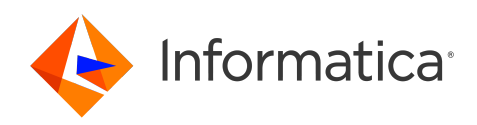

## Informatica® Intelligent Cloud Services April 2024

# Secure Agent **サービス**

Informatica Intelligent Cloud Services Secure Agent サービス April 2024

© 著作権 Informatica LLC 2021, 2024

本ソフトウェアおよびマニュアルは、使用および開示の制限を定めた個別の使用許諾契約のもとでのみ提供されています。本マニュアルのいかなる部分も、いかなる 手段(電子的複写、写真複写、録音など)によっても、Informatica LLC の事前の承諾なしに複製または転載することは禁じられています。

米政府の権利プログラム、ソフトウェア、データベース、および関連文書や技術データは、米国政府の顧客に配信され、「商用コンピュータソフトウェア」または「商 業技術データ」は、該当する連邦政府の取得規制と代理店固有の補足規定に基づきます。このように、使用、複製、開示、変更、および適応は、適用される政府の契 約に規定されている制限およびライセンス条項に従うものとし、政府契約の条項によって適当な範囲において、FAR 52.227-19、商用コンピュータソフトウェアライセ ンスの追加権利を規定します。

Informatica、Informatica Cloud、Informatica Intelligent Cloud Services、PowerCenter、PowerExchange、および Informatica ロゴは、米国およびその他の国にお ける Informatica LLC の商標または登録商標です。Informatica の商標の最新リストは、Web(https://www.informatica.com/trademarks.html )にあります。その 他の企業名および製品名は、それぞれの企業の商標または登録商標です。

本ソフトウェアまたはドキュメンテーション(あるいはその両方)の一部は、第三者が保有する著作権の対象となります。必要な第三者の通知は、製品に含まれてい ます。

本マニュアルの情報は、予告なしに変更されることがあります。このドキュメントで問題が見つかった場合は、infa\_documentation@informatica.com までご報告く ださい。

Informatica 製品は、それらが提供される契約の条件に従って保証されます。Informatica は、商品性、特定目的への適合性、非侵害性の保証等を含めて、明示的また は黙示的ないかなる種類の保証をせず、本マニュアルの情報を「現状のまま」提供するものとします。

発行日: 2024-06-17

## 目次

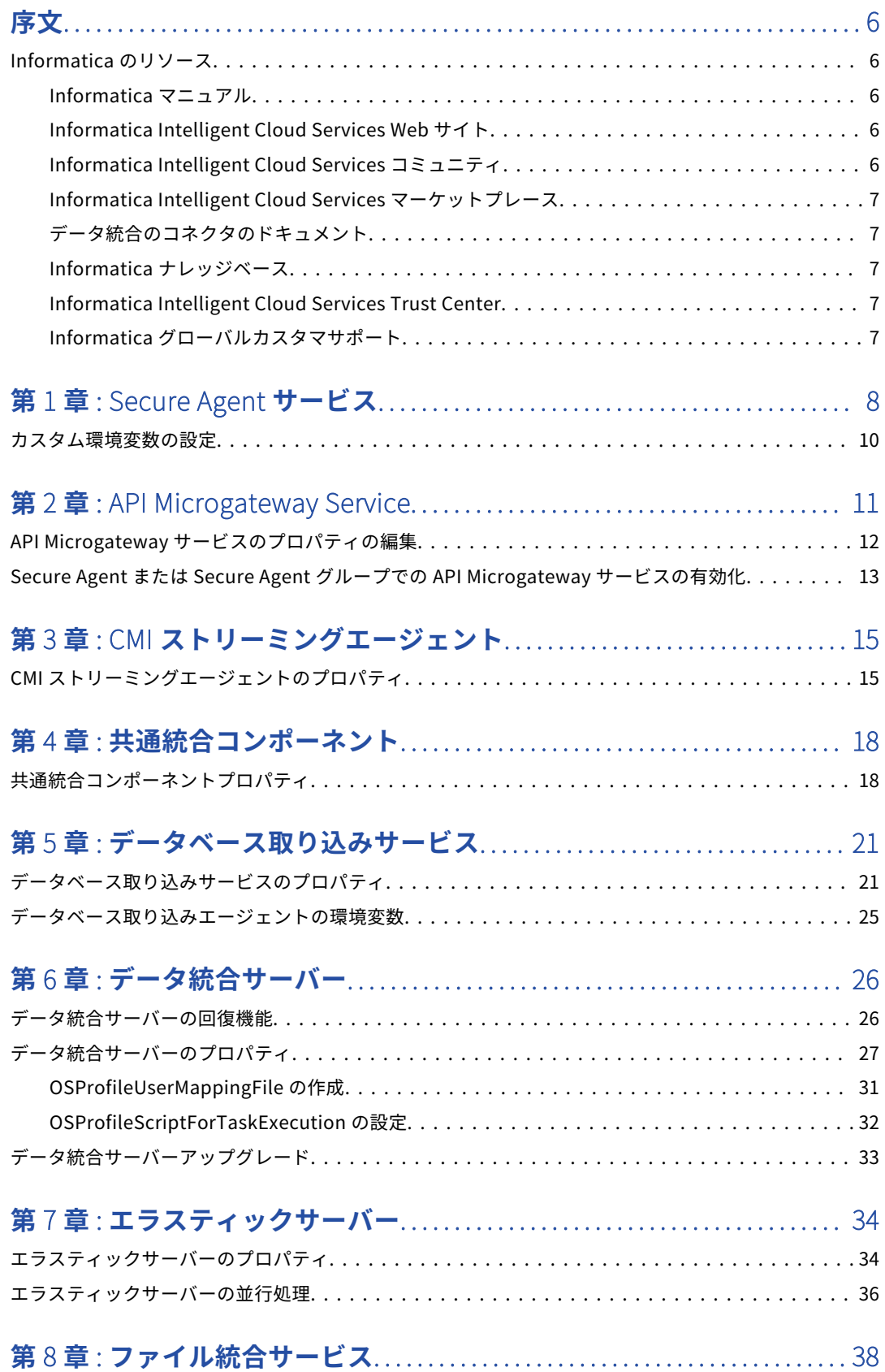

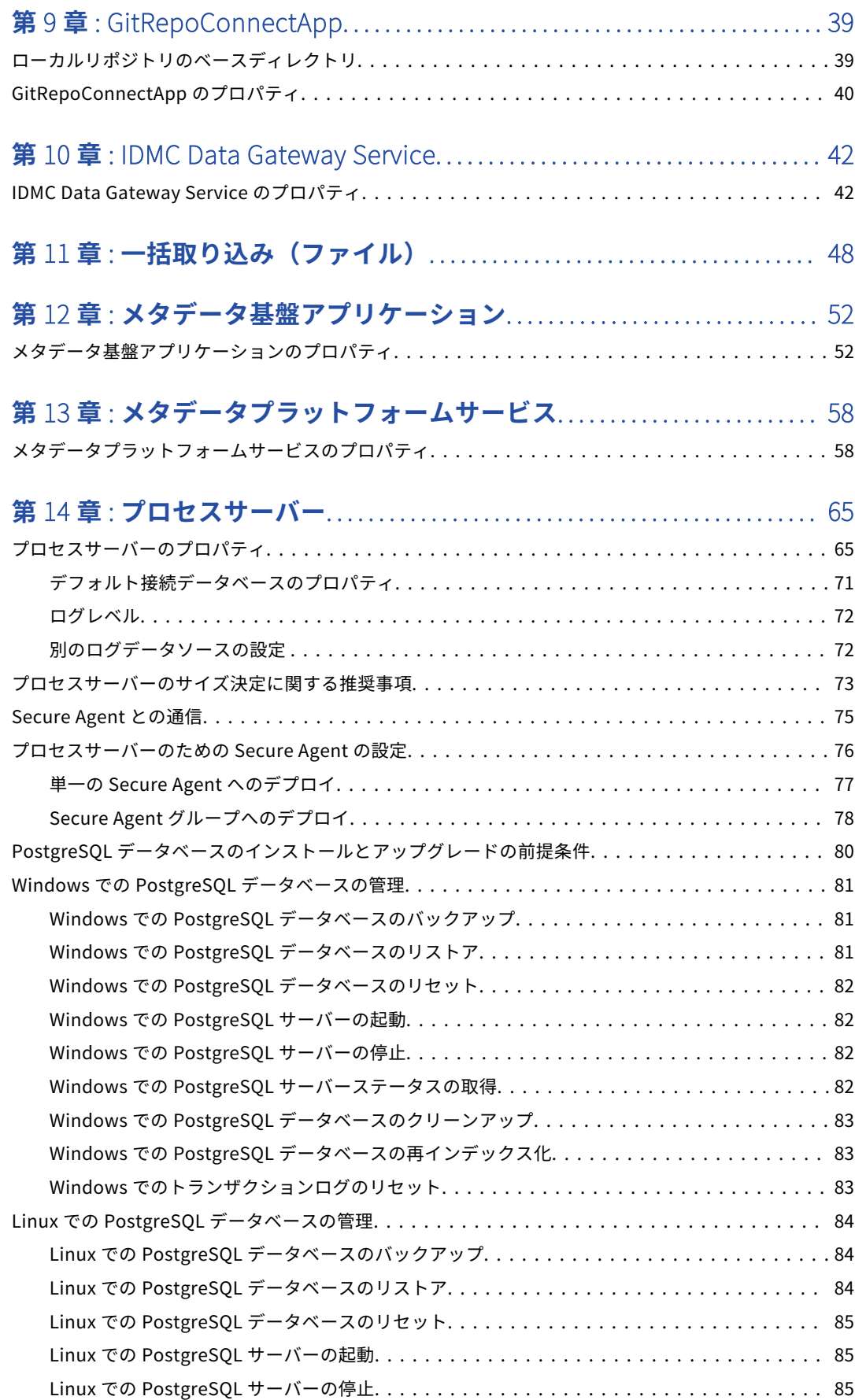

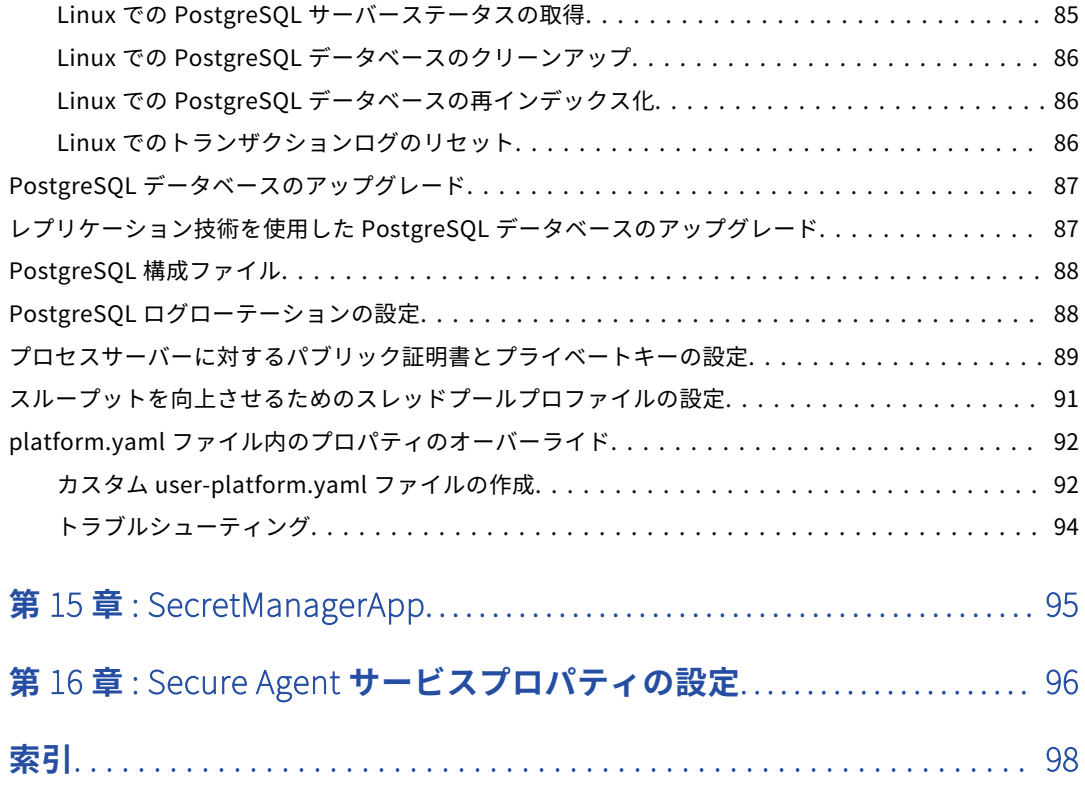

<span id="page-5-0"></span>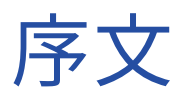

「*Secure Agent サービス*」を使用して、Informatica Intelligent Cloud Services℠ Secure Agent がデータ処理 に使用するマイクロサービスについて確認します。サービスプロパティを設定する方法を確認します。

### Informatica のリソース

Informatica は、Informatica Network やその他のオンラインポータルを通じてさまざまな製品リソースを提 供しています。リソースを使用して Informatica 製品とソリューションを最大限に活用し、その他の Informatica ユーザーや各分野の専門家から知見を得ることができます。

#### Informatica マニュアル

Informatica マニュアルポータルでは、最新および最近の製品リリースに関するドキュメントの膨大なライブ ラリを参照できます。マニュアルポータルを利用するには、<https://docs.informatica.com> にアクセスしてく ださい。

製品マニュアルに関する質問、コメント、ご意見については、Informatica マニュアルチーム [\(infa\\_documentation@informatica.com](mailto:infa_documentation@informatica.com))までご連絡ください。

#### Informatica Intelligent Cloud Services Web サイト

Informatica Intelligent Cloud Services Web サイト([http://www.informatica.com/cloud\)](http://www.informatica.com/cloud)にアクセスでき ます。このサイトには、Informatica Cloud 統合サービスに関する情報が含まれます。

#### Informatica Intelligent Cloud Services コミュニティ

Informatica Intelligent Cloud Services コミュニティを使用して、技術的な問題について議論し、解決しま す。また、技術的なヒント、マニュアルの更新情報、FAQ(よくある質問)への答えを得ることもできます。

次の Informatica Intelligent Cloud Services コミュニティにアクセスします。

<https://network.informatica.com/community/informatica-network/products/cloud-integration>

開発者は、次の Cloud 開発者コミュニティで詳細情報を確認したり、ヒントを共有したりできます。

[https://network.informatica.com/community/informatica-network/products/cloud-integration/cloud](https://network.informatica.com/community/informatica-network/products/cloud-integration/cloud-developers)[developers](https://network.informatica.com/community/informatica-network/products/cloud-integration/cloud-developers)

### <span id="page-6-0"></span>Informatica Intelligent Cloud Services マーケットプレース

Informatica マーケットプレイスにアクセスすると、データ統合コネクタ、テンプレート、およびマップレッ トを試用したり購入したりできます。

<https://marketplace.informatica.com/>

### データ統合のコネクタのドキュメント

データ統合のコネクタのドキュメントには、マニュアルポータルからアクセスできます。マニュアルポータル を利用するには[、https://docs.informatica.com](https://docs.informatica.com) にアクセスしてください。

#### Informatica ナレッジベース

Informatica ナレッジベースを使用して、ハウツー記事、ベストプラクティス、よくある質問に対する回答な ど、製品リソースを見つけることができます。

ナレッジベースを検索するには、[https://search.informatica.com](http://search.informatica.com) にアクセスしてください。ナレッジベース に関する質問、コメント、ご意見の連絡先は、Informatica ナレッジベースチーム [\(KB\\_Feedback@informatica.com](mailto:KB_Feedback@informatica.com))です。

#### Informatica Intelligent Cloud Services Trust Center

Informatica Intelligent Cloud Services Trust Center は、Informatica のセキュリティポリシーおよびリアル タイムでのシステムの可用性について情報を提供します。

Trust Center(<https://www.informatica.com/trust-center.html>)にアクセスします。

Informatica Intelligent Cloud Services Trust Center にサブスクライブして、アップグレード、メンテナン ス、およびインシデントの通知を受信します。[Informatica](https://status.informatica.com/) Intelligent Cloud Services Status ページには、す べての Informatica Cloud 製品の実稼働ステータスが表示されます。メンテナンスの更新はすべてこのページ に送信され、停止中は最新の情報が表示されます。更新と停止の通知がされるようにするには、Informatica Intelligent Cloud Services の 1 つのコンポーネントまたはすべてのコンポーネントについて更新の受信をサブ スクライブします。すべてのコンポーネントにサブスクライブするのが、更新を逃さないようにするための最 良の方法です。

サブスクライブするには、[Informatica](https://status.informatica.com/) Intelligent Cloud Services Status ページで**[サブスクライブして更 新]**をクリックします。電子メール、SMS テキストメッセージ、Webhook、RSS フィード、またはこの 4 つ の任意に組み合わせとして送信される通知を受信するという選択ができます。

#### Informatica グローバルカスタマサポート

グローバルサポートセンターには、Informatica Network または電話でお問い合わせください。

Informatica Network でオンラインサポートリソースを検索するには、Informatica Intelligent Cloud Services のヘルプメニューで**[サポートにお問い合わせください]**をクリックして、**Cloud Support** ページ に移動します。**Cloud Support** ページには、システムステータス情報とコミュニティディスカッションが記載 されています。追加のリソースを検索する場合や電子メールで Informatica グローバルカスタマサポートに問 い合わせる場合は、Informatica Network にログインし、[**サポートが必要な場合**]をクリックしてください。

Informatica グローバルカスタマサポートの電話番号は、Informatica の Web サイト <https://www.informatica.com/services-and-training/support-services/contact-us.html> に掲載されていま す。

<span id="page-7-0"></span>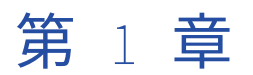

## Secure Agent サービス

Secure Agent サービスは、Secure Agent がデータ処理に使用するプラガブルマイクロサービスです。例えば、 Secure Agent はデータ統合サーバーを使用してデータ統合ジョブを実行し、プロセスサーバーを使用してアプ リケーション統合を実行してオーケストレーションジョブを処理します。各 Secure Agent サービスは、エー ジェントで実行されている他のサービスとは独立して実行されます。

独立したサービスアーキテクチャには、次の利点があります。

- **•** コネクタまたはパッケージを追加したときに、Secure Agent が再起動しない。
- **•** サービスは、別のサービスの再起動時に影響を受けない。例えば、データ統合サーバーを再起動しても、プ ロセスオーケストレーションジョブは引き続き実行されます。
- **•** アップグレード中のダウンタイムは最小化されます。アップグレードプロセスにより、Secure Agent の新 しいバージョンをインストールし、コネクタパッケージを更新して、データ統合サーバーとデータベース取 り込みエージェントサービスの設定の変更を適用します。ダウンタイムを最小化するために、古いエージェ ントは引き続き使用可能なままで、アップグレード中にデータ統合ジョブを実行し続けます。Secure Agent の新しいバージョンは、アップグレードプロセスの完了後に開始されるジョブを実行します。

Secure Agent で実行されるサービスは、Secure Agent グループで有効なライセンスと Informatica Intelligent Cloud Services によって異なります。

以下の表に、エージェントで実行される Secure Agent サービスと、それらのサービスを使用する Informatica Intelligent Cloud Services を示します。

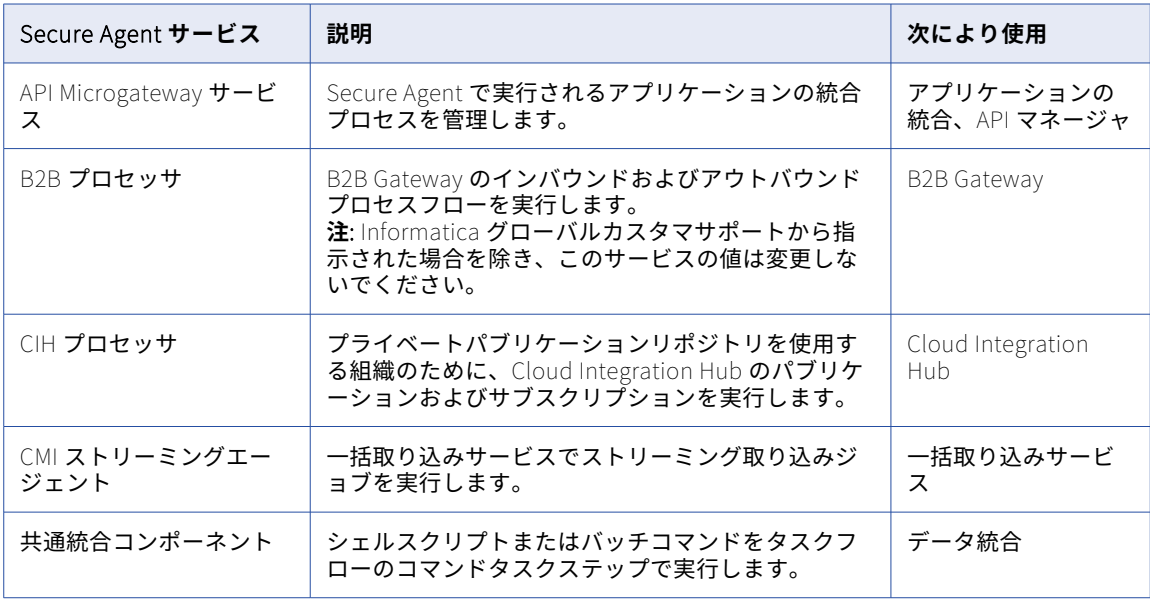

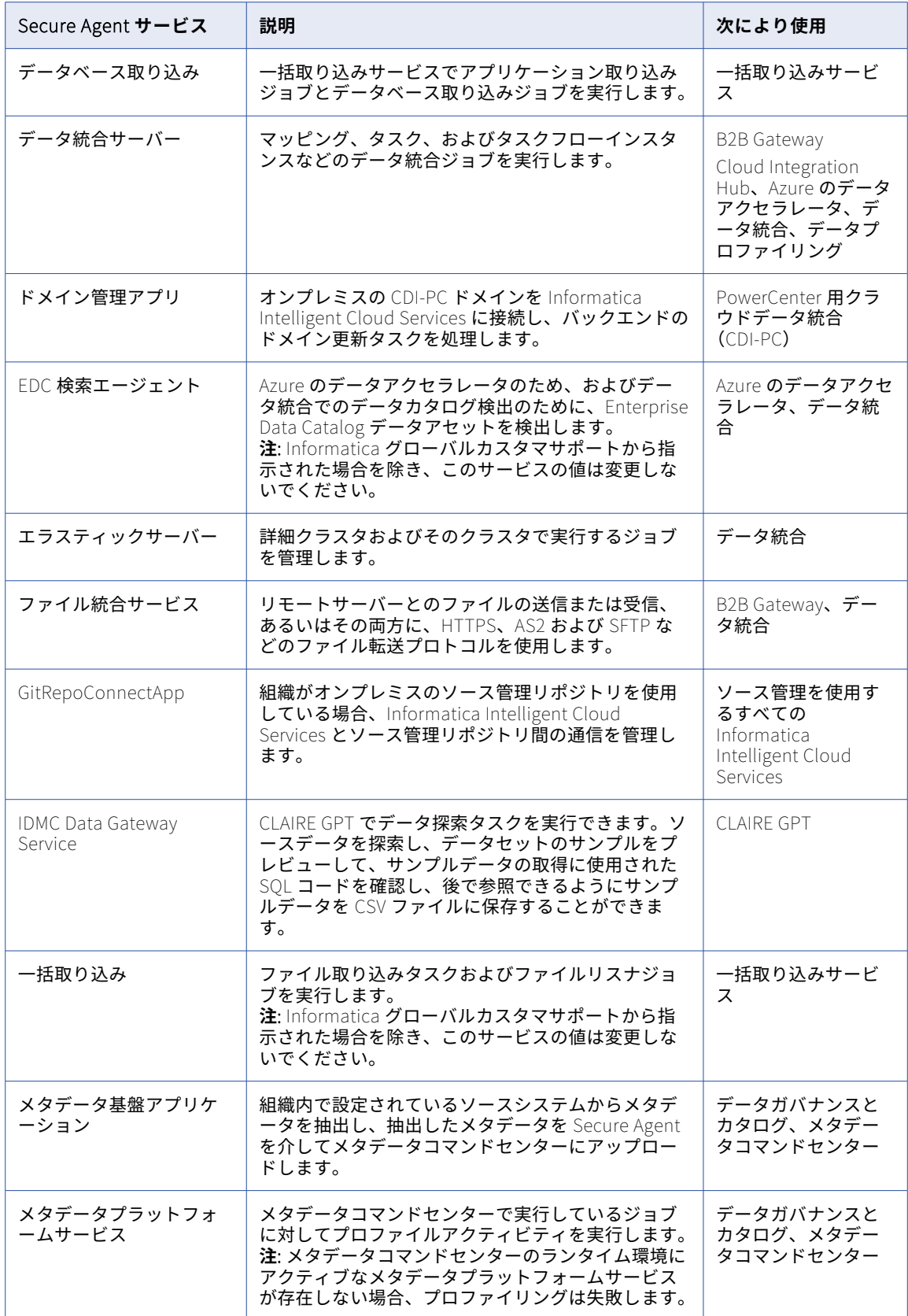

<span id="page-9-0"></span>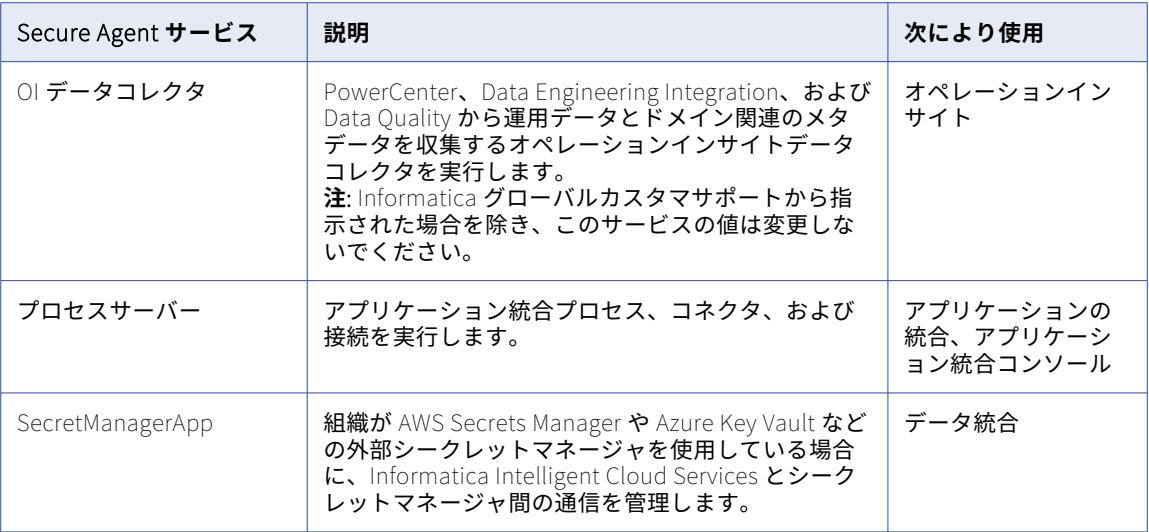

それぞれの Secure Agent サービスには、Tomcat 設定や Tomcat JRE 設定などの一意の設定プロパティセッ トがあります。パフォーマンスを最適化するため、または Informatica グローバルカスタマサポートから指示 された場合は、サービスを設定したり、サービスのプロパティを変更しなければならないことがあります。 Secure Agent サービスは、エージェントで実行されている他のサービスとは独立して実行されます。

## カスタム環境変数の設定

custom\_env\_settings.sh スクリプトにスクリプトまたは変数を追加することで、環境をカスタマイズできます。

いずれかのサービスにカスタム環境変数を設定する必要がある場合は、それらの変数を custom\_env\_settings.sh という名前のスクリプトファイルに追加し、このファイルを Secure Agent がインストールされているディレ クトリに配置します。

例えば、次のスクリプトにより、エージェントのアップグレード後にカスタム変数が自動的に設定されるよう になります。

\$ pwd /apps/cloudagent/apps/Data\_Integration\_Server/65.0.3.1/.lcm \$ ls lcm-env.sh lcm-env.sh

<span id="page-10-0"></span>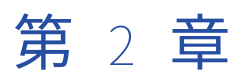

## API Microgateway Service

API Microgateway Service は、組織のオンプレミスの Secure Agent 上で実行されるアプリケーションの統合 プロセスを管理します。API Microgateway サービスを使用して、管理対象 API を API Microgateway プロキ シとして公開します。

次の方法を使用して、API Microgateway サービスでパブリッシュする管理対象 API へのアクセスを制御でき ます。

- **•** IP フィルタリングポリシー
- **•** レート制限ポリシー
- **•** 基本認証または OAuth 2.0 認証

API Microgateway サービスは、API Microgateway プロキシを作成およびデプロイするための REST API を提 供します。API コンシューマは、組織のオンプレミス環境に API Microgateway プロキシとしてデプロイされ た管理対象 API にアクセスします。アプリケーションの統合プロセスは、REST サービスの URL および SOAP サービスの URL のエンドポイントを公開します。

API Microgateway サービスを使用して、管理する API エンドポイントへの API Microgateway プロキシを構 築します。API Microgateway Service は、組織の Secure Agent マシン上に不変の Docker イメージとして API Microgateway を構築します。次に、API Microgateway サービスを使用して、API アクセス用の Secure Agent Docker ランタイム環境のコンテナに Docker イメージをデプロイします。API Microgateway は、リク エストをアプリケーションの統合エンドポイントに転送する前に設定した API アクセスポリシーを適用します。 <span id="page-11-0"></span>次の図は、オンプレミス環境で管理対象 API を公開する API Microgateway サービスおよび API Microgateway コンポーネントを示しています。

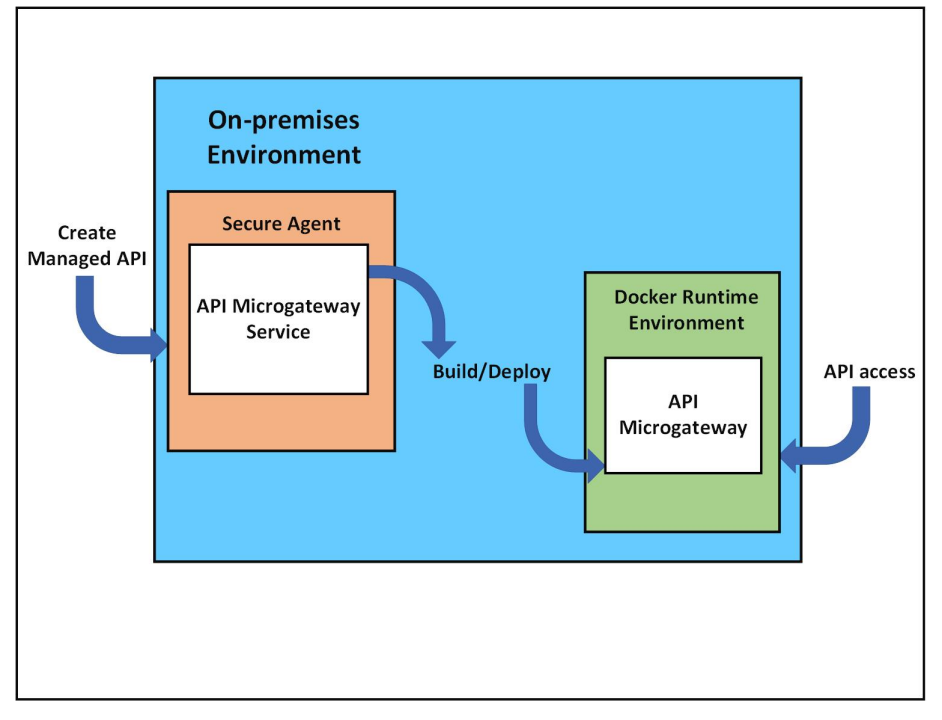

Secure Agent Docker ランタイム環境は、Blue-Green デプロイメントストラテジを使用して Docker イメージ をホストし、API Microgateway コンポーネントの更新中のダウンタイムをゼロにします。

## API Microgateway サービスのプロパティの編集

API Microgateway サービスのプロパティは Administrator で編集します。

次の図は、**[システム構成の詳細]**領域で編集できる API Microgateway サービスのプロパティを示していま す。

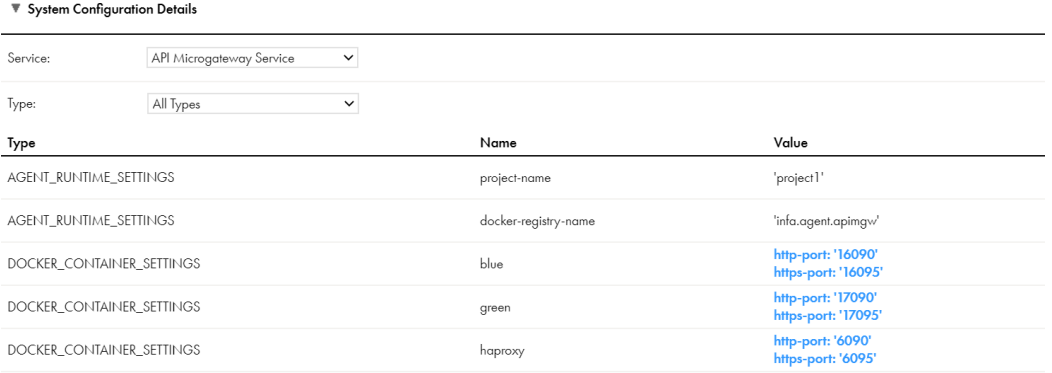

<span id="page-12-0"></span>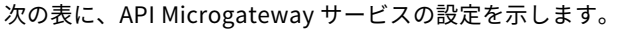

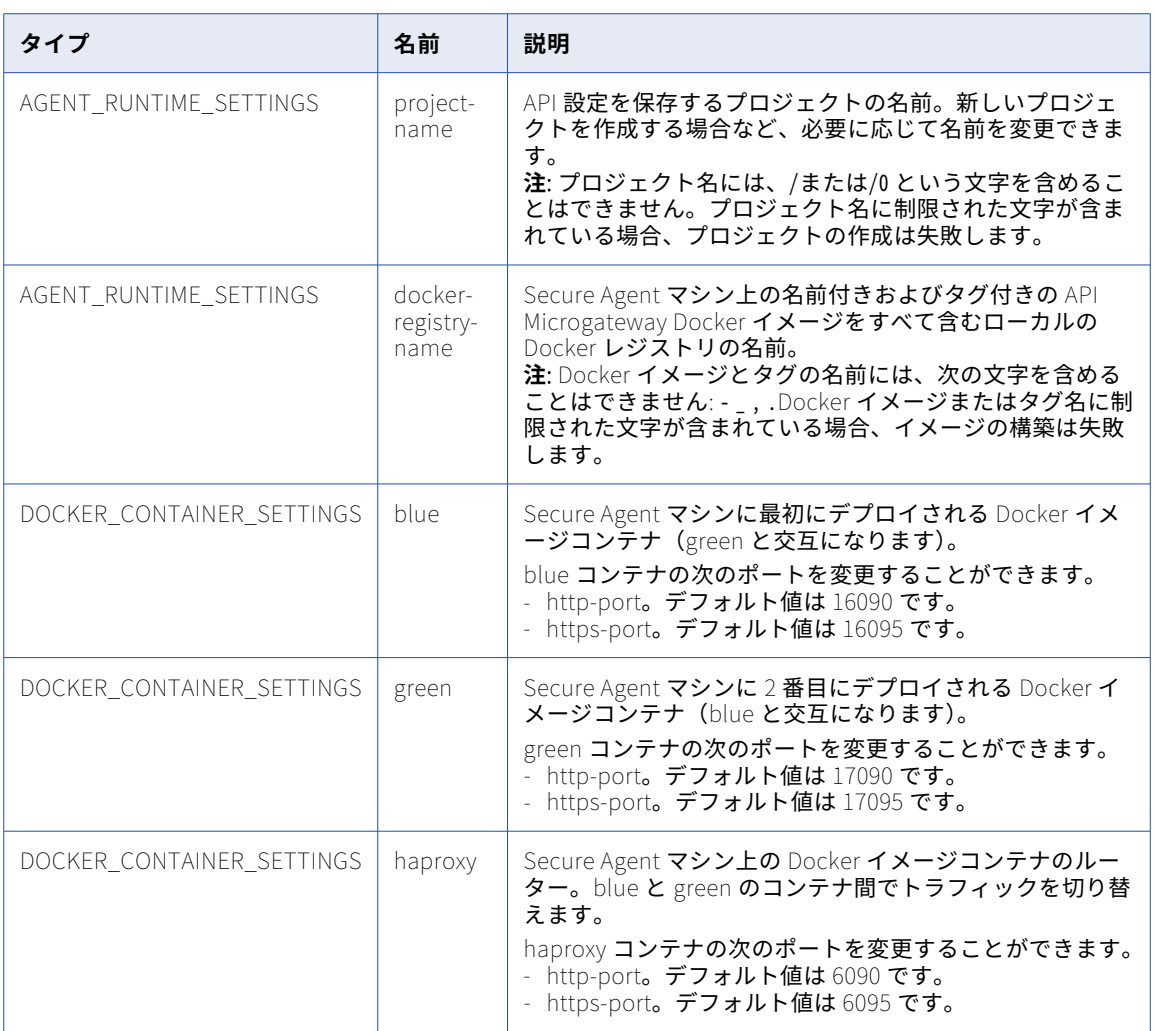

**注:** API Microgateway を停止するには、3 つの Docker イメージコンテナをすべて停止します。

## Secure Agent または Secure Agent グループでの API Microgateway サービスの有効化

API Microgateway サービスを実行する Secure Agent を変更する場合は、管理者で Secure Agent または Secure Agent グループに対して API Microgateway サービスを有効にします。Secure Agent グループに対し て API Microgateway サービスを有効にすると、このサービスは、グループ内のすべての Secure Agent と、 後でグループに追加するすべての Secure Agent に対して有効になります。

1. **[ランタイム環境]**ページに移動し、Secure Agent または Secure Agent グループの**[アクション]**メニ ューから**[サービスの有効化または無効化、コネクタ]**を選択します。

**[エージェントのコンポーネントの有効化/無効化]**ウィンドウが表示されます。

2. サービスのリストから**[API Microgateway]**を選択し、**[保存]**をクリックします。 API Microgateway サービスが Secure Agent または Secure Agent グループに対して有効になります。

<span id="page-14-0"></span>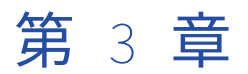

## CMI ストリーミングエージェント

CMI ストリーミングエージェントを使用して、ストリーミング取り込みタスクを定義し、展開します。ストリ ーミング取り込みタスクを一括取り込みサービスで設定します。

CMI ストリーミングエージェントは、オンプレミスシステムで実行され、一括取り込みストリーミングサービ スと連携して動作します。オンプレミスシステムで、CMI ストリーミングエージェントは一括取り込みストリ ーミングで展開されたジョブを実行します。エージェントは各ジョブのステータスおよび統計情報を更新しま す。

Linux でエージェントのインストールディレクトリ名にスペースが含まれている場合、CMI ストリーミングエ ージェントが起動しません。エージェントは接続タイムアウトステータスを返します。再起動を数回試行した 後に、エージェントはエラー状態になります。

**注:** Informatica Intelligent Cloud Services 一括取り込みサービスの 2020 年 4 月のリリースよりも前、CMI ス トリーミングエージェントは、ストリーミング取り込みエージェントという名前でした。

## CMI ストリーミングエージェントのプロパティ

CMI ストリーミングエージェントの動作を変更または最適化するには、ランタイム環境でエージェントプロパ ティを設定します。CMI ストリーミングエージェントのプロパティは、Secure Agent の編集時に**[システム構 成の詳細]**領域で設定します。

CMI ストリーミングエージェントのエンジン、エージェント、およびスクリプトのプロパティを設定できます。

次の図は、CMI ストリーミングエージェントのプロパティの一部を示しています。

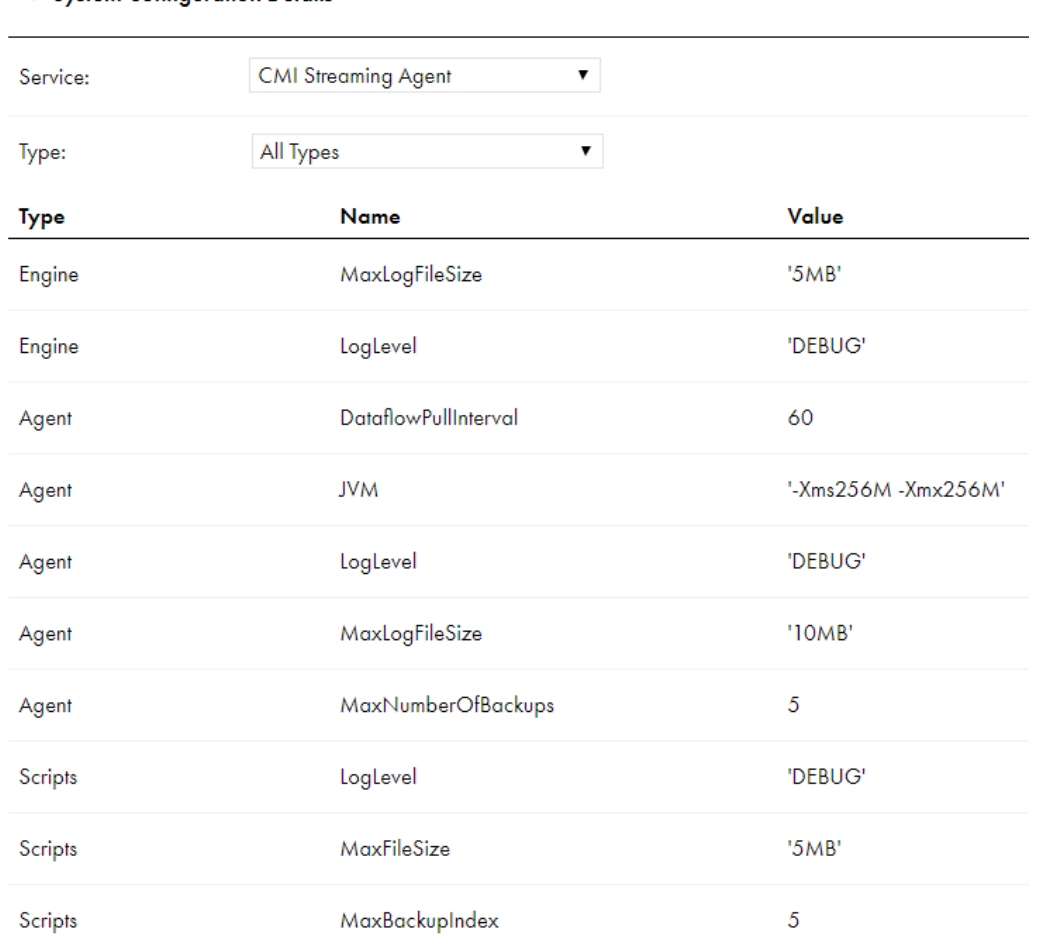

#### ▼ System Configuration Details

#### CMI ストリーミングエージェントの次のプロパティを設定できます。

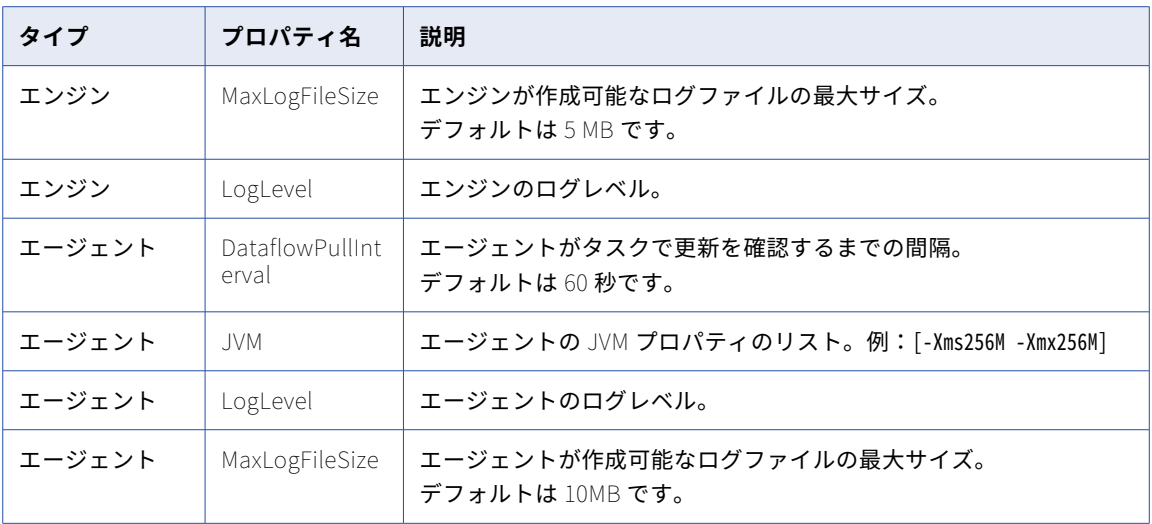

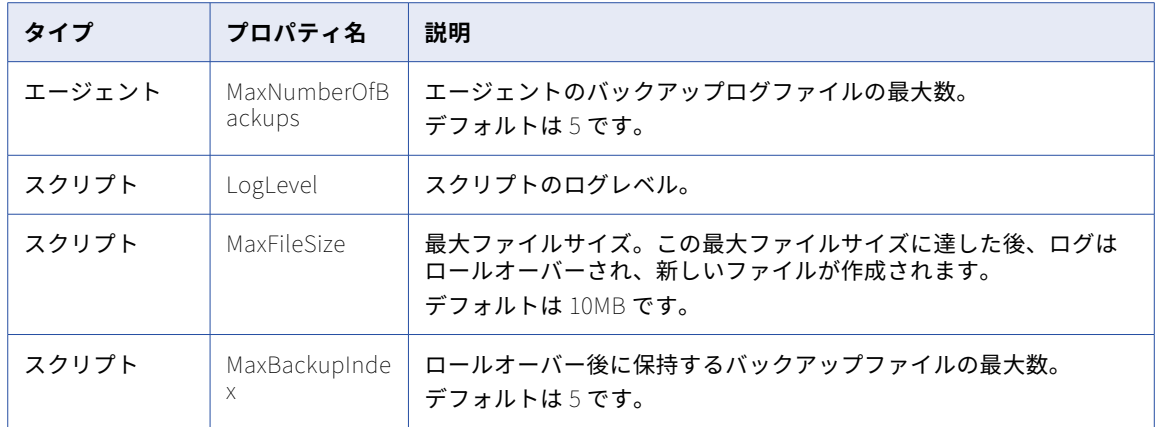

<span id="page-17-0"></span>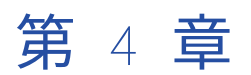

## 共通統合コンポーネント

共通統合コンポーネントサービスは、タスクフローのコマンドタスクステップ内で指定されたコマンドを実行 する Secure Agent サービスです。

共通統合コンポーネントサービスを表示または設定するには、共通統合コンポーネントサービスとコマンド実 行者パッケージのライセンスを所有している必要があります。

いくつかのサービスプロパティを設定して、共通統合コンポーネントサービスのパフォーマンスを最適化でき ます。サービスプロパティは、Secure Agent の編集時に変更できます。

共通統合コンポーネントサービスが処理するすべての要求は、次のディレクトリに記録されます。

<Secure Agent インストールディレクトリ>\apps\Common\_Integration\_Components\logs\<バージョン>

各コマンドタスクのログファイルは、次のディレクトリ内で参照できます。

<Secure Agent インストールディレクトリ>\apps\Common\_Integration\_Components\logs\command\<コマンドジョブ ID>

サーバーレスランタイム環境では、Secure Agent は各コマンドタスクのログファイルを Amazon S3 にプッシ ュします。

### 共通統合コンポーネントプロパティ

共通統合コンポーネントサービスの動作を変更する、または最適化するには、Secure Agent の編集時にプロパ ティを**[システム構成の詳細]**セクションで設定します。

次の画像は、共通統合コンポーネントサービスのプロパティを示しています。

#### ▼ System Configuration Details

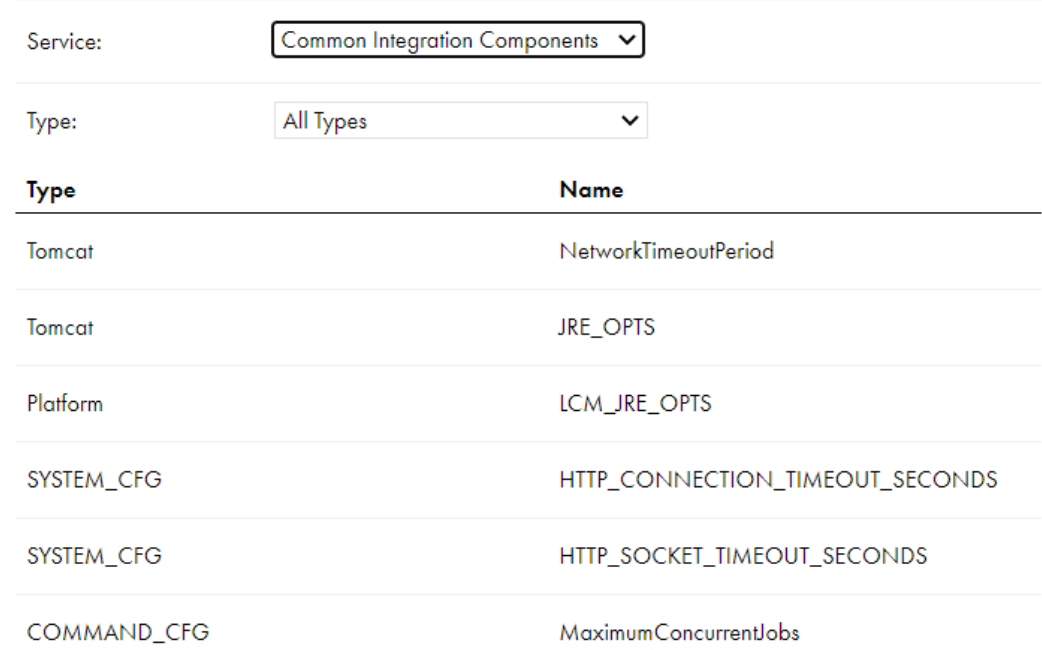

#### 以下の共通統合コンポーネントサービスのプロパティを設定できます。

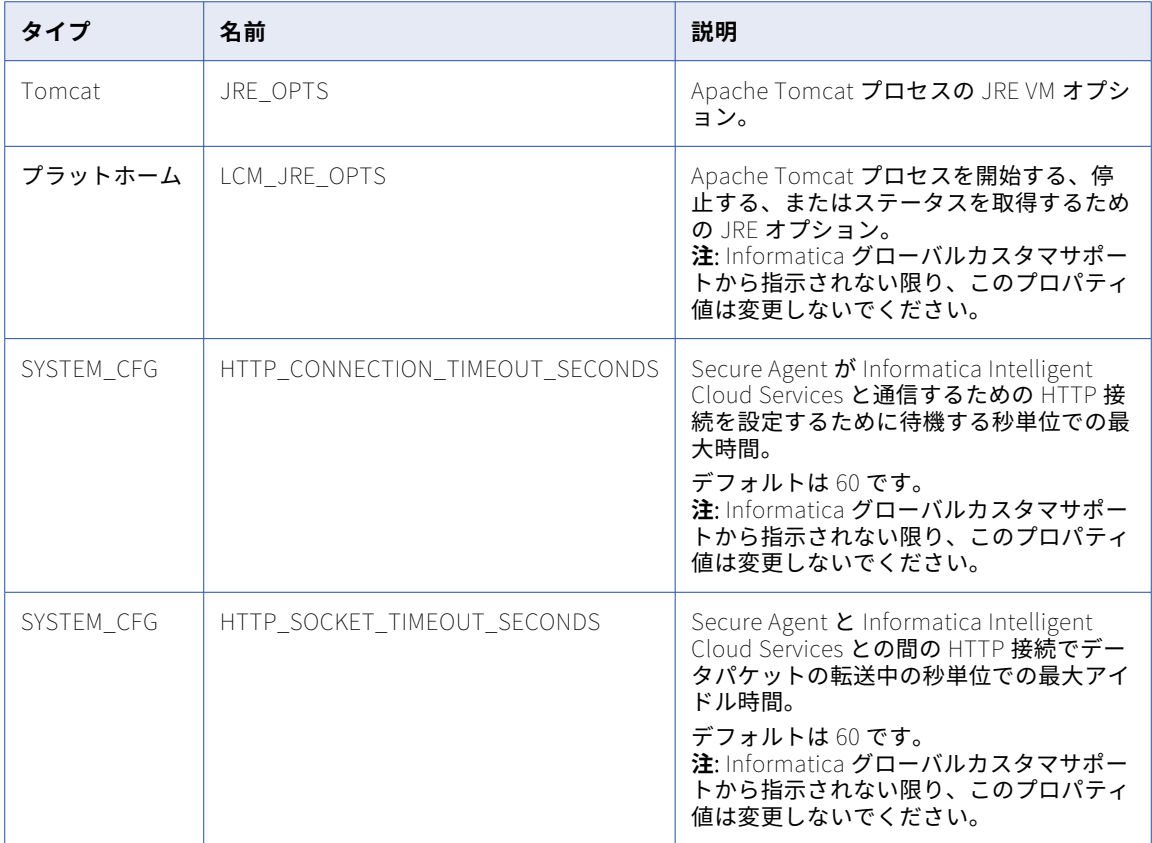

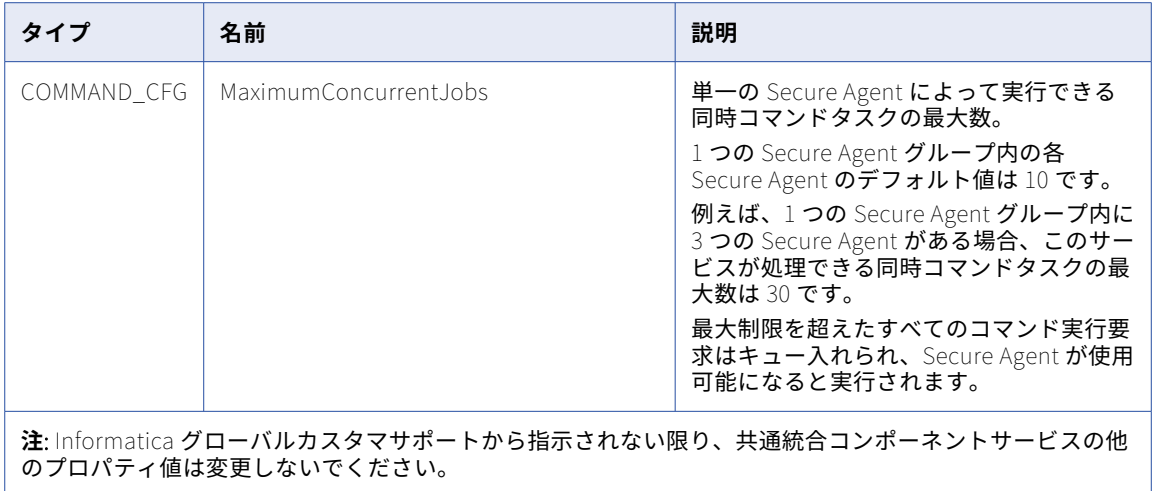

<span id="page-20-0"></span>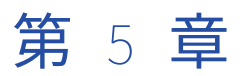

## データベース取り込みサービス

一括取り込みアプリケーションと一括取り込みデータベースはデータベース取り込みエージェントサービスを 使用して、取り込みジョブを実行します。

Secure Agent をランタイム環境にダウンロードしてデータベース取り込みサービスを有効にすると、Secure Agent が実行されているオンプレミスのシステムにデータベース取り込みパッケージがプッシュされます。そ の後、必要に応じて Secure Agent で実行されるデータベース取り込みサービスのプロパティを設定できます。

### データベース取り込みサービスのプロパティ

Secure Agent グループが使用するデータベース取り込みサービスの動作を変更または最適化するには、ランタ イム環境にデータベース取り込みプロパティを設定します。

プロパティを設定するには、ランタイム環境を開き、**[編集]**をクリックします。**[システム構成の詳細]**で、 **[データベース取り込み]**サービスと**[DBMI\_AGENT\_CONFIG]**タイプを選択します。

次の表に、データベース取り込みエージェントサービスのプロパティを示します。

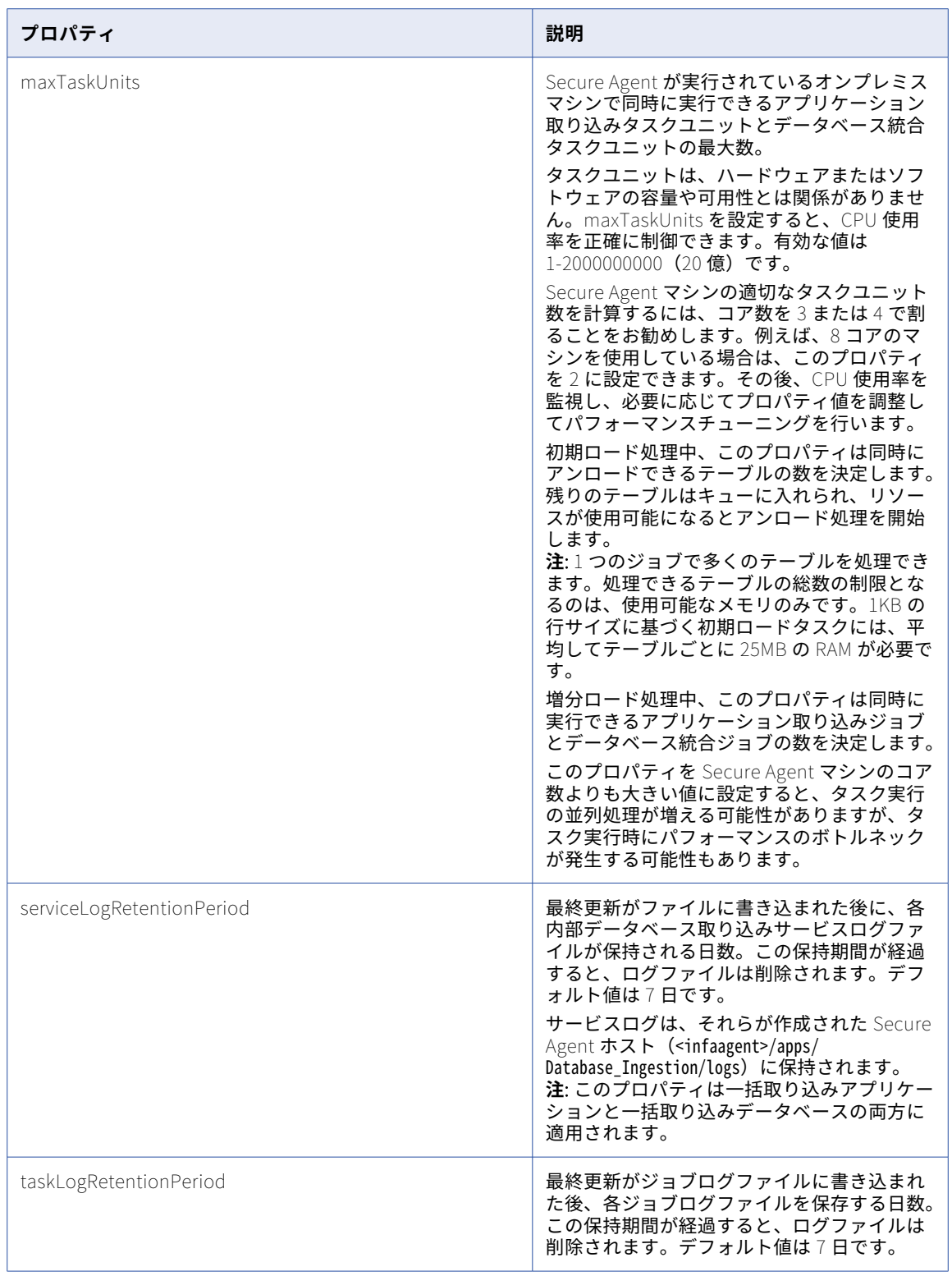

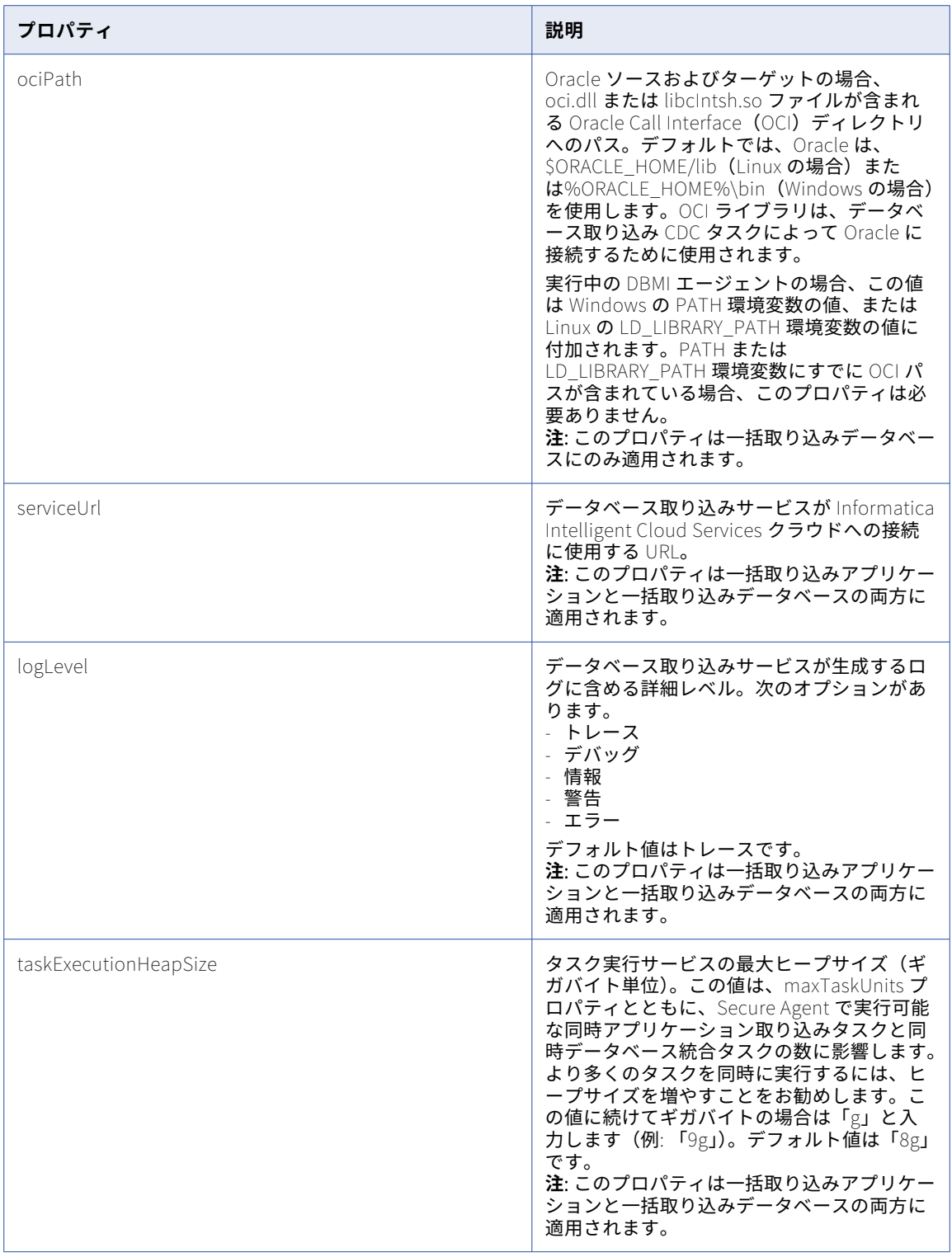

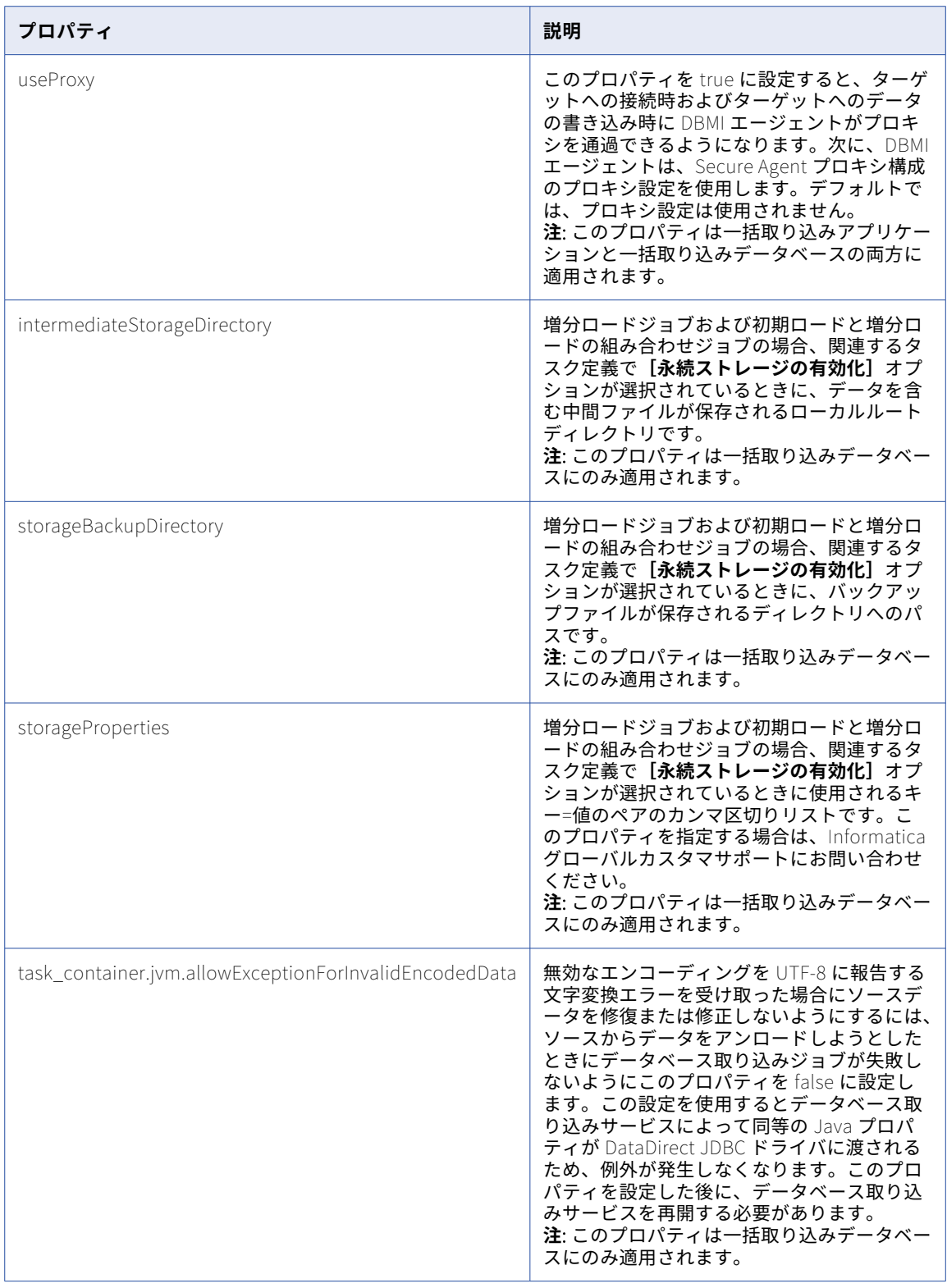

## <span id="page-24-0"></span>データベース取り込みエージェントの環境変数

データベース取り込みエージェントの動作を変更または最適化するには、次の環境変数を定義します。

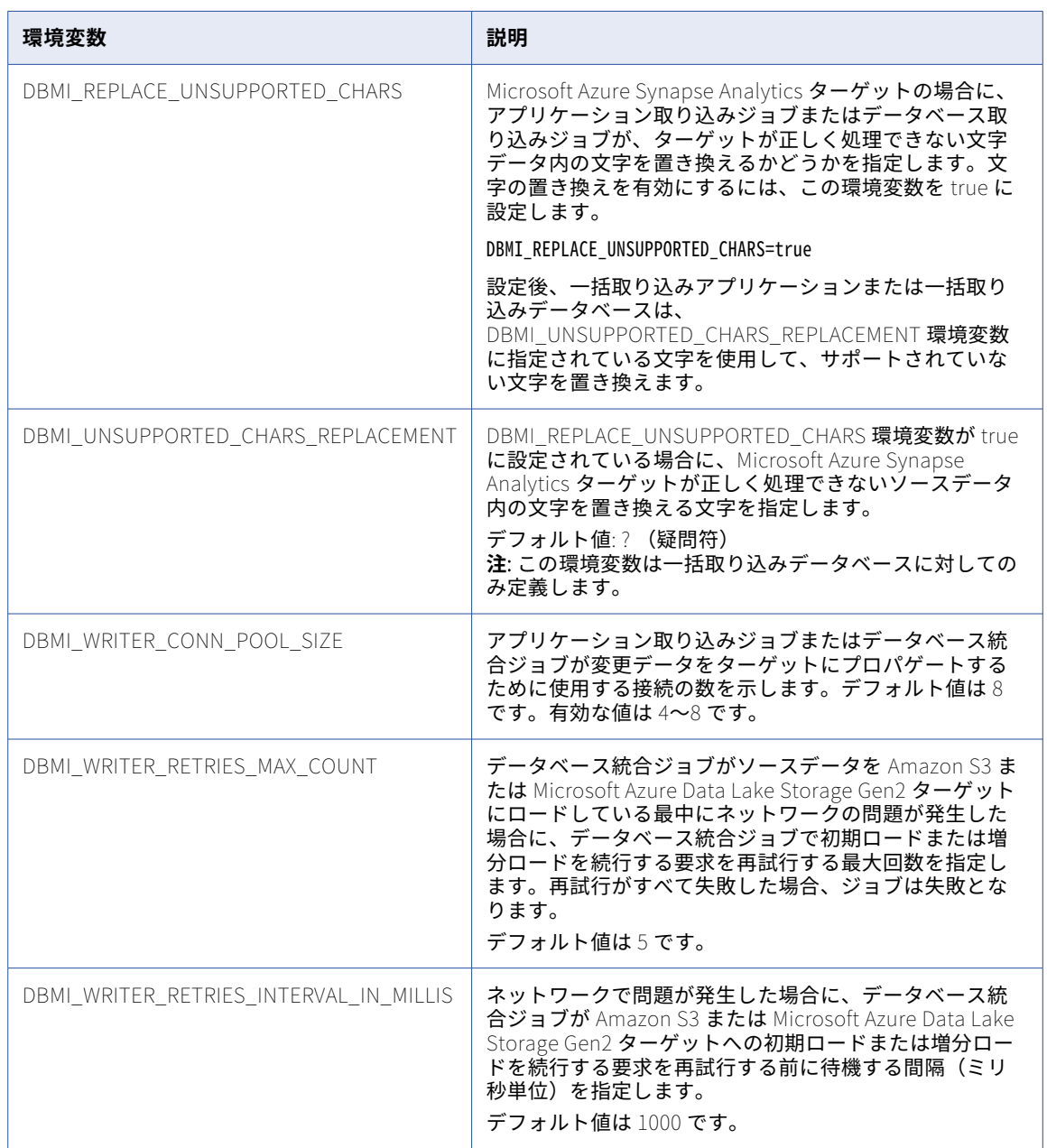

**注:** 環境変数を定義または変更したら、データベース取り込みエージェントを再起動して、変更を有効にしま す。

<span id="page-25-0"></span>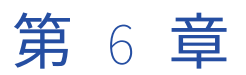

## データ統合サーバー

データ統合サーバーは、マッピング、タスク、およびタスクフローインスタンスなどのデータ統合ジョブを実 行する Secure Agent サービスです。

詳細クラスタが、詳細モードのマッピングのデータロジックを処理する場合、データ統合サーバーは詳細クラ スタのサブタスクをエラスティックサーバーに委ねます。

いくつかのサービスプロパティを設定して、データ統合サーバーのパフォーマンスを最適化できます。例えば、 ネットワークの回復機能設定または Secure Agent の接続タイムアウト期間を変更できます。サービスプロパ ティは、Secure Agent の編集時に変更できます。

## データ統合サーバーの回復機能

ネットワークの一時的な問題が発生している際、Secure Agent が接続の再確立を試みている間、データ統合タ スクを続行できます。データ統合サーバーのネットワークの回復機能プロパティを設定できます。

Secure Agent が接続の再確立を試みる方法は、次のデータ統合サーバーのプロパティで決定されます。

#### NetworkTimeoutPeriod

Secure Agent で Informatica Intelligent Cloud Services との通信の再確立を試行する時間の長さを決定 します。期間の終わりに通信が確立されていない場合、実行されていた進行中のデータ統合タスクは停止 します。デフォルト値は 300 秒です。

#### NetworkRetryInterval

Secure Agent が指定されたタイムアウト期間内に Informatica Intelligent Cloud Services への接続を試 行する頻度を決定します。デフォルト値は 5 秒です。

例えば、デフォルト設定の場合、ネットワークが停止すると、Secure Agent は Informatica Intelligent Cloud Services との通信の再確立を 300 秒間試行します。その 300 秒の期間中、Secure Agent は 5 秒ごとに Informatica Intelligent Cloud Services への接続を試行します。300 秒の期間内に Secure Agent が通信を再 確立すれば、進行中のデータ統合タスクは影響を受けません。Secure Agent は、300 秒の期間内に通信を再確 立できない場合、進行中のデータ統合タスクを停止します。

## <span id="page-26-0"></span>データ統合サーバーのプロパティ

データ統合サーバーの動作を変更または最適化するには、データ統合サーバーのプロパティを設定します。デ ータ統合サーバーのプロパティは、Secure Agent の編集時に**[システム構成の詳細]**領域で設定します。

次の画像は、データ統合サーバーのプロパティを示しています。

#### ▼ System Configuration Details

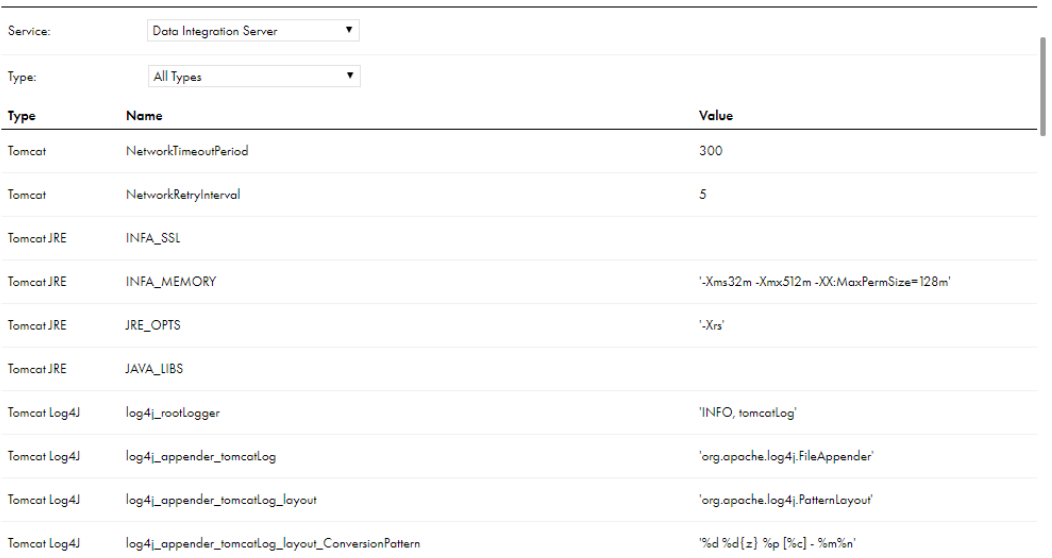

#### 設定可能なデータ統合サーバーのプロパティを次に示します。

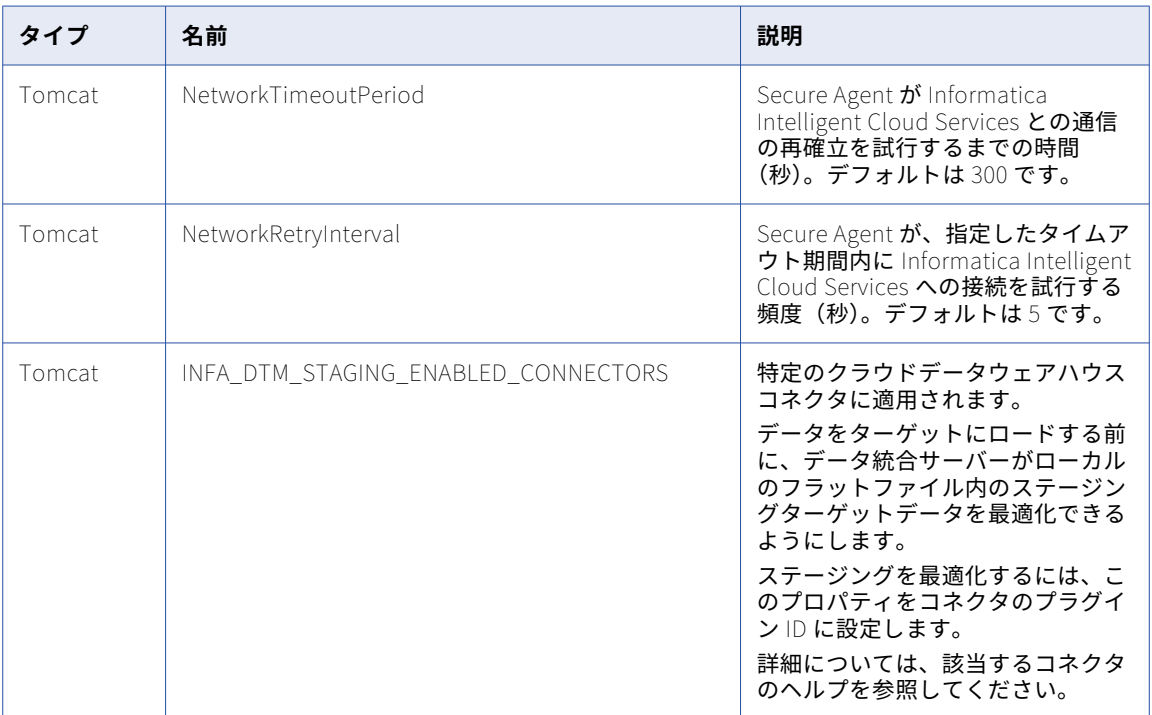

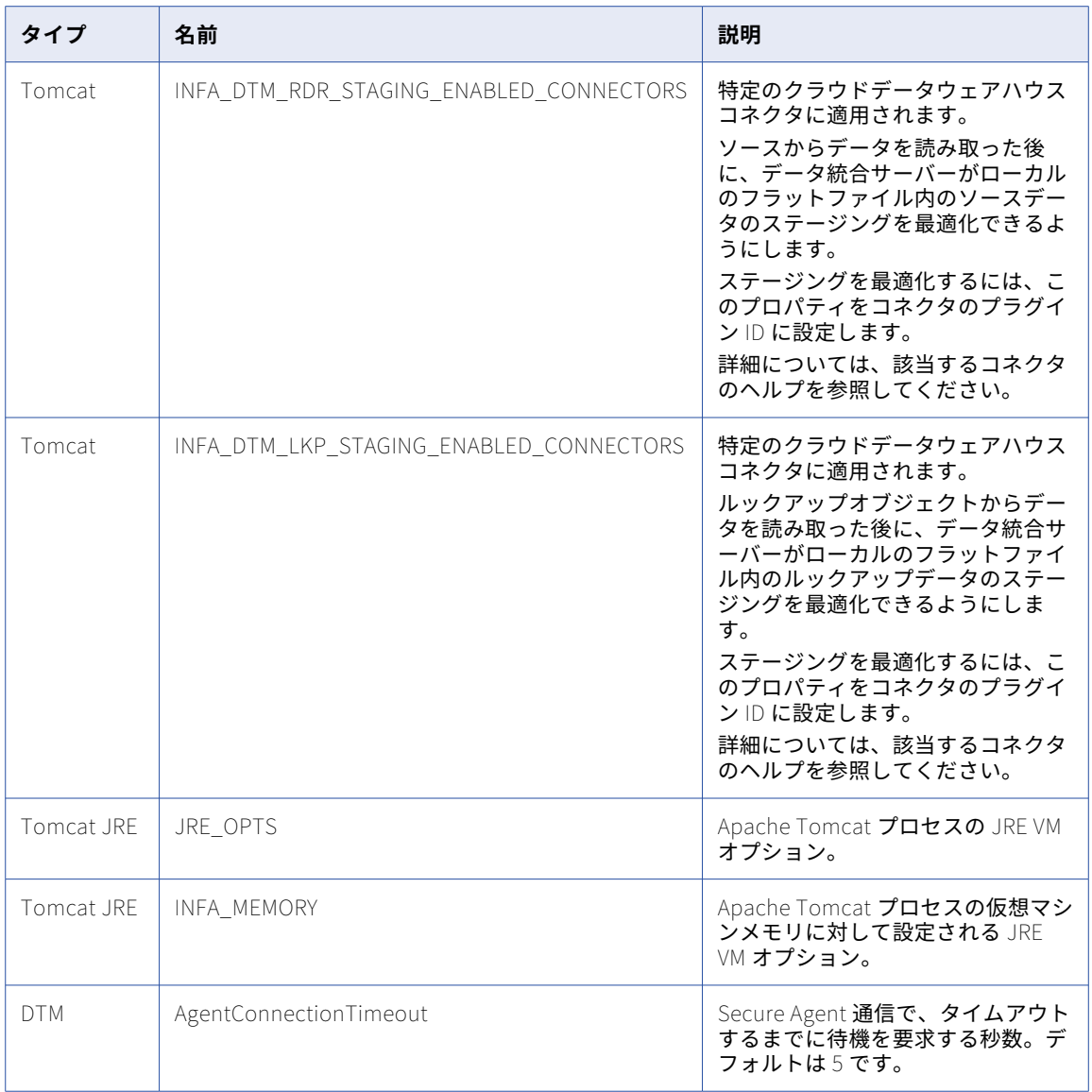

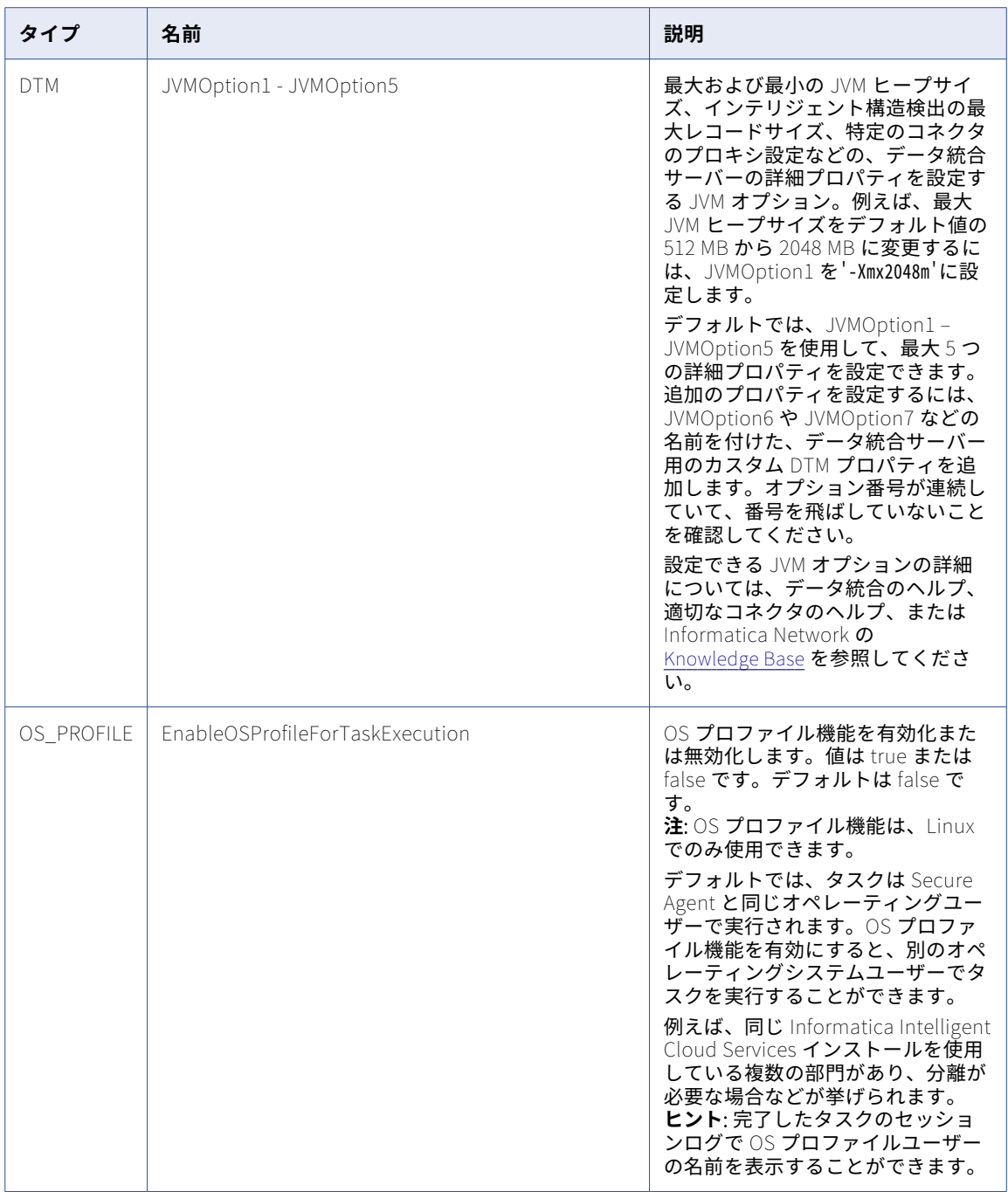

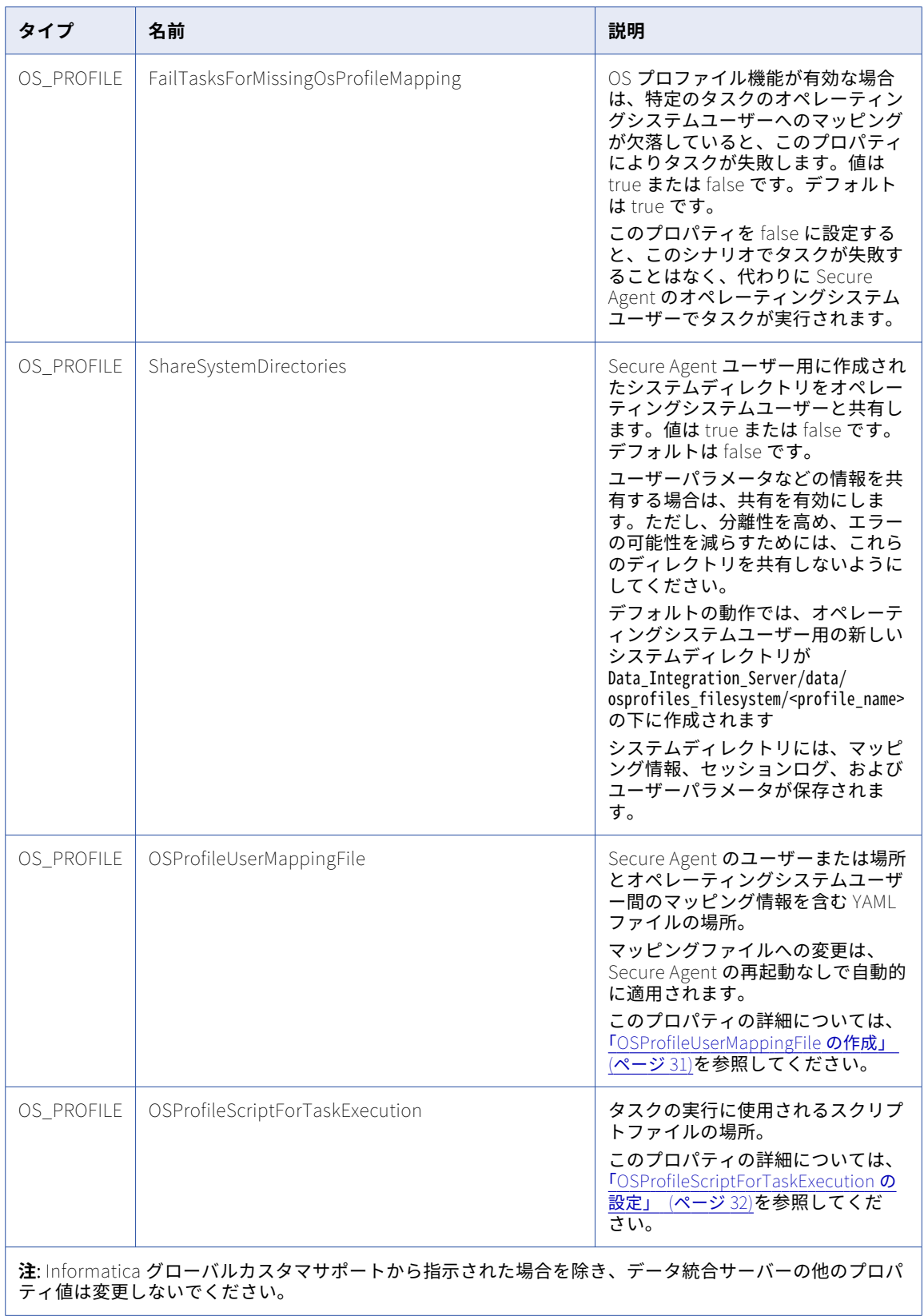

#### <span id="page-30-0"></span>OSProfileUserMappingFile の作成

OS\_PROFILE プロパティを定義する場合は、Secure Agent のユーザーまたは場所とオペレーティングシステ ムユーザー間のマッピング情報を含む YAML ファイルを作成する必要があります。このスクリプトは、データ 統合サーバーサービスの OSProfileUserMappingFile プロパティで設定します。

次の例をテンプレートとして使用して YAML ファイルを作成します。

```
- profileName: userprofile1
 profileType: USER
 systemNames:
  - osp_idmc_1
  osMapping:
    osUser: osprofileuser1
    pmVariables:
     PMRootDir: /home/osprofileuser1/pmdata
     PMSessionLogDir: /mnt/shared/Vadi/osprofile
      PMBadFileDir: /home/osprofileuser1/pmbadfile
      PMCacheDir: /home/osprofileuser1/pmcache
      PMTargetFileDir: /home/osprofileuser1/pmtrgtfile
      PMSourceFileDir: /home/osprofileuser1/pmsrcfile
     PmExtProcDir: /home/osprofileuser1/pmextproc
     PMTempDir: /home/osprofileuser1/pmtemp
      PMLookupFileDir: /home/osprofileuser1/pmlookupfile
      PMStorageDir: /data/agent/userparam
- profileName: userprofile2
 profileType: USER
 systemNames:
 - osp_idmc_2
 osMapping:
   osUser: osprofileuser2
 - profileName: locationprofile1
 profileType: LOCATION
 systemNames:
 - osprofilefoldertest1
 - osprofiletestfolder2
 osMapping:
   osUser: osprofileuser1
 - profileName: locationprofile2
 profileType: LOCATION
 systemNames:
 - osprofilefoldertest1\test
 - osprofiletestfolder\test
 osMapping:
   osUser: osprofileuser2
```
次の表に、YAML ファイルの各プロパティとその説明を示します。

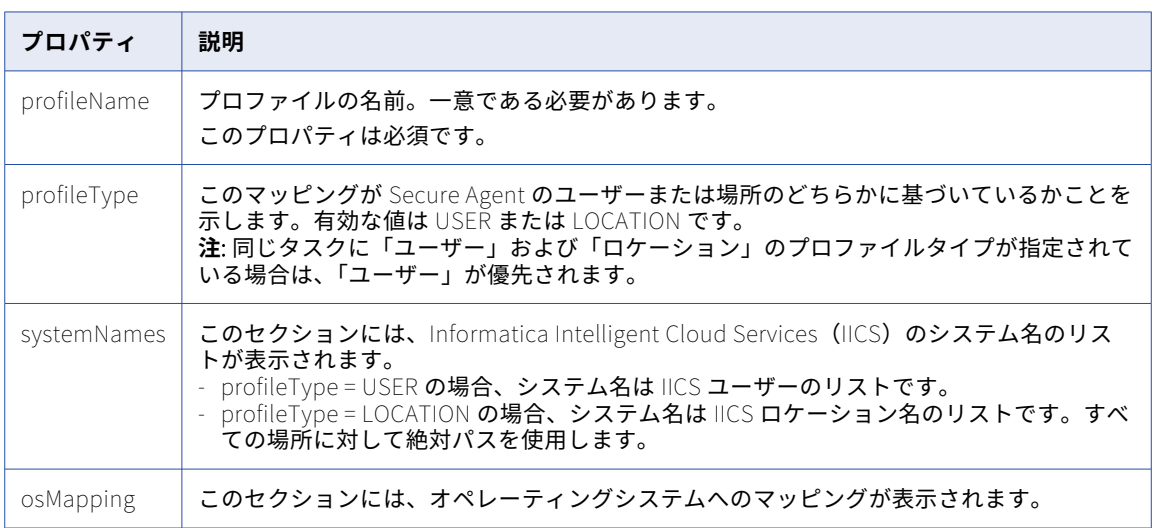

<span id="page-31-0"></span>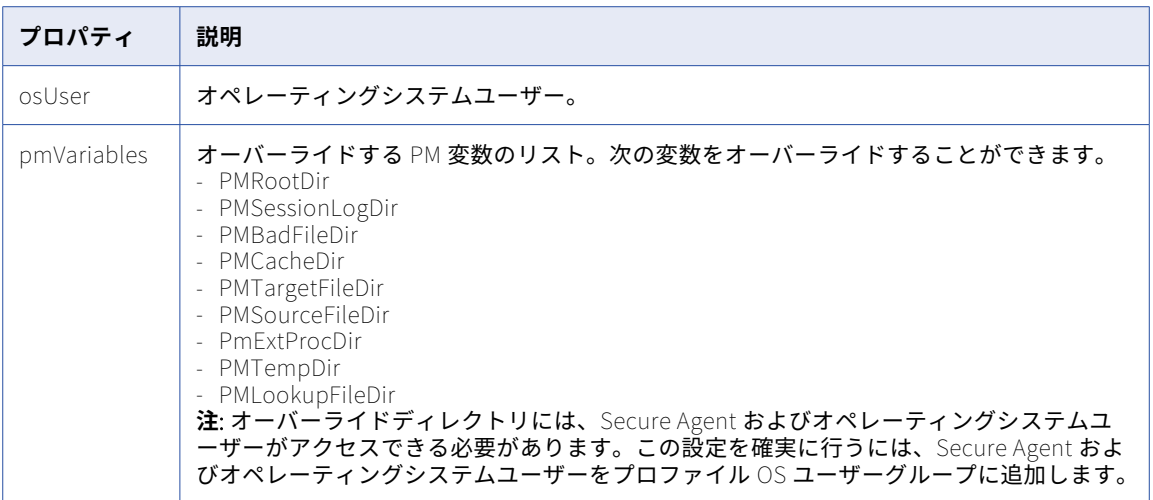

### OSProfileScriptForTaskExecution の設定

OS\_PROFILE プロパティを定義するときは、タスクの実行に使用するスクリプトを定義する必要があります。 このスクリプトは、データ統合サーバーサービスの OSProfileScriptForTaskExecution プロパティで設定しま す。

次のいずれかの方法を選択して、OS プロファイルスクリプトを作成します。

- **•** pmimpprocess 実行可能ファイルを設定する。これは、より安全であるため、推奨される方法です。
- **•** Informatica が提供するデフォルトのスクリプトを使用する。

使用する方法を決定する場合は、次の表を参照してください。

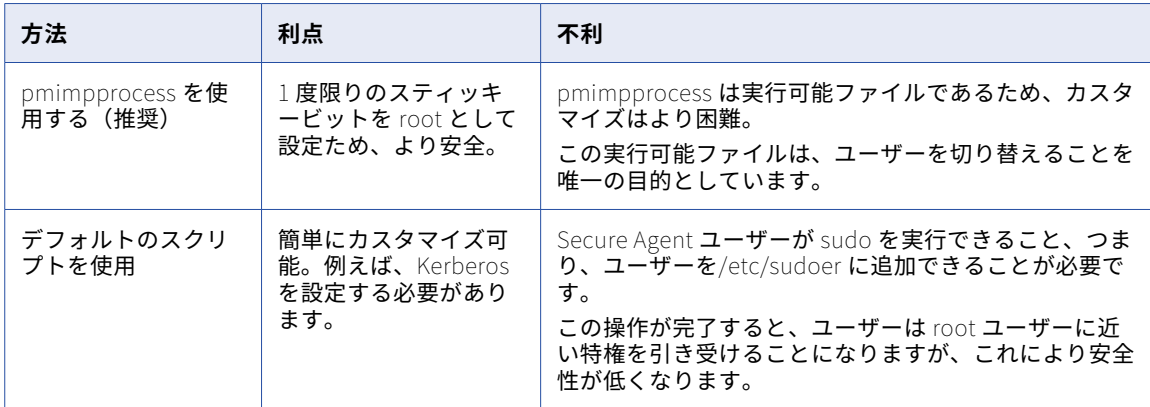

#### pmimpprocess の設定

pmimpprocess を使用して OS プロファイルスクリプトを設定するには、次の手順を実行します。

1. pmimpprocess プロセスを次の場所に配置します:

<Secure Agent installation directory/downloads/package-ICSAgentRuntime.<latest\_version>/package/ICS/ main/bin/rdtm

2. pmimpprocess を Secure Agent にコピーします。 例:

<Secure Agent installation directory>/apps/Data\_Integration\_Server/ext/pmimpprocess

- <span id="page-32-0"></span>3. 次のコマンドを実行して、pmimpprocess の権限を変更します: chmod 755 pmimpprocess
- 4. root ユーザーとしてログインするか、root として sudo を実行します。
- 5. 次のコマンドを実行して、pmimpprocess の所有権とアクセス権限を変更します: chown root:root pmimpprocess chmod u+s pmimpprocess
- 6. [「データ統合サーバーのプロパティ」](#page-26-0) (ページ 27)の OSProfileScriptForTaskExecution プロパティの値と して pmimpprocess の場所を入力します。 例:

<Secure Agent installation directory>/apps/Data\_Integration\_Server/ext/pmimpprocess

デフォルトのスクリプトの使用

スクリプトメソッドを使用する場合は、次の場所にスクリプトを配置します:

Data\_Integration\_Server/ext/infa-osprofile-dtm.sh

**注:** スクリプトメソッドは、技術的な知識のあるユーザーのみを対象としています。

次の画像は、デフォルトのスクリプトを示しています。

```
#!/bin/sh
input_args="$@"
env_var_file=$(mktemp)
chmod +r "${env_var_file}"
printenv | sed 's/\(^[^=]*\)=\(.*\)/export \1="\2"/'>"${env_var_file}"
echo "sudo su - ${ENV_INFA_DTM_OSPROFILE_USER} -c . ${env_var_file}; cd ${PWD}; ${input_args}" >/tmp/xx
sudo su - ${ENV_INFA_DTM_OSPROFILE_USER} -c ". ${env_var_file}; cd ${PWD}; ${input_args}"
exit_code=$?
rm "${env_var_file}"
exit "${exit_code}"
```
必要に応じてスクリプトを更新します。

## データ統合サーバーアップグレード

新しいバージョンが利用可能になると、データ統合サーバーは自動的にアップグレードされます。

データ統合サーバーのアップグレードは自動的に行われるため、ユーザーの介入は必要ありません。アップグ レードが利用可能になると、データ統合サーバーの新しいバージョンが起動し、古いバージョンはすべてのジ ョブを処理した後に停止します。CDC 連続抽出ジョブなどの実行時間の長いジョブがある場合、アップグレー ドプロセスはデータ統合サーバーの古いバージョンでジョブを終了し、アップグレードされたバージョンで新 しいジョブとしてそれらのジョブを再開します。

ジョブの再開が発生すると、元のジョブは失敗ステータスとして表示され、[マイジョブ]ページに次のメッセ ージが表示されます。

Job stopped for Data Integration Server upgrade and will resume as a new job on the upgraded service.

元のジョブは、別のインスタンス名を持つ新しいジョブに置き換えられます。

CDC 連続抽出のマッピングタスクの設定の詳細については、オンラインヘルプの該当するコネクタのヘルプを 参照してください。

<span id="page-33-0"></span>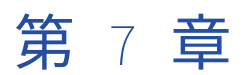

## エラスティックサーバー

エラスティックサーバーは、詳細クラスタとクラスタで実行されるジョブを管理する Secure Agent サービス です。

サービスのプロパティを設定して、AWS 環境でのクラスタオペレータロールや Secure Agent ロールなど、詳 細クラスタをホストするクラウドプラットフォームに関する詳細を指定できます。また、プロパティを設定し て、パラメータファイルへのアクセス、エラスティックサーバーがログファイルに書き込みを行う詳細レベル、 および並行処理設定を指定することもできます。

詳細クラスタの詳細については、「詳細クラスタ」を参照してください。

## エラスティックサーバーのプロパティ

エラスティックサーバーの動作を変更するには、Secure Agent の編集時に**[システム構成の詳細]**領域でエラ スティックサーバーのプロパティを設定します。

次の図は、エラスティックサーバーのプロパティを示しています。

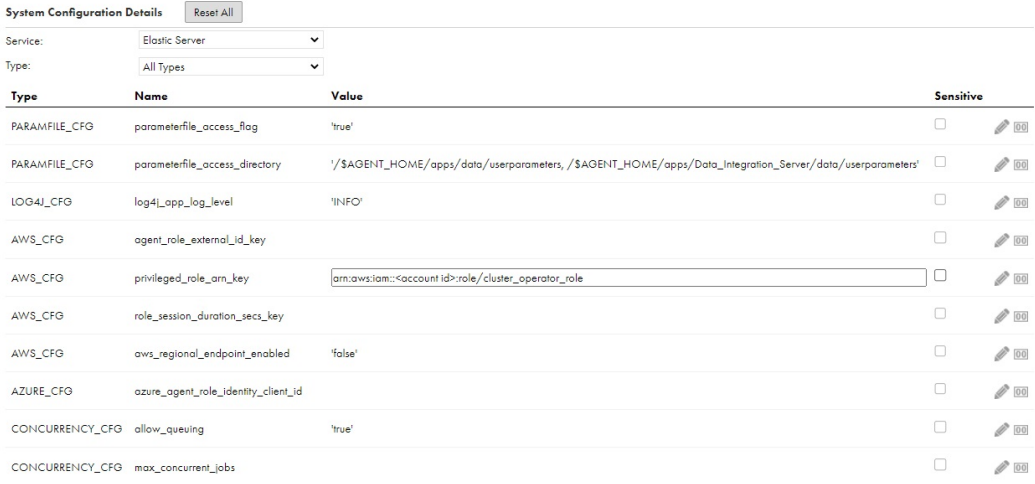

#### 設定できるエラスティックサーバーのプロパティを次に示します。

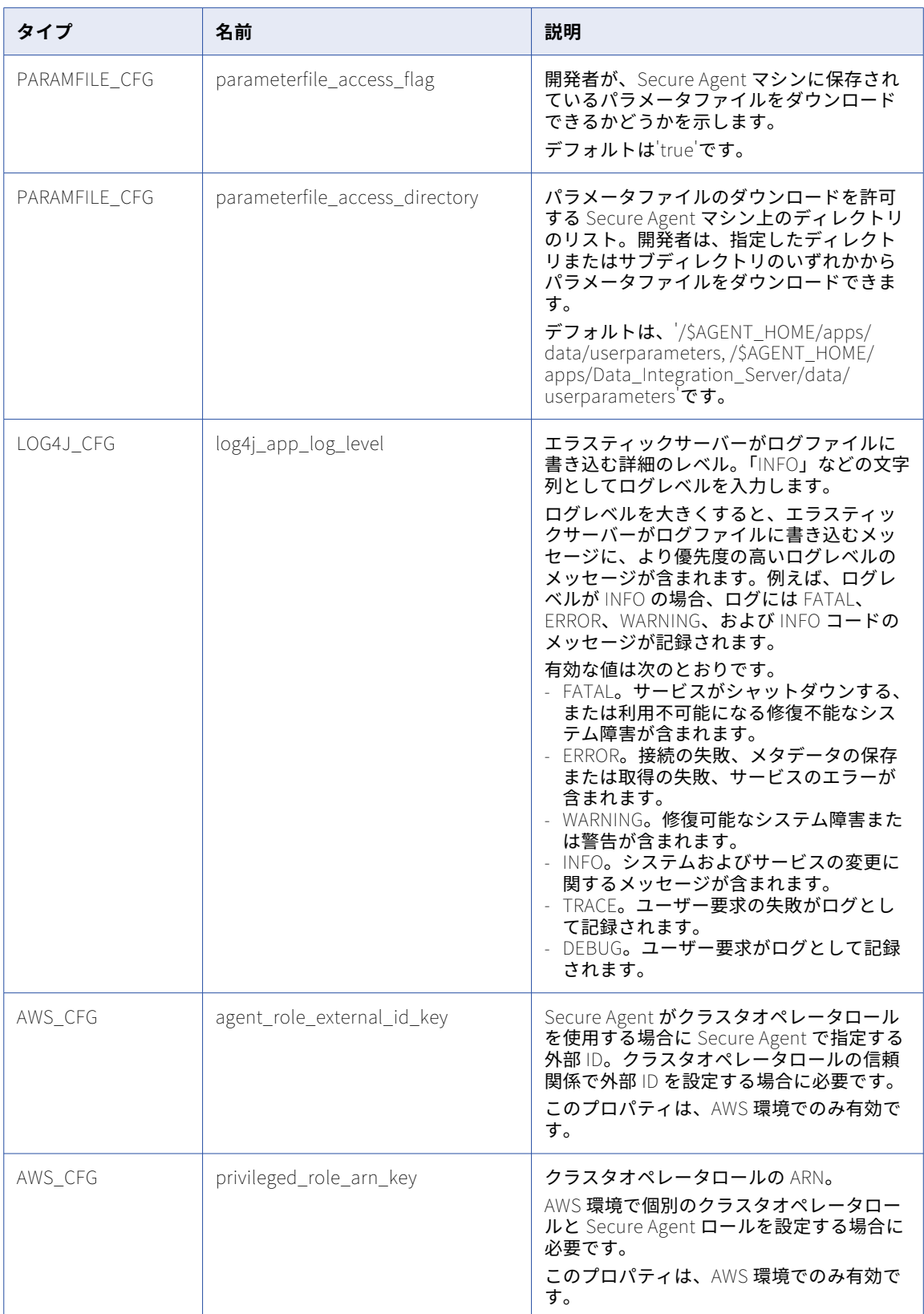

<span id="page-35-0"></span>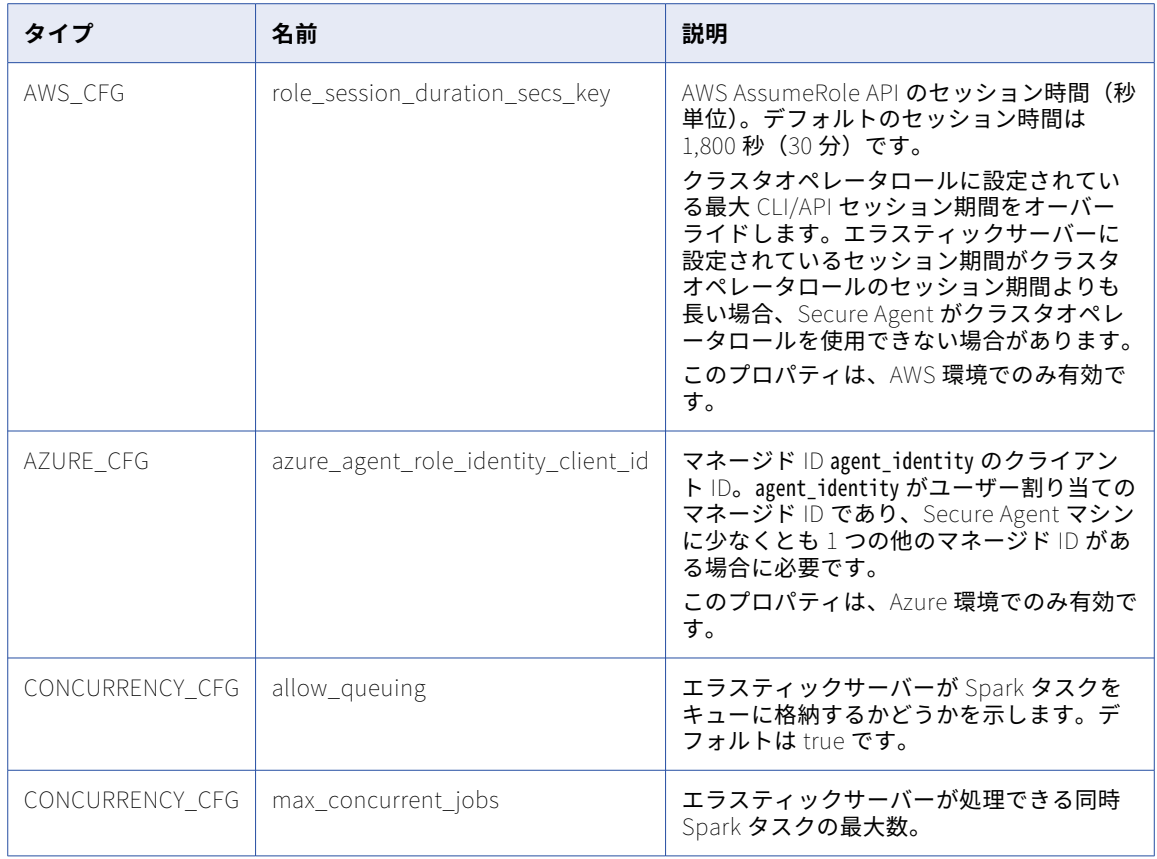

### エラスティックサーバーの並行処理

エラスティックサーバーは、Spark タスクを同時に処理し、追加の Spark タスクをキューに格納することがで きます。並行処理プロパティを設定してキューを有効または無効にし、同時 Spark タスクの最大数を設定でき ます。

次のエラスティックサーバーのプロパティにより、キューイングと並行処理を定義します。

#### allow\_queuing

エラスティックサーバーが Spark タスクをキューに格納することができるようにします。デフォルト値は true に設定されています。

このプロパティが false に設定されている場合、エラスティックサーバーは、送信されたすべての Spark タスクを同時に処理します。エラスティックサーバー上の同時タスクの最大数をデフォルトの同時実行数 よりも高い値に設定する場合は、それに応じて Java ヒープサイズを増やしてください。Java ヒープサイ ズを増やさずに処理を行うと、Secure Agent プロセスがクラッシュする可能性があります。

エラスティックサーバーは、データプレビューおよび SQL ELT の最適化ジョブをキューに格納せずにすぐ に処理します。

#### max\_concurrent\_jobs

エラスティックサーバーが処理できる同時 Spark タスクの最大数。エラスティックサーバーが同時 Spark タスクの最大数に達すると、追加の Spark タスクをキューに格納することができるようになります。
デフォルトでは、同時 Spark タスクの最大数はクラウドプラットフォームによって異なります。エラステ ィックサーバーは、フルマネージドクラスタとセルフサービスクラスタに対して次のデフォルトを使用し ます。

- **•** AWS の Java ヒープスペース 2 GB あたり 500 件の同時 Spark タスク
- **•** Google Cloud の Java ヒープスペース 2 GB あたり 375 件の同時 Spark タスク
- **•** Microsoft Azure の Java ヒープスペース 2 GB あたり 250 件の同時 Spark タスク

ローカルクラスタは 15 件の Spark タスクを同時に実行できますが、並行処理数は変更されません。

Java ヒープサイズはデフォルトで 2 GB に設定されていることに注意してください。同時タスクの最大数 をデフォルトよりも大きい値に設定する場合は、デフォルトの比率を使用して Java ヒープサイズを増や します。

例えば、Microsoft Azure で 500 件の Spark タスクを同時に実行する場合は、Java ヒープサイズを 4 GB に増やします。Java ヒープサイズが 2 GB のままである場合、エラスティックサーバーは最大 250 件の Spark タスクを同時に処理し、残りの 250 件の Spark タスクはキューに格納されます。

エラスティックサーバーには、2 GB の Java ヒープ領域あたり 1,000 件の Spark タスクという上限があり ます。Java ヒープサイズを 2 GB よりも大きい容量にせずに、同時タスクの最大数を 1,000 件を超える値 に設定すると、エラスティックサーバーは起動に失敗します。

Secure Agent マシンのサイズ変更の詳細については、「データ統合のパフォーマンスのチューニング」を 参照してください。

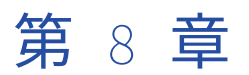

## ファイル統合サービス

ファイル統合サービスを使用して、組織とリモートファイルサーバーの間でファイルを転送します。

ファイル統合サービスは、エージェントが AS2 などの高度なファイル転送プロトコルの実行に使用する Secure Agent のサービスです。

組織でリモートパートナーからファイルを受信できるようにする前に、ファイルサーバーを設定しておく必要 があります。管理者の[ファイルサーバー]ページで、ファイル統合サービスに関連付けられる組織のファイ ルサーバーを設定します。設定には、ファイルサーバーの詳細、暗号化の方法、および許可されるファイルタ イプなどのプロパティが含まれます。

ファイル統合サービスを停止または開始するには、サービスを使用するファイルサーバーを停止または開始し ます。

ファイルサーバーの設定については、「ファイルサーバー」を参照してください。

ファイル統合サービスを使用するには、組織が適切なライセンスを持っている必要があります。ファイル統合 サービスを設定するには、管理者ロールが割り当てられている必要があります。

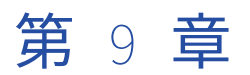

## GitRepoConnectApp

組織がオンプレミスのソース管理リポジトリを使用している場合、GitRepoConnectApp サービスは Informatica Intelligent Cloud Services およびソース管理リポジトリ間の通信を管理します。

Secure Agent は、Secure Agent マシンへのリモートソース管理リポジトリのローカルコピーの作成時に GitRepoConnectApp サービスを使用します。また、このサービスを使用して、リモートリポジトリからソー ス管理操作に関する情報を取得します。

## ローカルリポジトリのベースディレクトリ

ソース管理リポジトリがオンプレミスの場合、Secure Agent は Informatica Intelligent Cloud Services アセ ットを格納するリポジトリブランチのローカルコピーを作成します。Secure Agent マシンでローカルリポジト リの場所を設定できます。

デフォルトでは、Secure Agent は次のディレクトリにローカルリポジトリを作成します。

<Secure Agent インストールディレクトリ>/apps/GitRepoConnectApp/<ベースディレクトリ>/<クライアント URL>/<組織 ID>/<ブランチ>/<リモートリポジトリ名>

このファイルパスでは、ベースディレクトリは GitRepoConnectApp サービスの **[git\_local\_repository\_path]**プロパティによって管理されます。

デフォルトでは、**git\_local\_repository\_path** は../data/git\_repository/に設定されています。そのため、 Secure Agent は次のディレクトリにローカル Git リポジトリを作成します。

<Secure Agent インストールディレクトリ>/apps/GitRepoConnectApp/data/git\_repository/<クライアント URL>/<組織 ID>/< ブランチ>/<リモートリポジトリ名>

**[git\_local\_repository\_path]**プロパティを編集することで、ベースディレクトリを変更できます。例えば、 このプロパティを../MYREPO/PROD に設定した場合、Secure Agent は、次のディレクトリにローカル Git リポジ トリを作成します。

<Secure Agent インストールディレクトリ>/apps/GitRepoConnectApp/MYREPO/PROD/<クライアント URL>/<組織 ID>/<ブランチ >/<リモートリポジトリ名>

バックスラッシュ文字(\)を含むベースディレクトリを指定するには、別のバックスラッシュ文字でエスケー プします。

**[git\_local\_repository\_path]**プロパティを設定する場合は、次のガイドラインを使用してください。

**•** 親ディレクトリ(..)を省略した場合このプロパティを設定すると、Secure Agent は GitRepoConnectApp サービスのバージョンにサブディレクトリを作成します。リポジトリのローカルコピーは、次のディレクト リに保存されます。

<Secure Agent インストールディレクトリ>/apps/GitRepoConnectApp/<GitRepoConnectApp バージョン>/<ベースディレク トリ>/<クライアント URL>/<組織 ID>/<ブランチ>/<リモートリポジトリ名>

この場合、Secure Agent は GitRepoConnectApp サービスが更新されるたびに新しいローカルリポジトリ ディレクトリを作成するため、Secure Agent マシンのディスク領域が大量に消費される可能性があります。

**•** このプロパティを設定する場合は、ローカルリポジトリディレクトリが複数のエージェントによって共有さ れないようにしてください。それぞれの Secure Agent マシンには、リポジトリの独自のロカルコピーが必 要です。

### GitRepoConnectApp のプロパティ

GitRepoConnectApp サービスの動作を変更または最適化するには、サービスのプロパティを設定します。 Secure Agent の編集時に、**[システム構成の詳細]**領域でサービスプロパティを設定します。

以下の図に、GitRepoConnectApp のプロパティを示します。

#### ▼ System Configuration Details

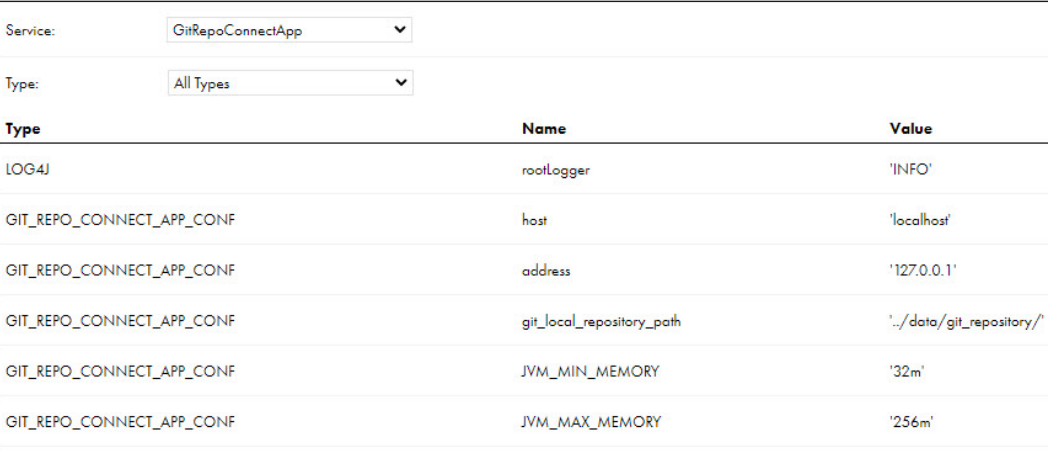

#### 以下のサービスのプロパティを設定できます。

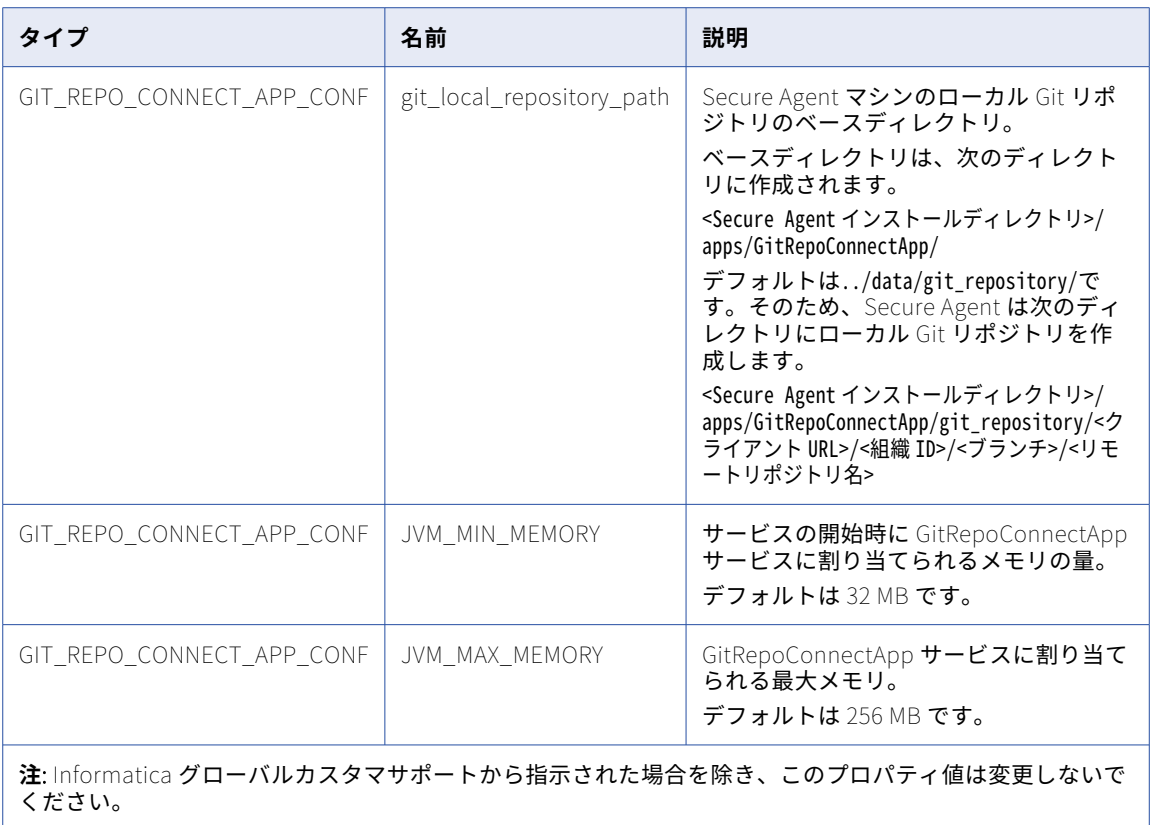

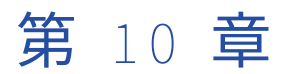

# IDMC Data Gateway Service

IDMC Data Gateway Service を使用すると、CLAIRE GPT でデータ探索タスクを実行できます。ソースデータ を探索し、データセットのサンプルをプレビューして、サンプルデータの取得に使用された SQL コードを確認 し、後で参照できるようにサンプルデータを CSV ファイルに保存することができます。CLAIRE GPT でデータ 探索タスクを実行するには、Secure Agent で IDMC Data Gateway Service が稼働していることを確認します。

IDMC Data Gateway Service のパフォーマンスを最適化するには、サービスのプロパティを設定します。

### IDMC Data Gateway Service のプロパティ

IDMC Data Gateway Service の動作を変更または最適化するには、Secure Agent の編集時に**[システム構成 の詳細]**セクションでプロパティを設定します。

次の画像は、IDMC Data Gateway Service のプロパティを示しています。

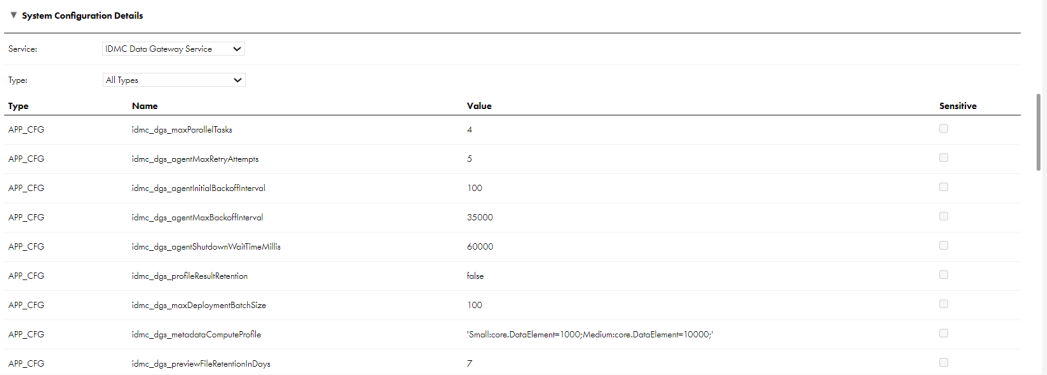

**[システム構成の詳細]**セクションで、IDMC Data Gateway Service の次のようなシステムプロパティを設定 することができます。

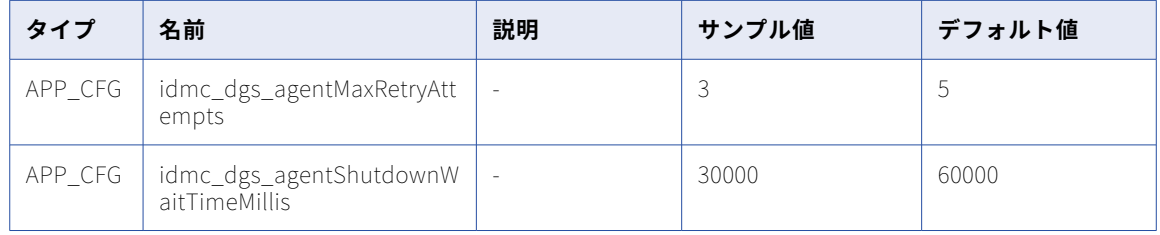

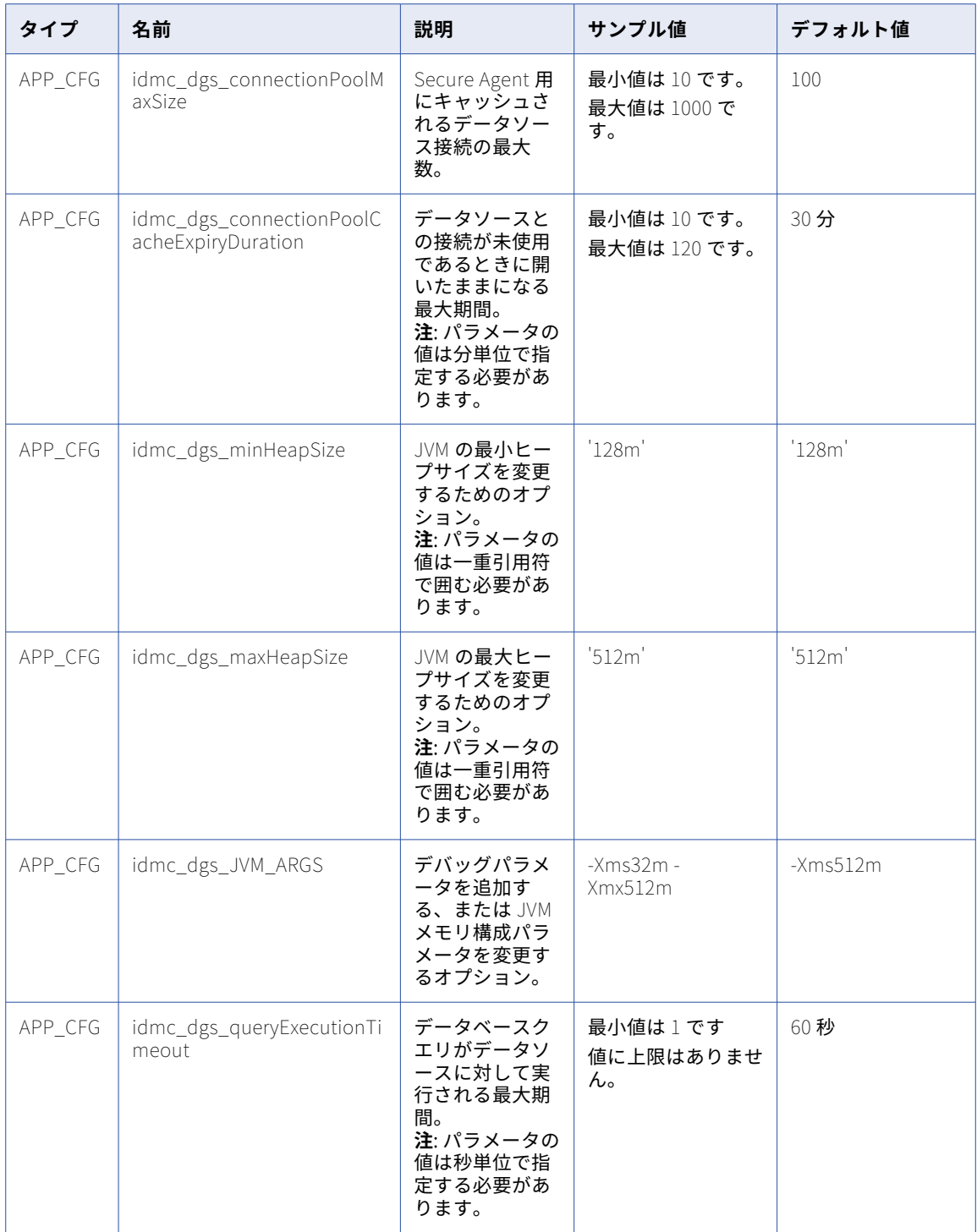

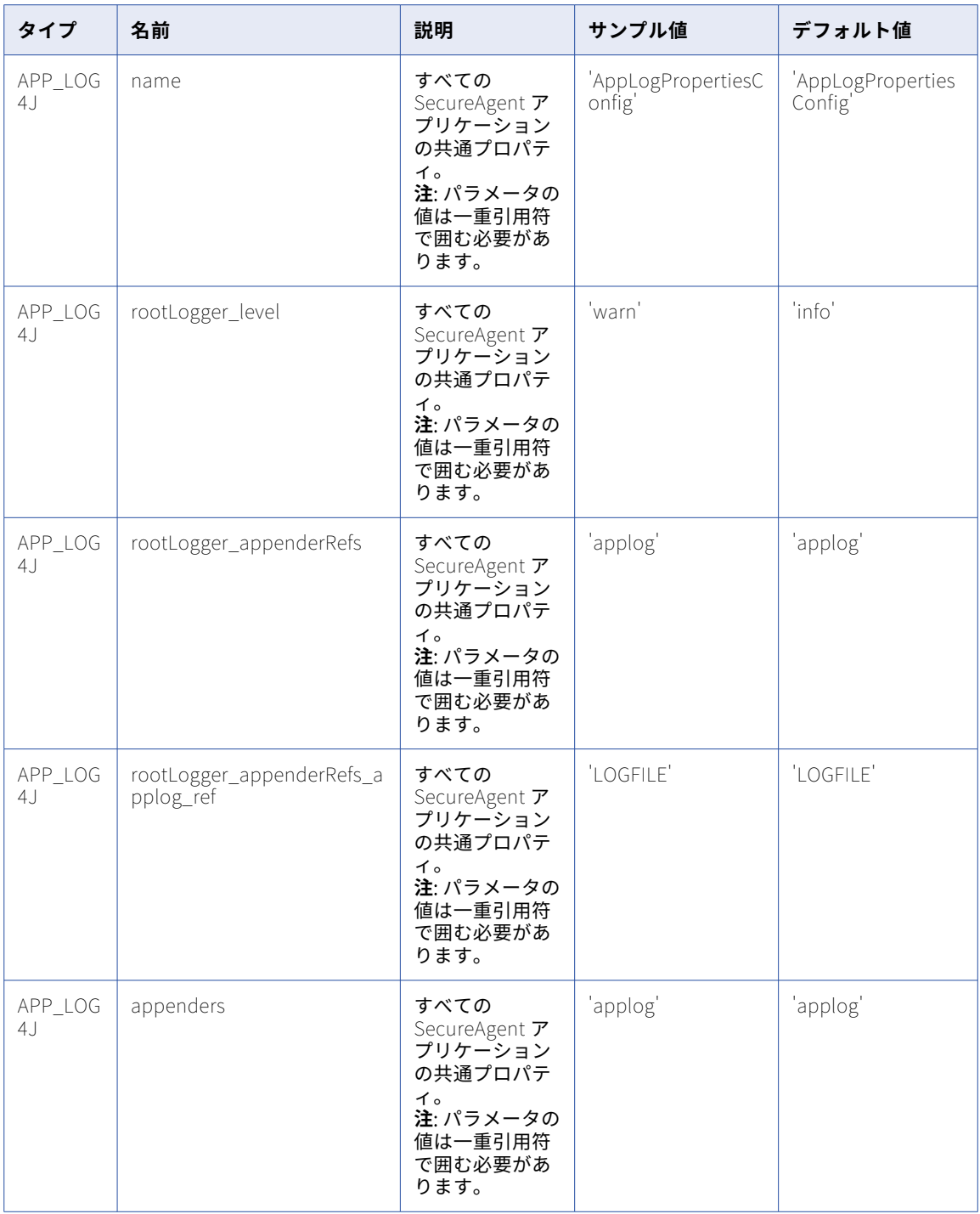

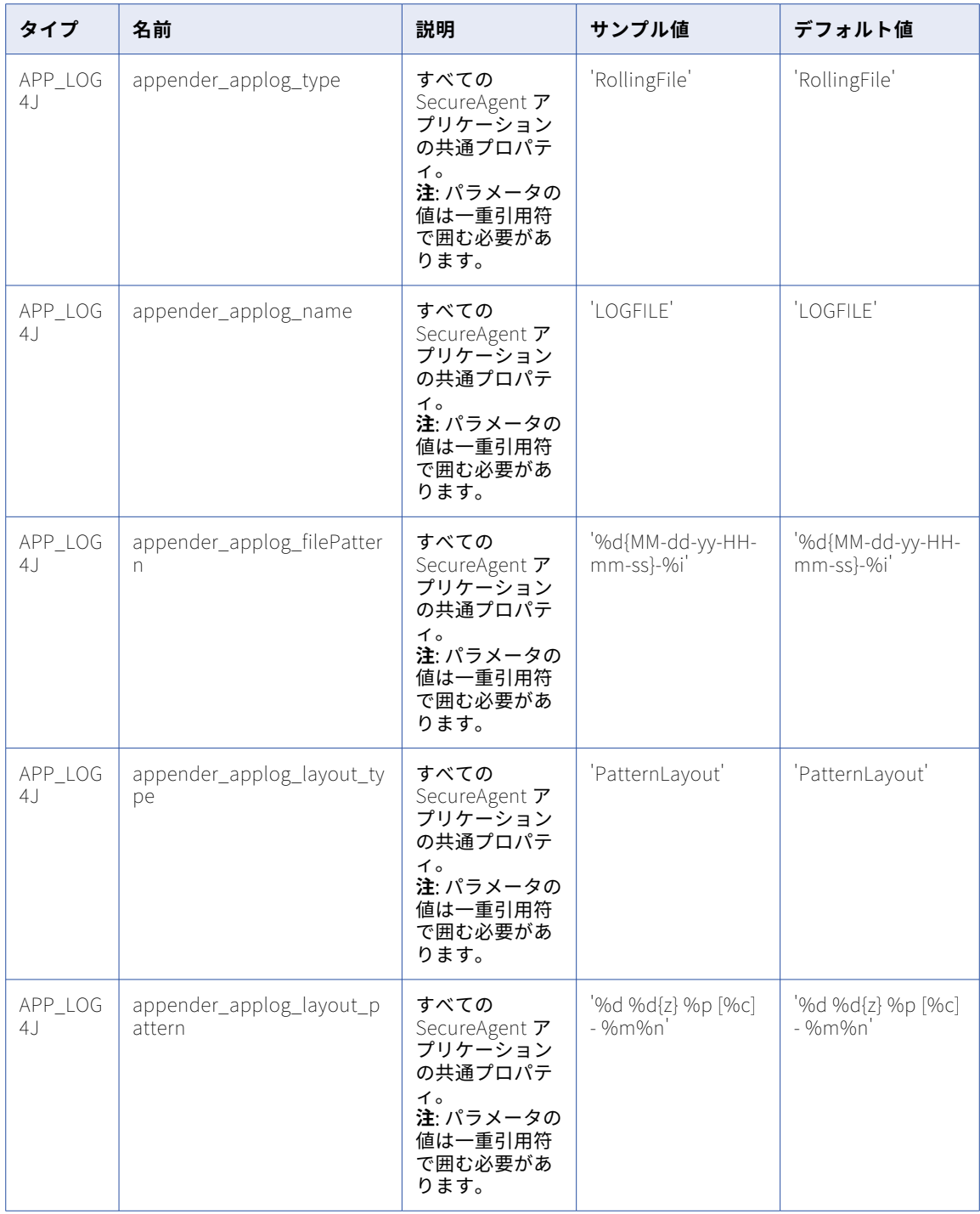

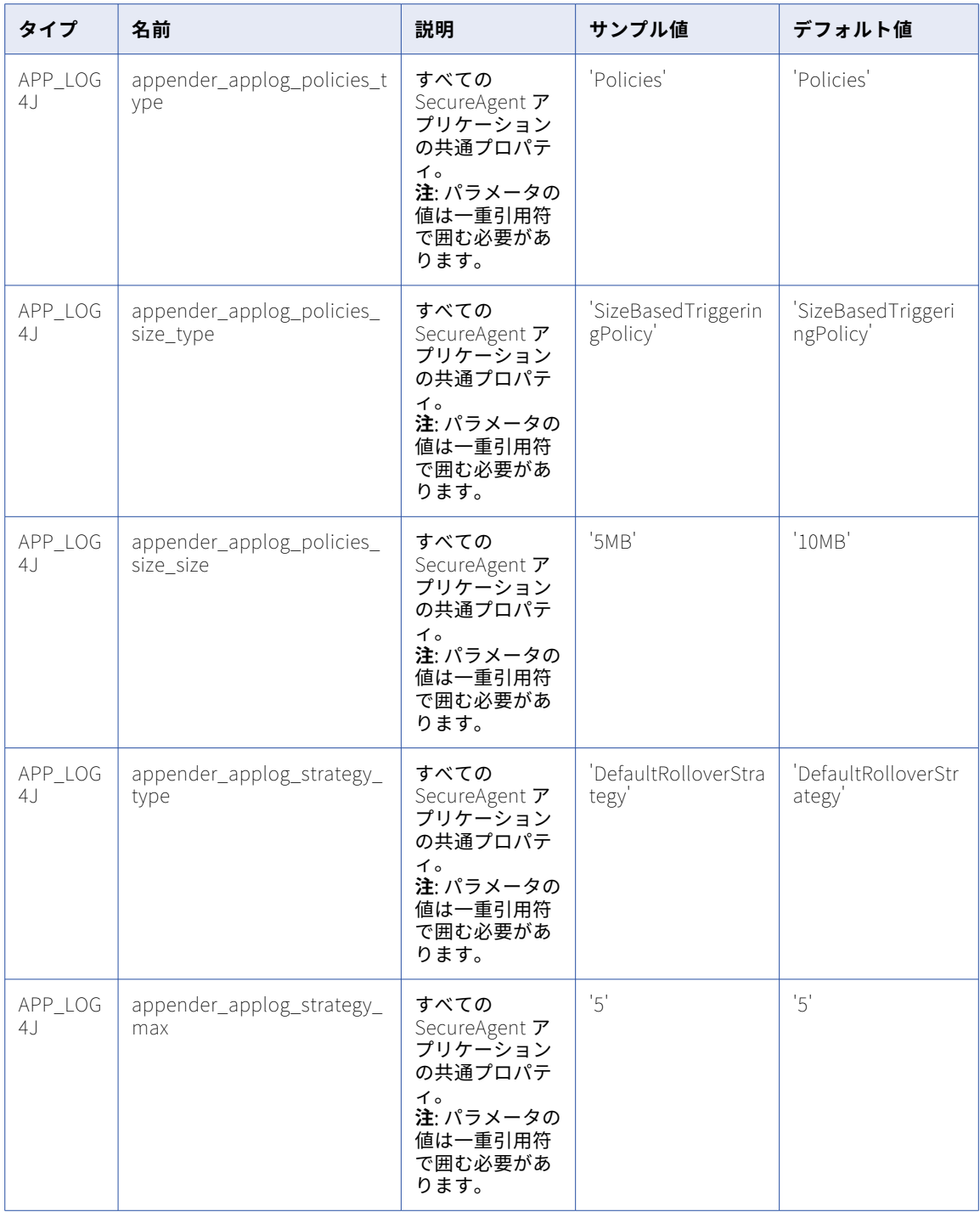

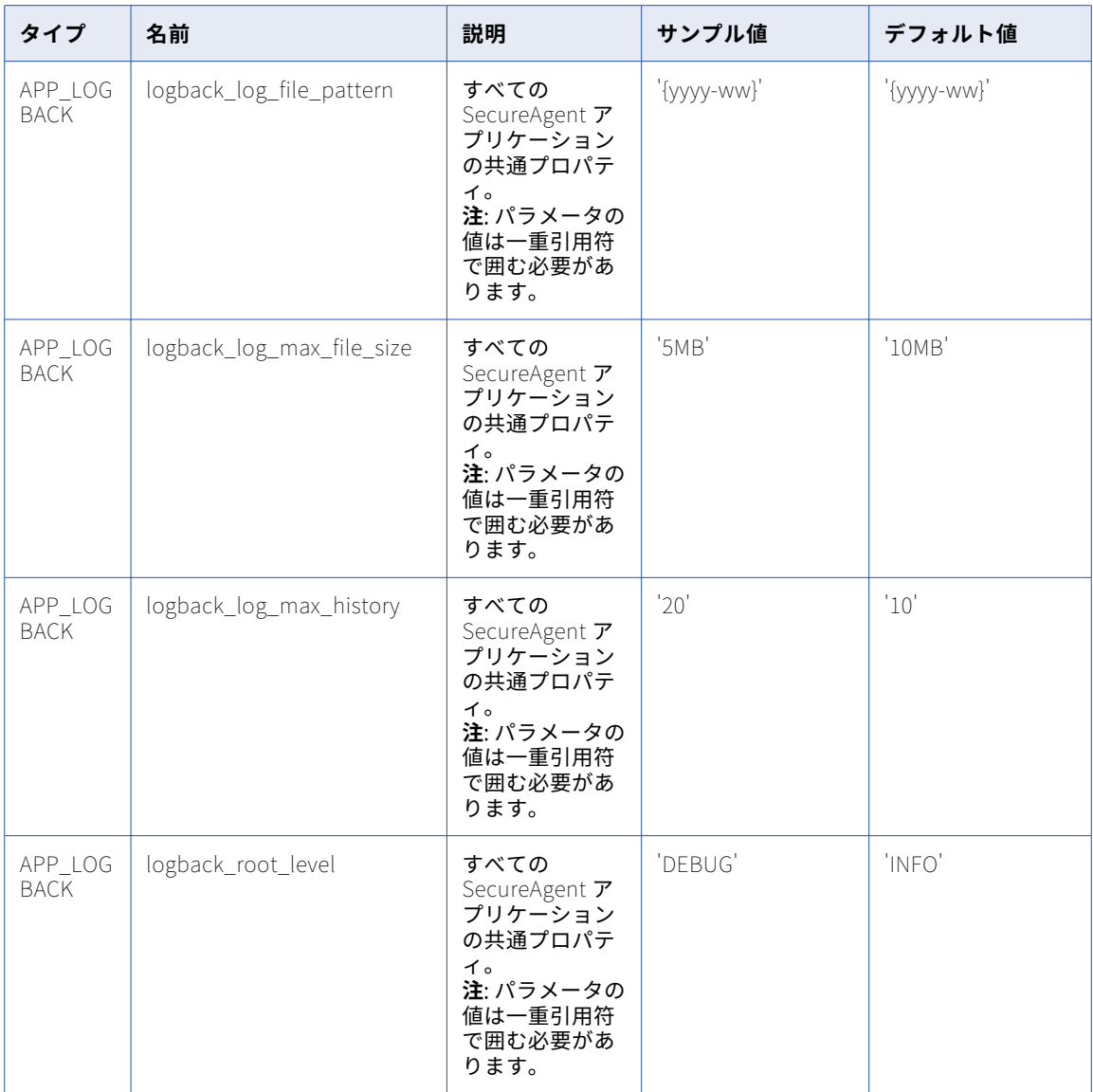

**注:** APP\_CFG はアプリケーション設定プロパティ、APP\_LOG4J はログ記録関連のアプリケーションプロパテ ィ、APP\_LOGBACK はログファイルローテーション関連のアプリケーションプロパティを指します。

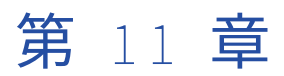

# 一括取り込み(ファイル)

Secure Agent グループが使用する一括取り込みファイルの動作を変更または最適化するには、Administrator のランタイム環境に一括取り込みプロパティを設定します。

以下のプロパティを設定する事ができます。

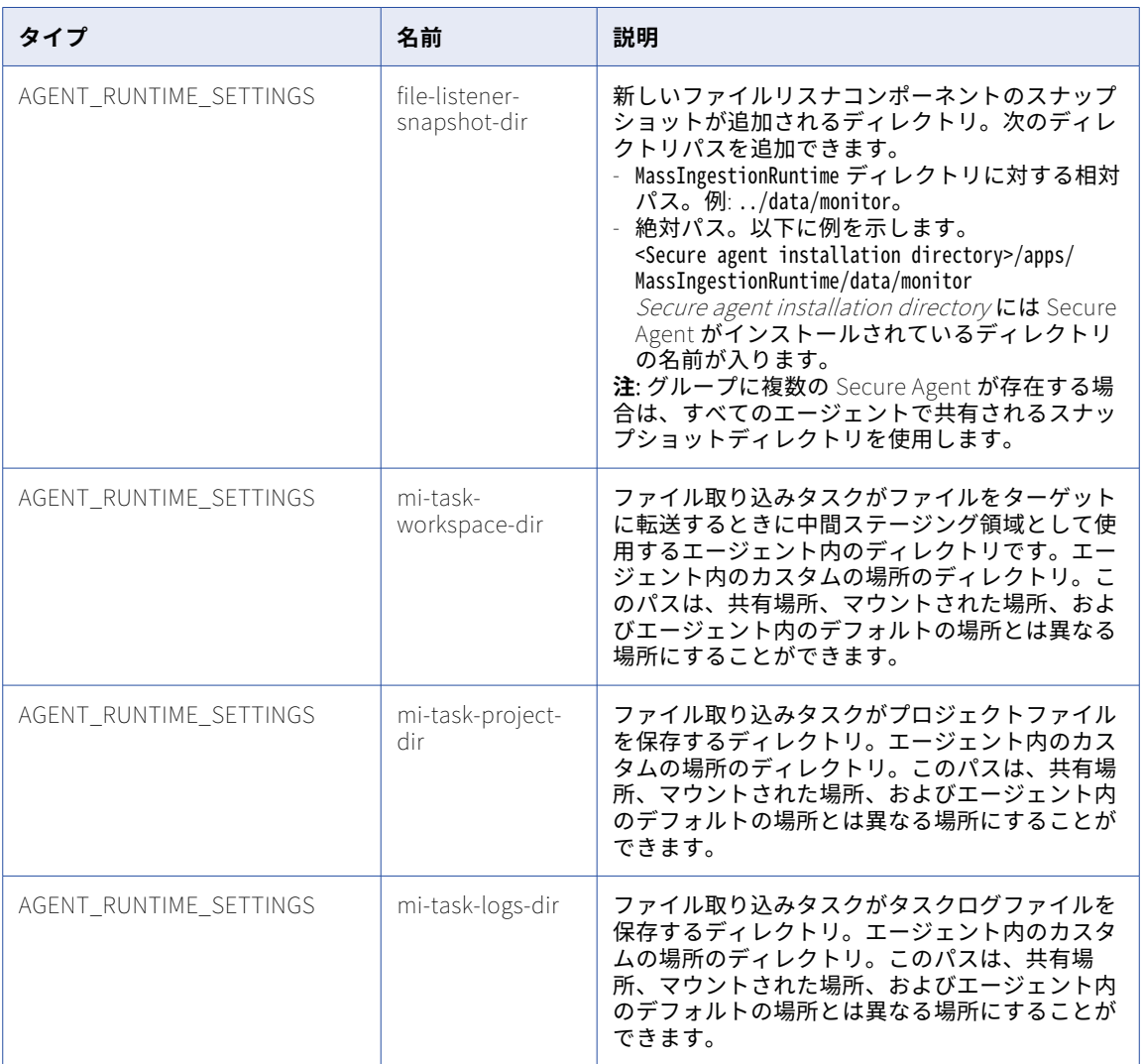

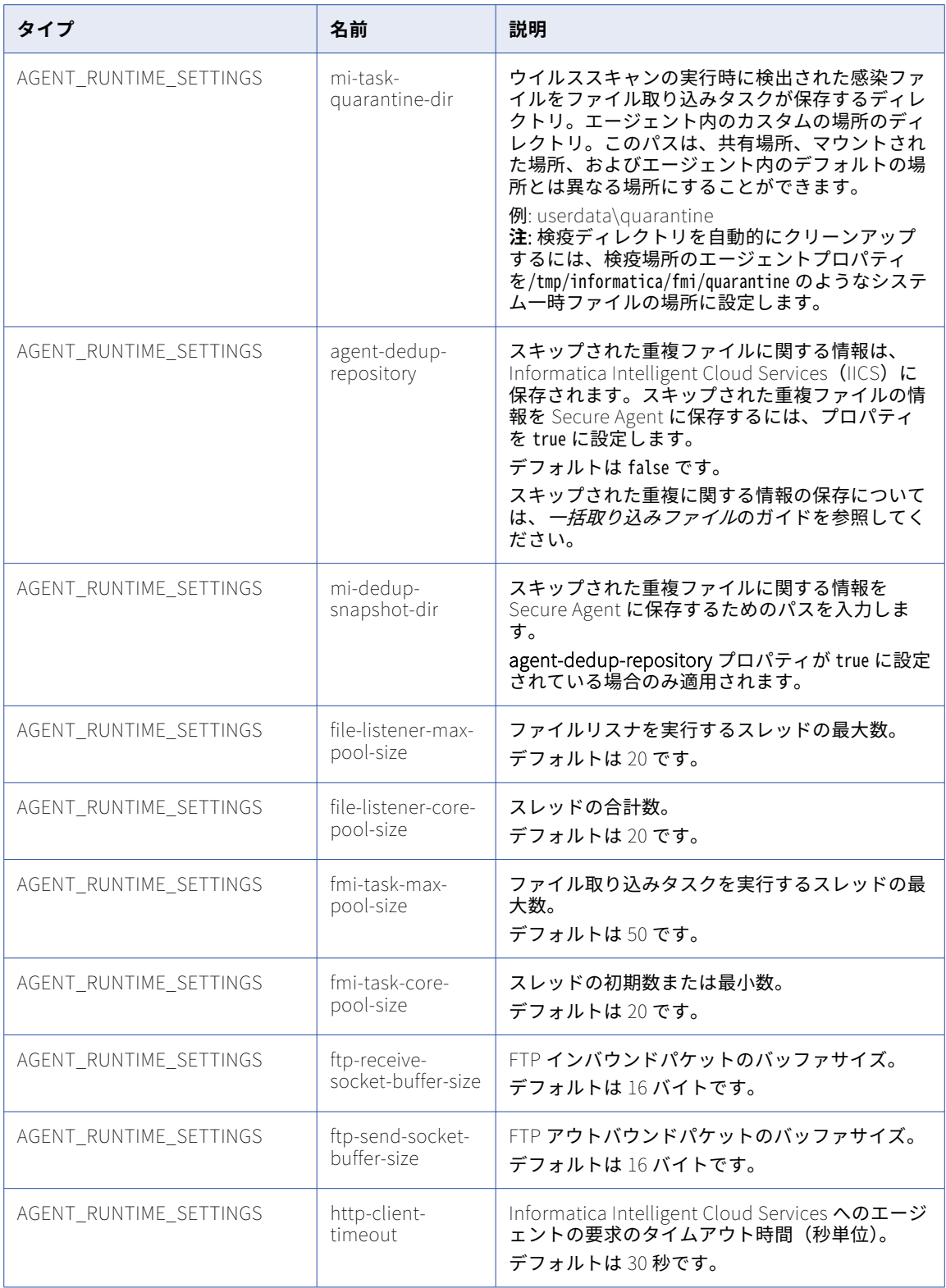

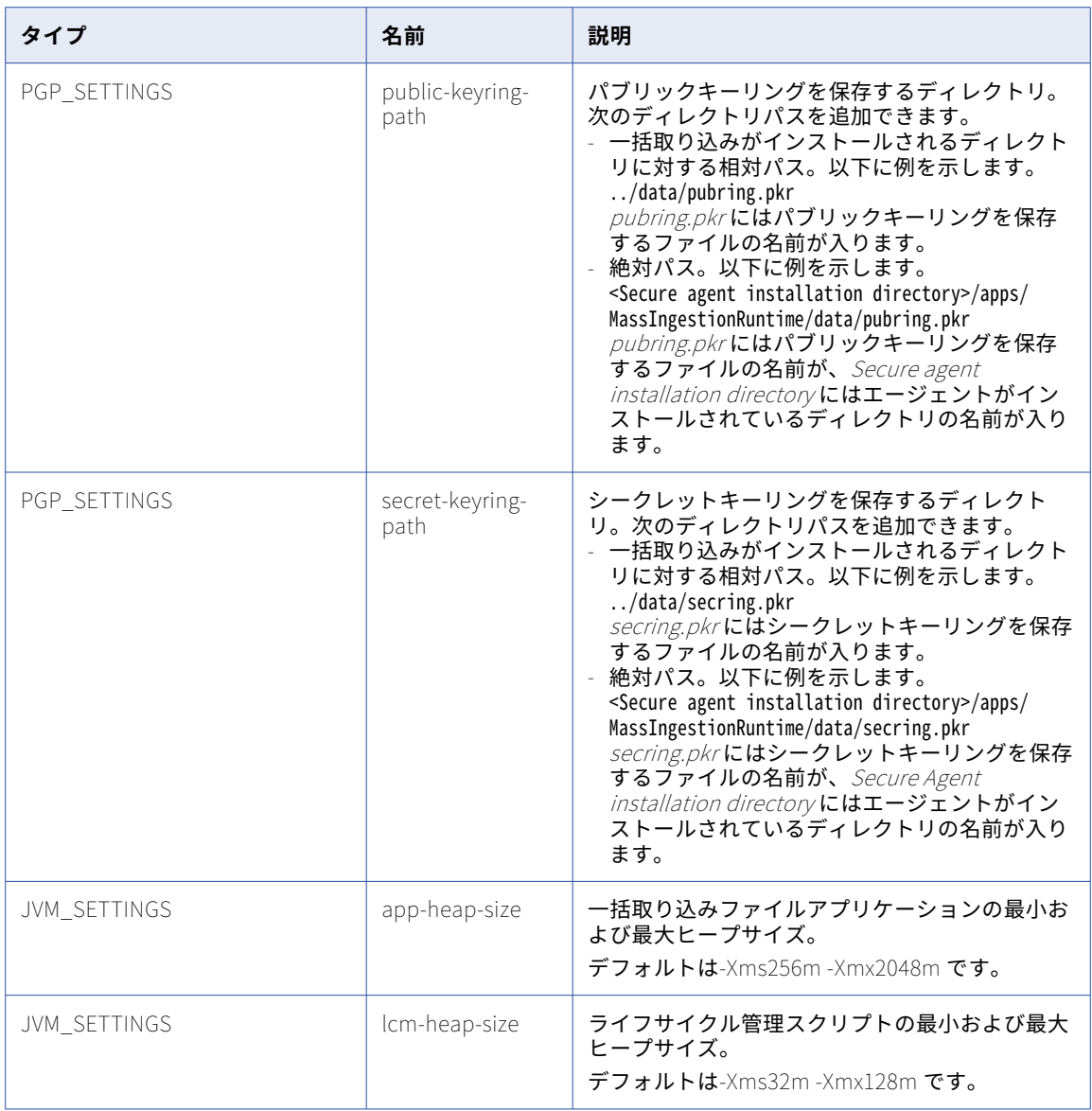

#### Secure Agent を編集する場合は、**[カスタム構成の詳細]**領域で次のプロパティを設定できます。

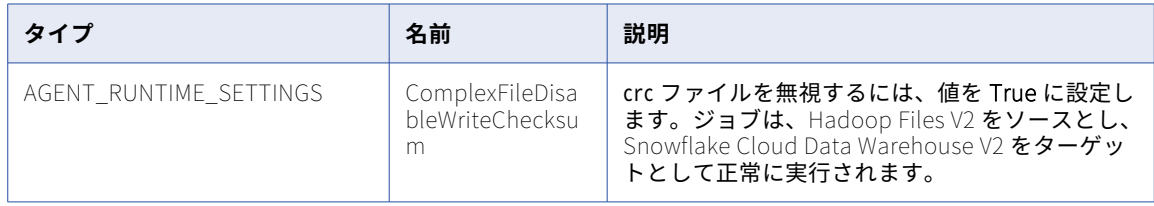

### **フォルダパスを指定するためのガイドライン**

フォルダパスは、共有場所、マウントされた場所、および Secure Agent 内のデフォルトの場所とは異な る場所にすることができます。

### 次の表に、ソースフォルダパスの前後のスラッシュの使い方を示します。

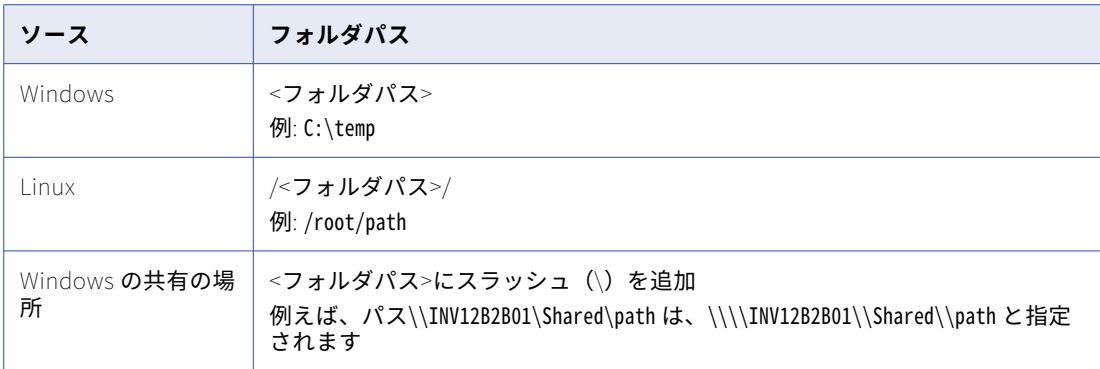

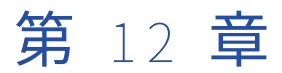

## メタデータ基盤アプリケーション

メタデータ基盤アプリケーションサービスを使用すると、組織内で設定されているソースシステムからメタデ ータを抽出し、抽出したメタデータを Secure Agent を介してメタデータコマンドセンターにアップロードで きます。

いくつかのサービスプロパティを設定して、メタデータ基盤アプリケーションサービスのパフォーマンスを最 適化できます。

## メタデータ基盤アプリケーションのプロパティ

メタデータ基盤アプリケーションサービスの動作を変更する、または最適化するには、Secure Agent の編集時 にプロパティを**[システム構成の詳細]**セクションで設定します。

次の画像は、メタデータ基盤アプリケーションサービスのプロパティを示しています。

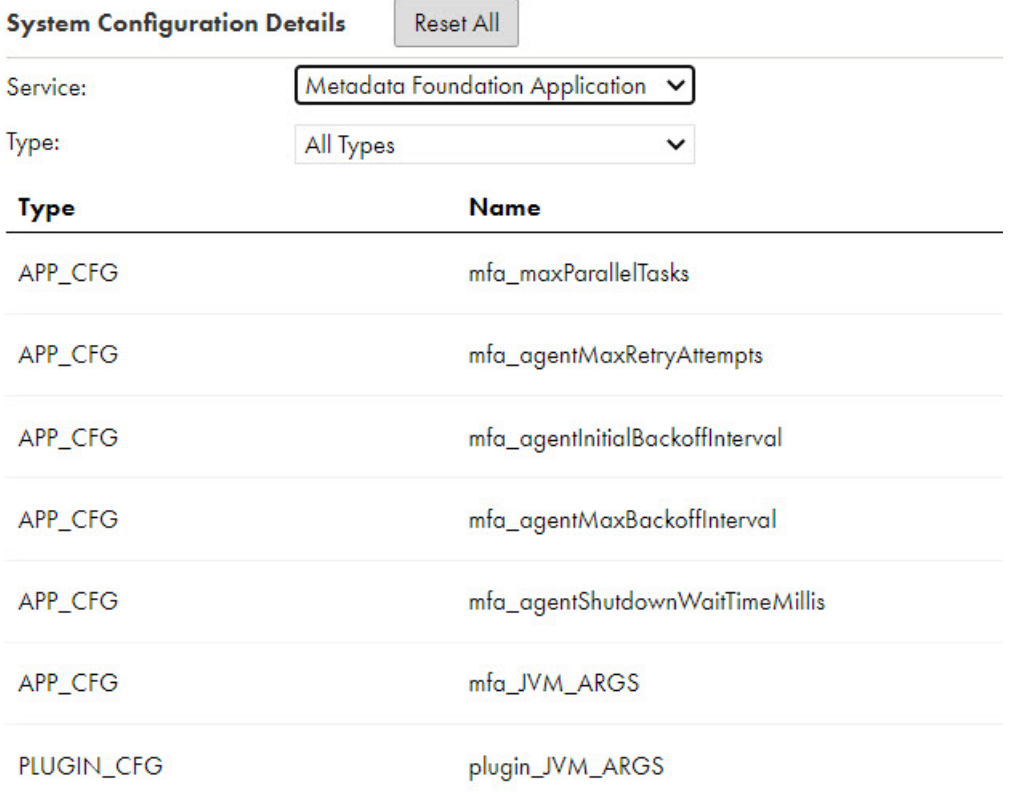

以下のメタデータ基盤アプリケーションサービスのプロパティを設定できます。

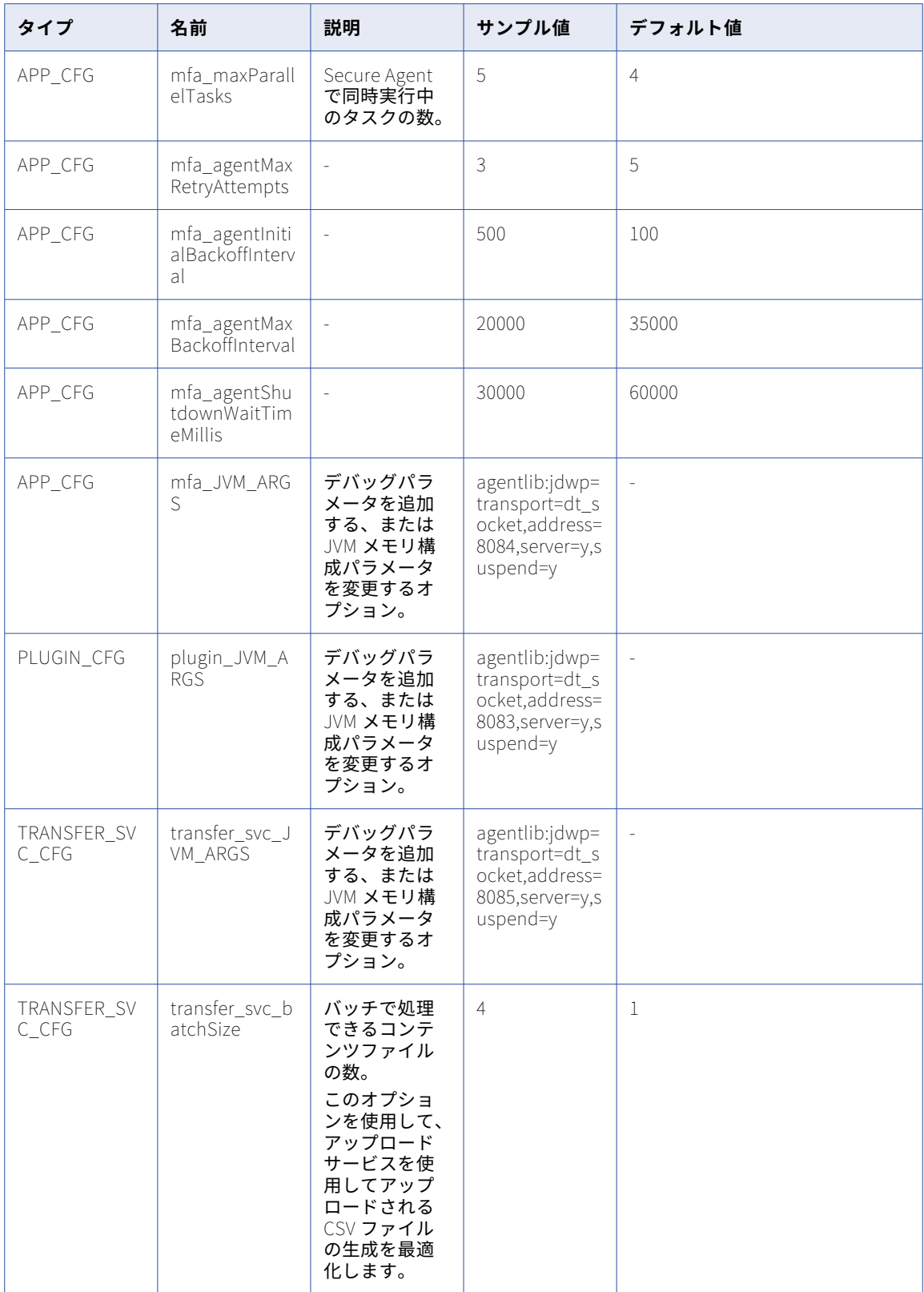

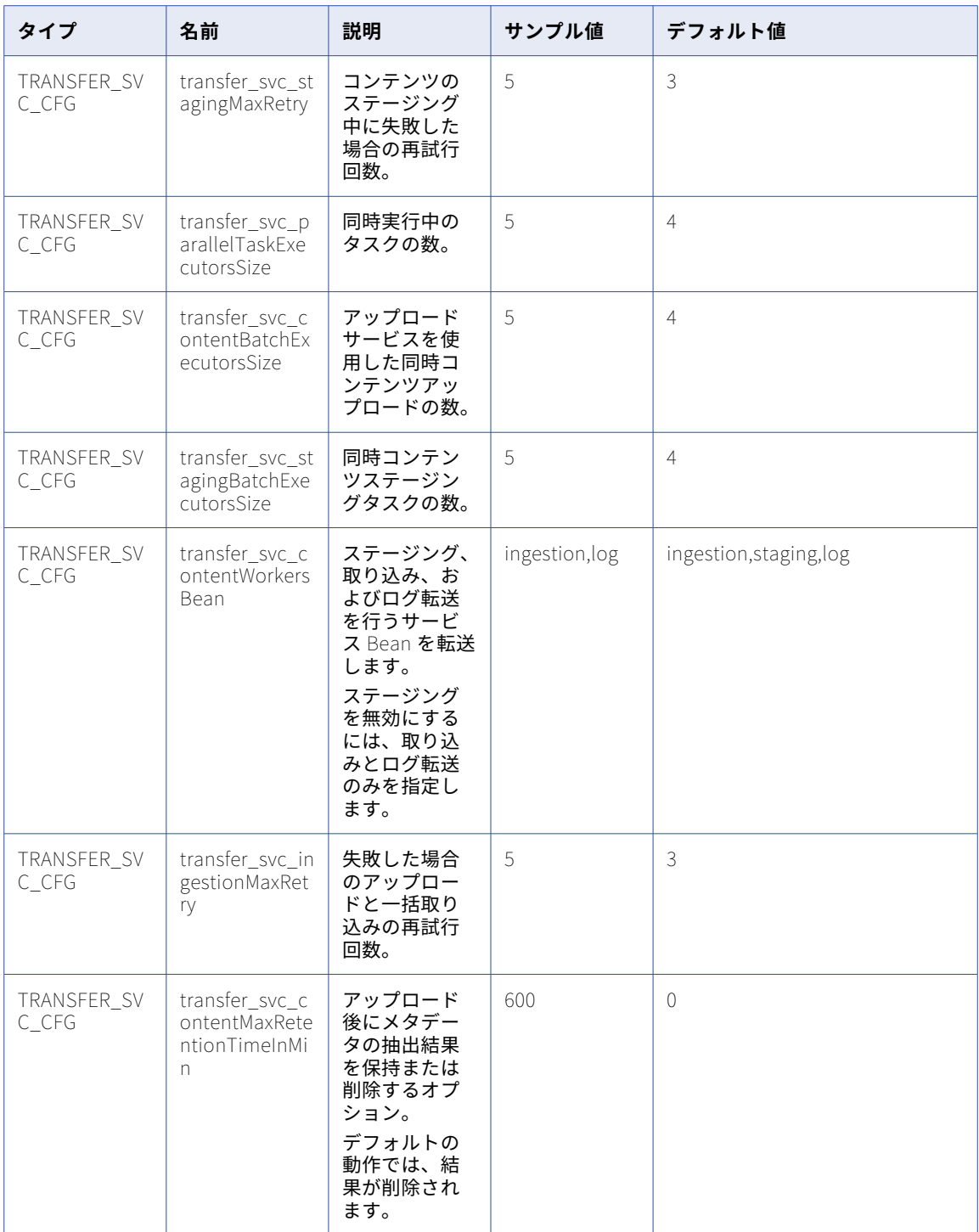

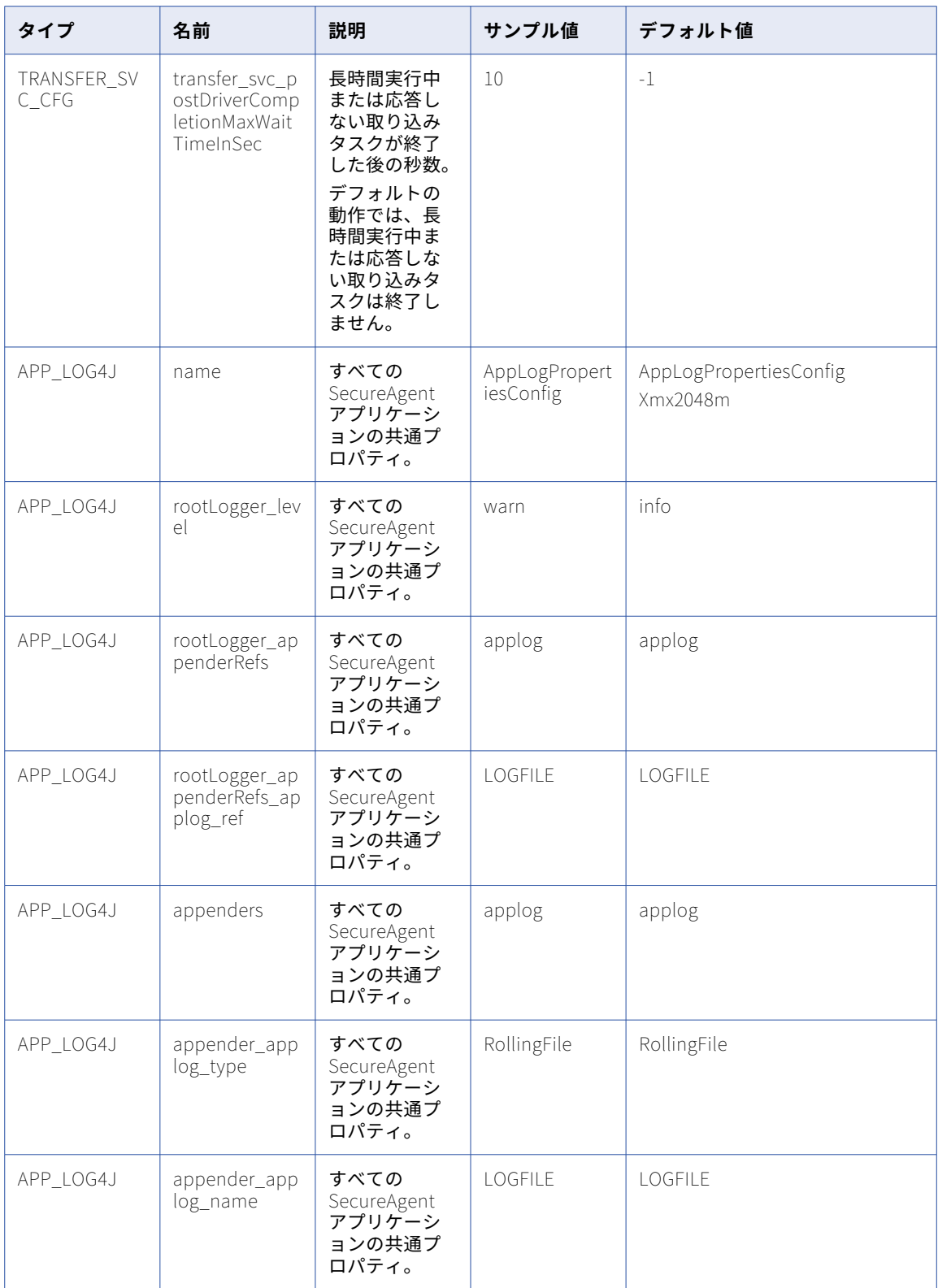

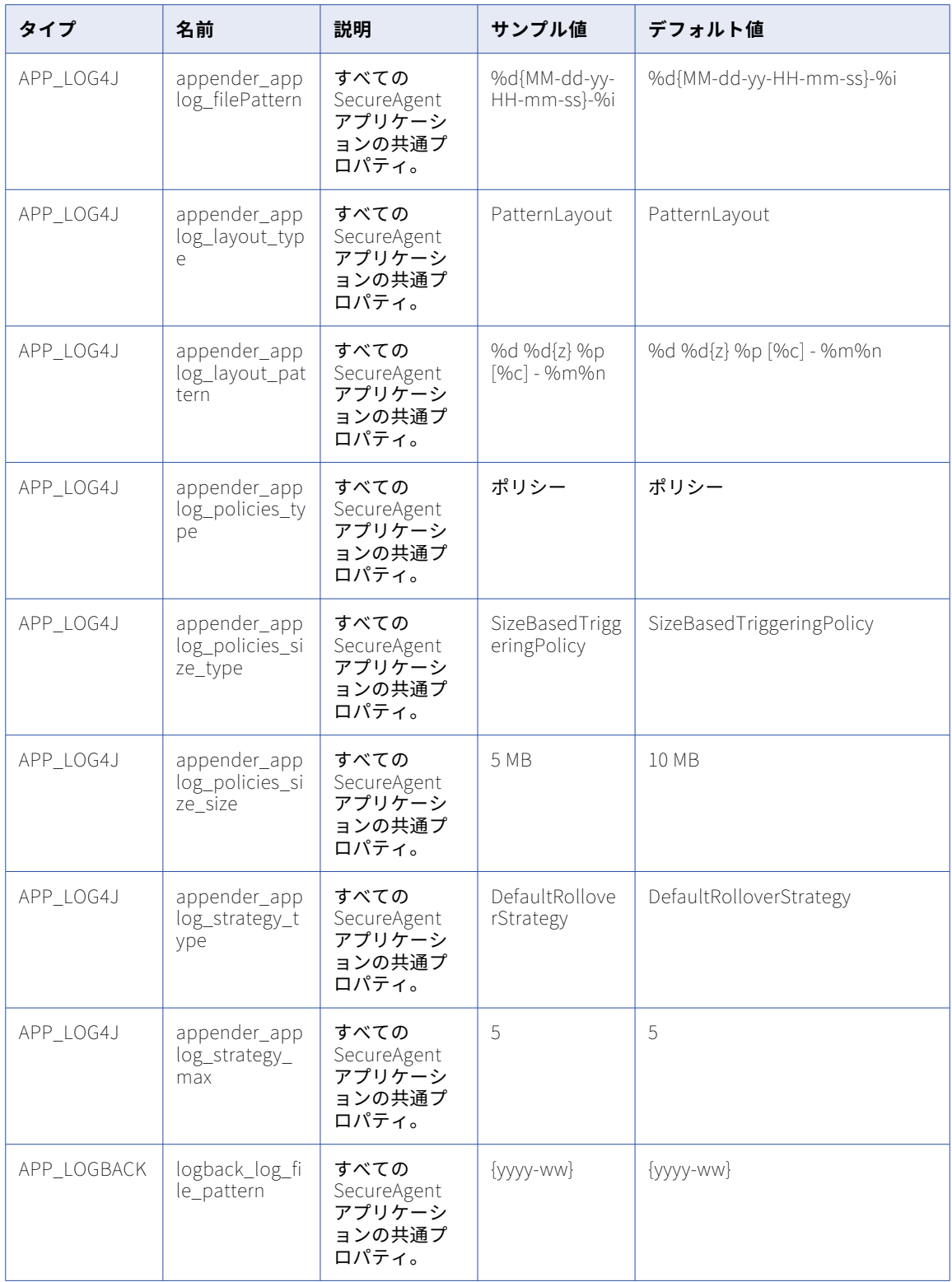

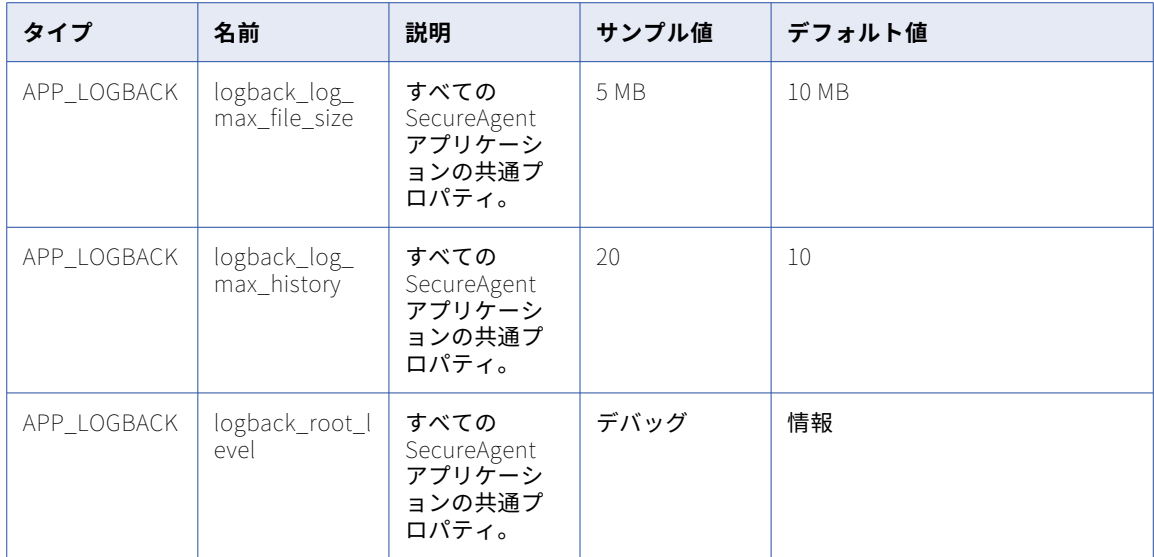

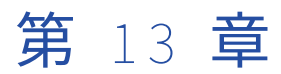

## メタデータプラットフォームサー ビス

メタデータプラットフォームサービスを使用すると、メタデータコマンドセンターで実行するジョブのプロフ ァイリングアクティビティを実行できます。メタデータコマンドセンターのランタイム環境にアクティブなメ タデータプラットフォームサービスが存在しない場合、プロファイリングは失敗します。

いくつかのサービスプロパティを設定して、メタデータプラットフォームサービスのパフォーマンスを最適化 できます。

### メタデータプラットフォームサービスのプロパティ

メタデータプラットフォームサービスの動作を変更または最適化する場合は、Secure Agent の編集時にプロパ ティを**[システム構成の詳細]**セクションで設定します。

次の図は、メタデータプラットフォームサービスのプロパティの一部を示しています。

### $\Psi$  System Configuration Details

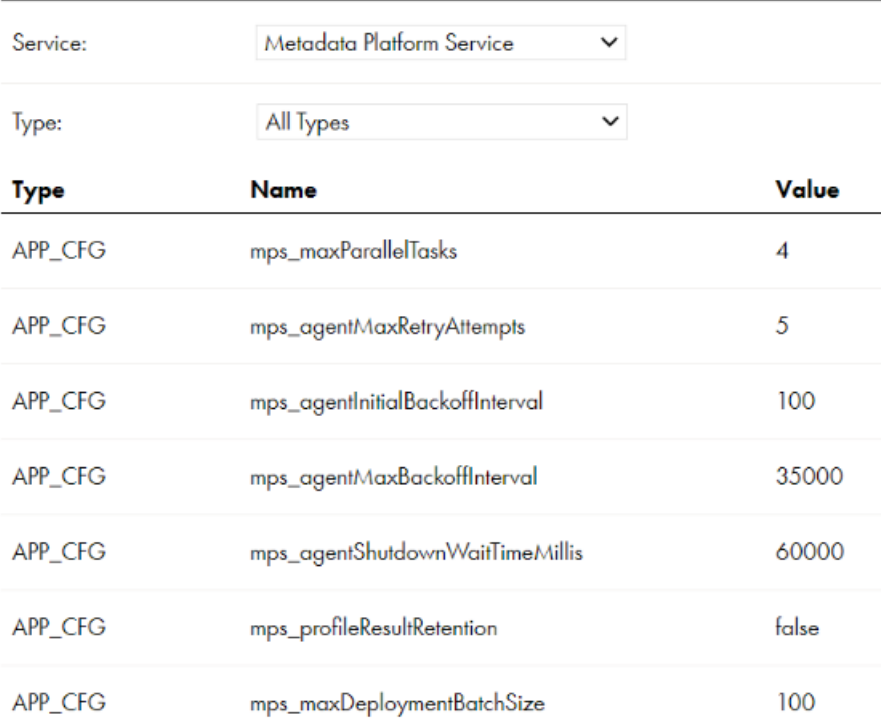

### 次のようなメタデータプラットフォームサービスのプロパティを設定できます。

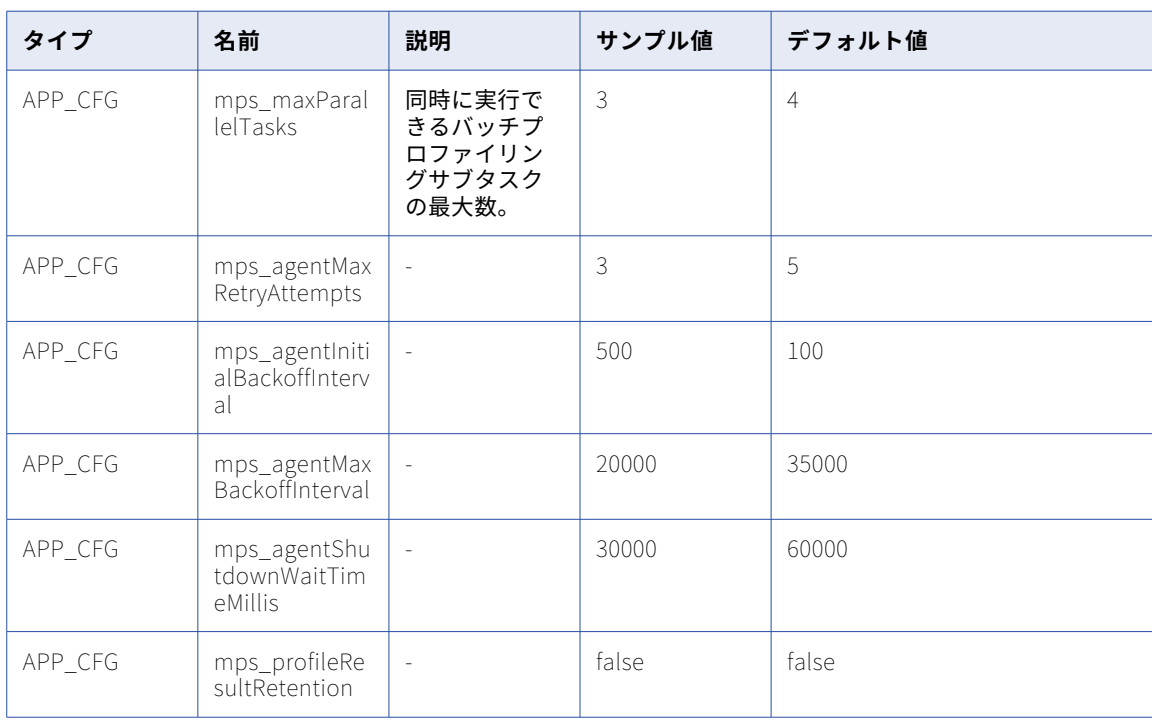

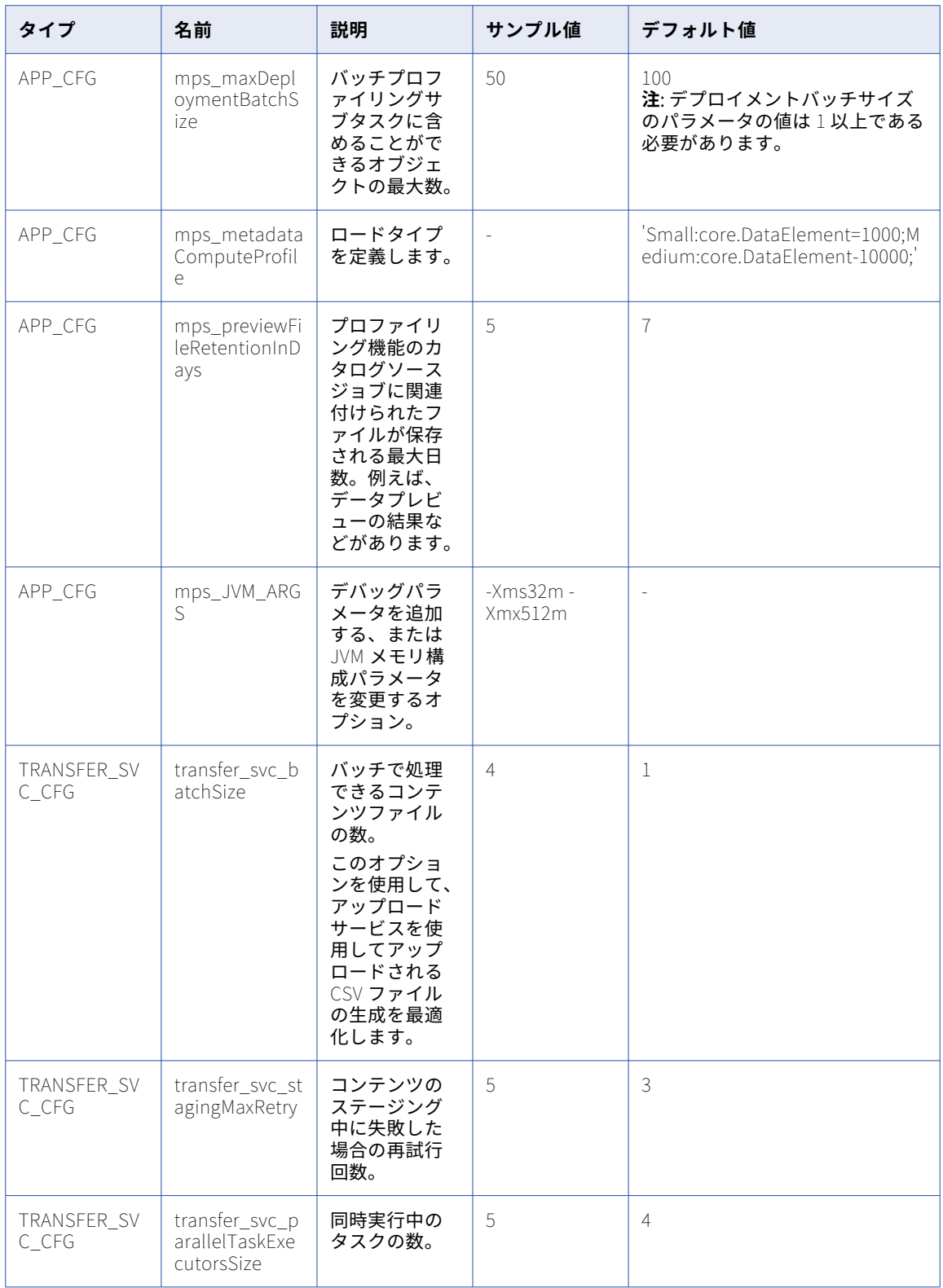

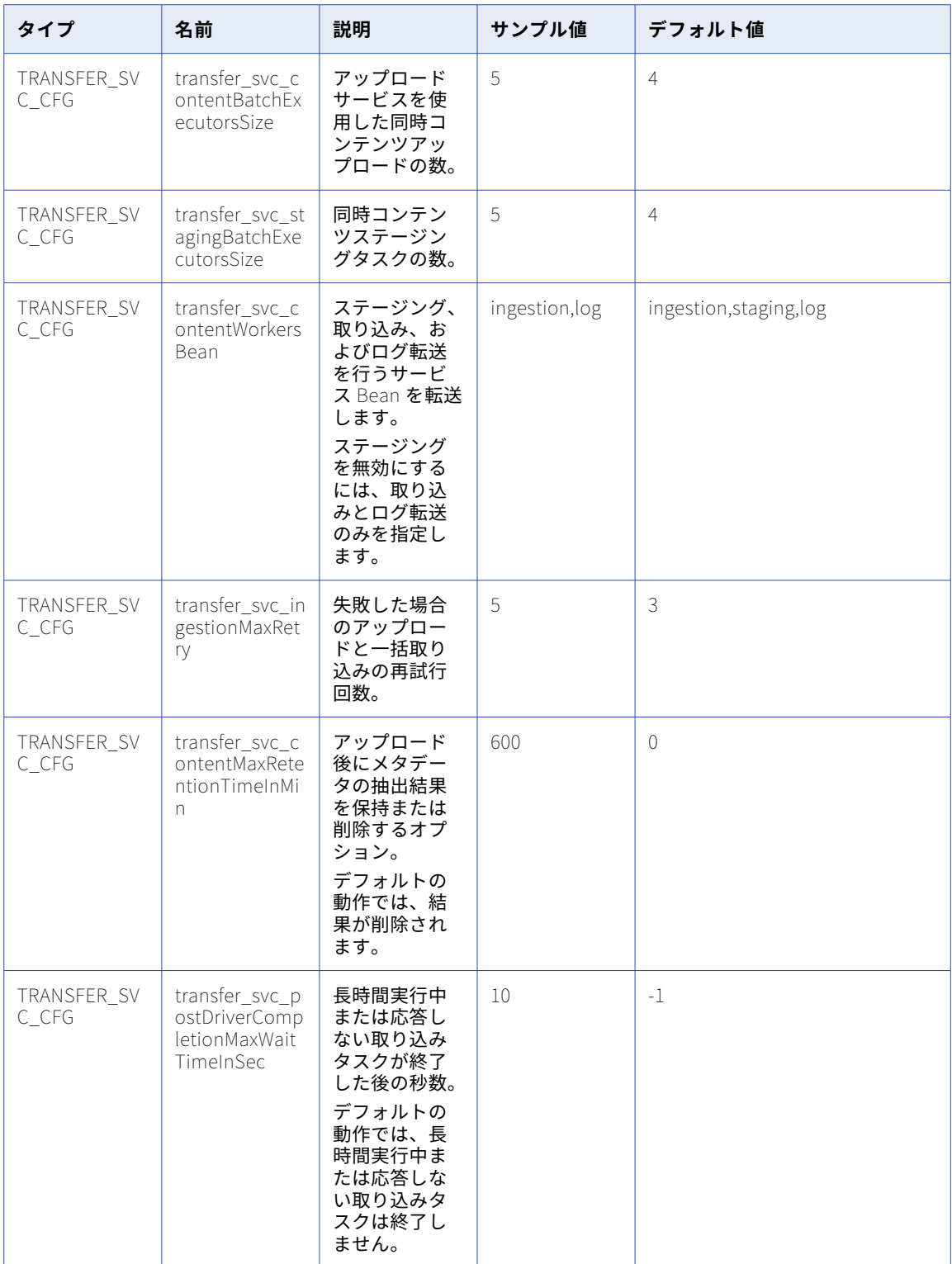

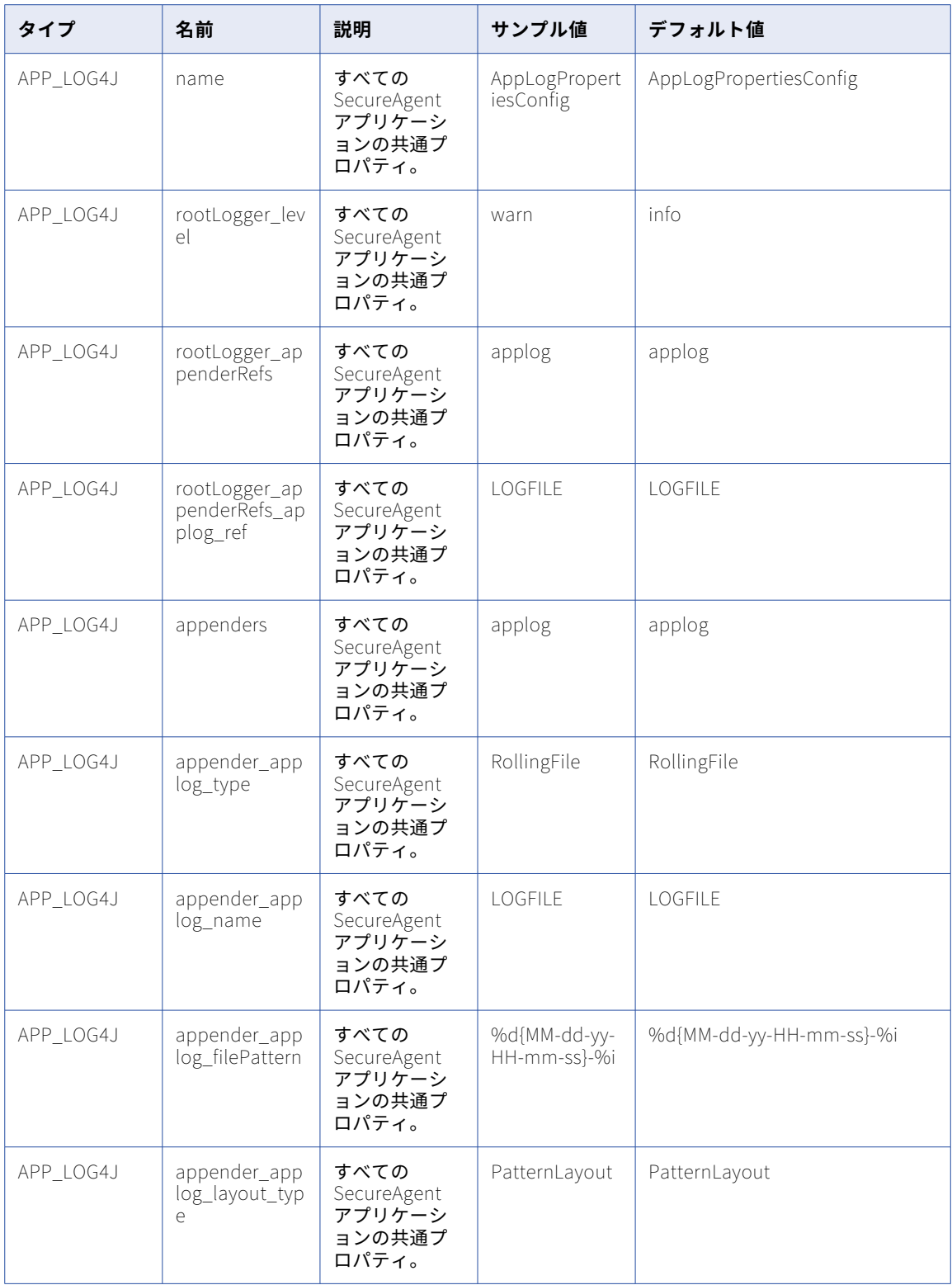

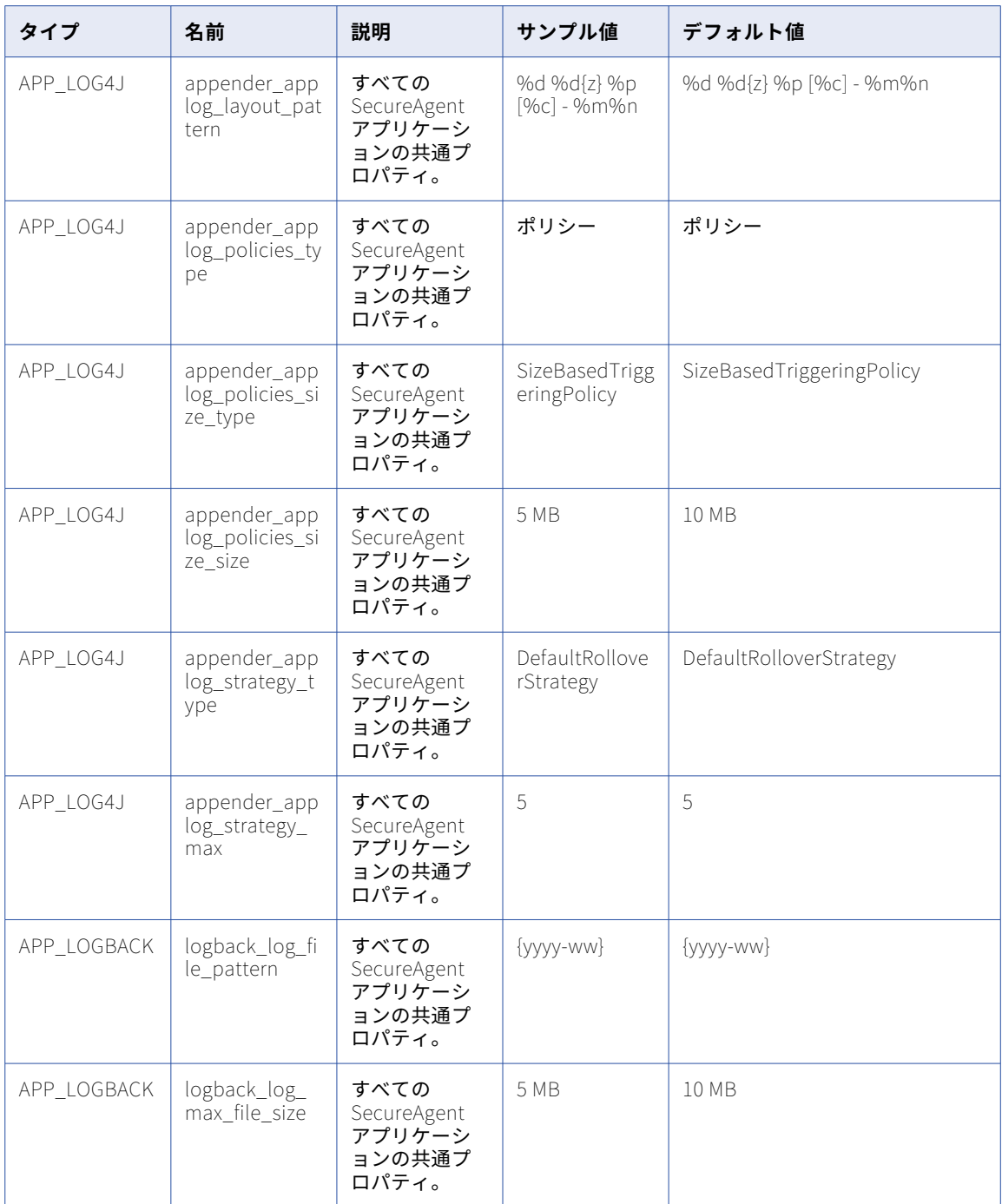

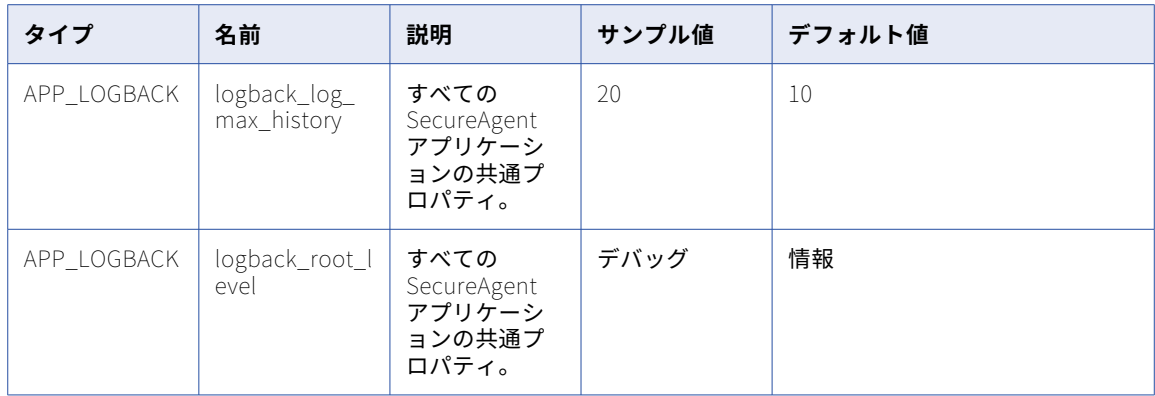

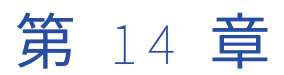

# プロセスサーバー

プロセスサーバーとは、アプリケーションの統合のプロセス、コネクタ、および接続を実行する Secure Agent サービスです。

Secure Agent にアプリケーション統合のアセットをデプロイしたら、プロセスサーバーにもデプロイします。 アセットを実行すると、プロセスサーバーによって実行されます。

PostgreSQL データベースには Secure Agent のプロセスサーバーサービスが付属しており、プロセスサーバー が収集および生成したメタデータが格納されます。

システムの次の場所にある PostgreSQL ディレクトリを検索します。

<Secure Agent installation directory>\apps\process-engine\data\PostGreSql

プロセスサーバーパッケージには PostgreSQL データベースが含まれています。ただし、別のバージョンの PostgreSQL データベースをプロセスサーバーに接続することもできます。また、既存のクラスタのデータベ ースダンプを PostgreSQL データベースに移行することもできます。詳細については、ドキュメントポータル の [How-To](https://docs.informatica.com/integration-cloud/application-integration/current-version.html#howtolibrary) library セクションの「設定」を参照してください。

## プロセスサーバーのプロパティ

プロセスサーバーの動作を変更または最適化するには、プロセスサーバーのプロパティを設定します。サーバ ー、Secure Agent グループ、Java 仮想マシン、コネクタ、データベース、およびログプロパティを設定でき ます。

次の図に、一部のプロセスサーバーのプロパティを示しています。

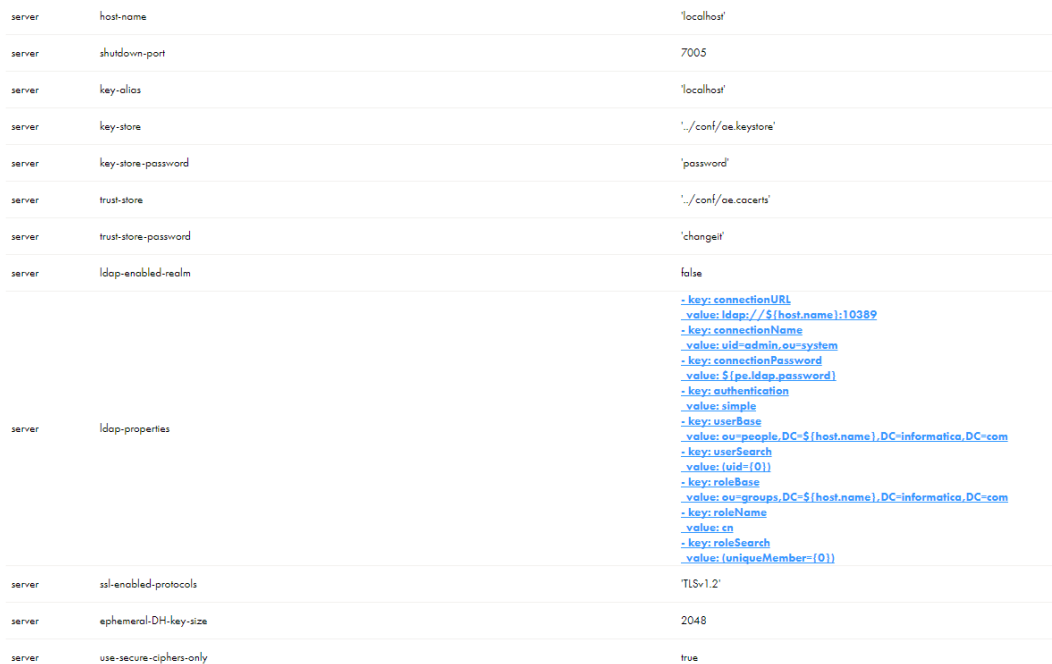

#### 以下のサーバープロパティを設定できます。

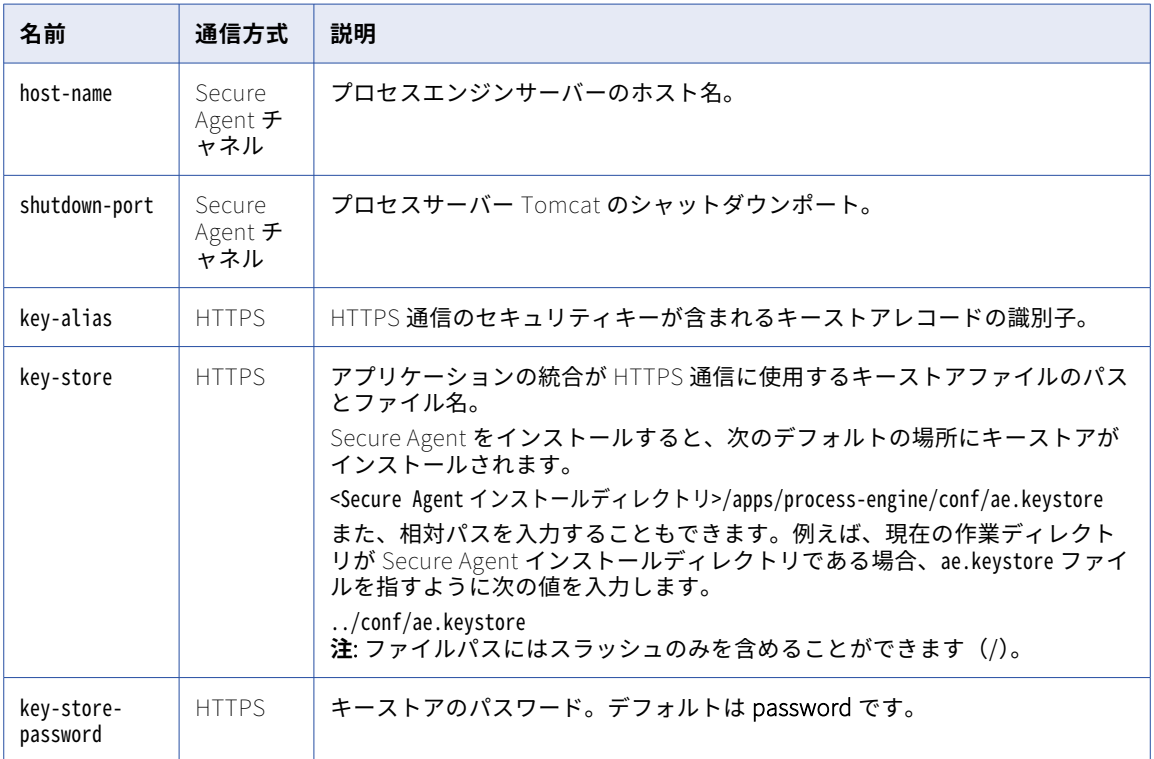

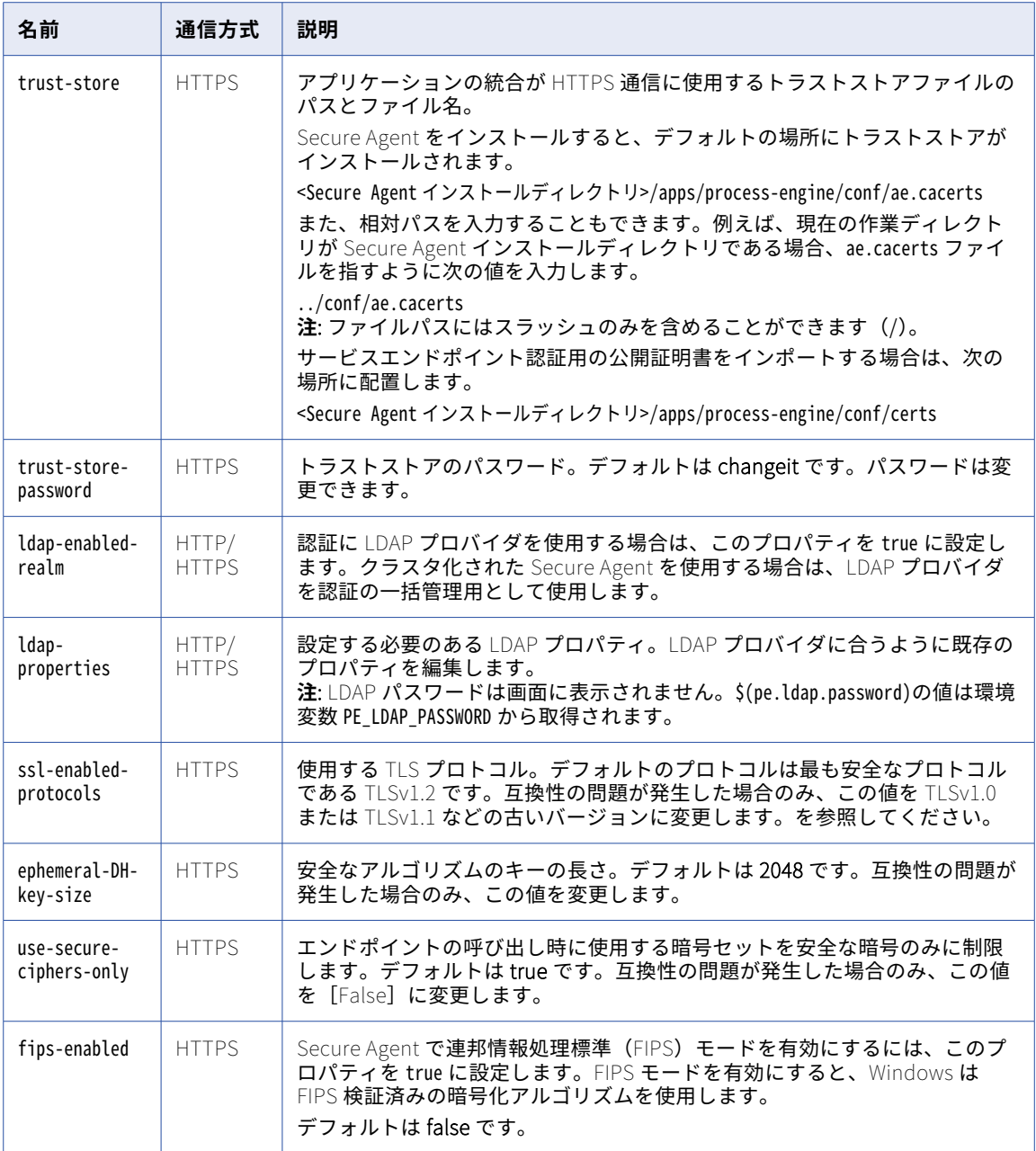

### 次の Secure Agent グループ (UI では「クラスタ」)のプロパティを設定できます。

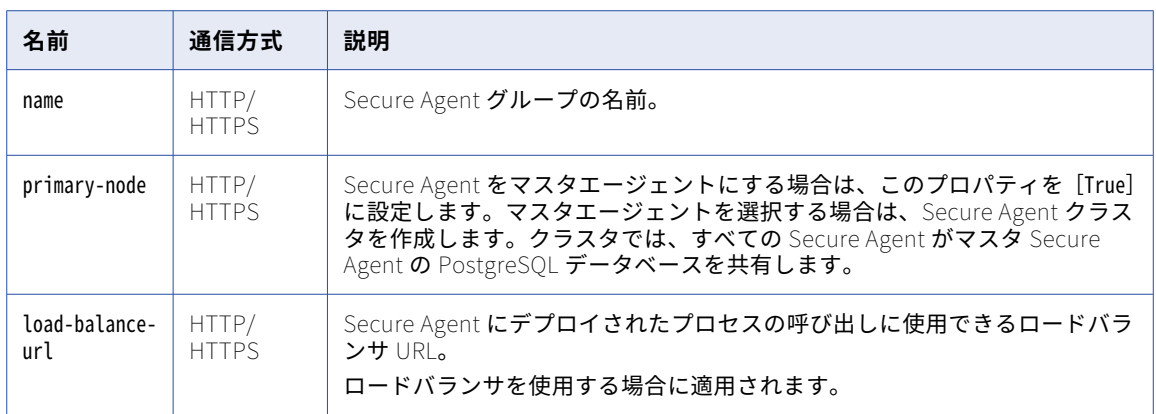

#### 次の Java 仮想マシンのプロパティを設定できます。

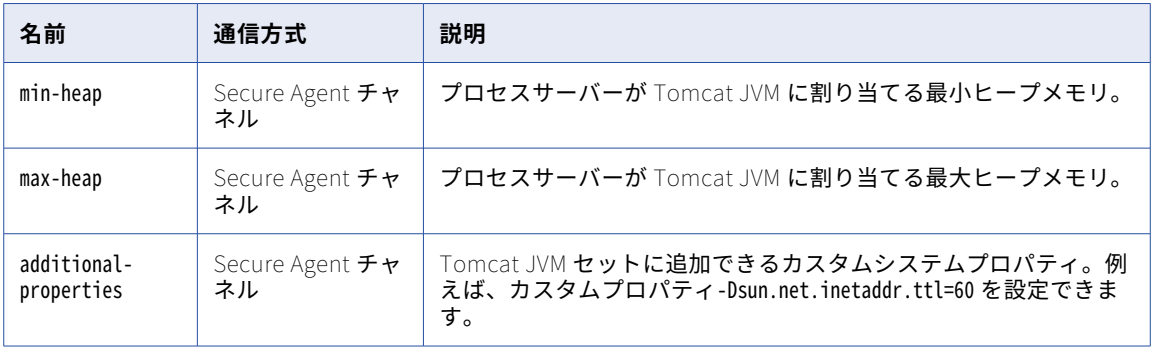

#### 以下のコネクタプロパティを設定できます。

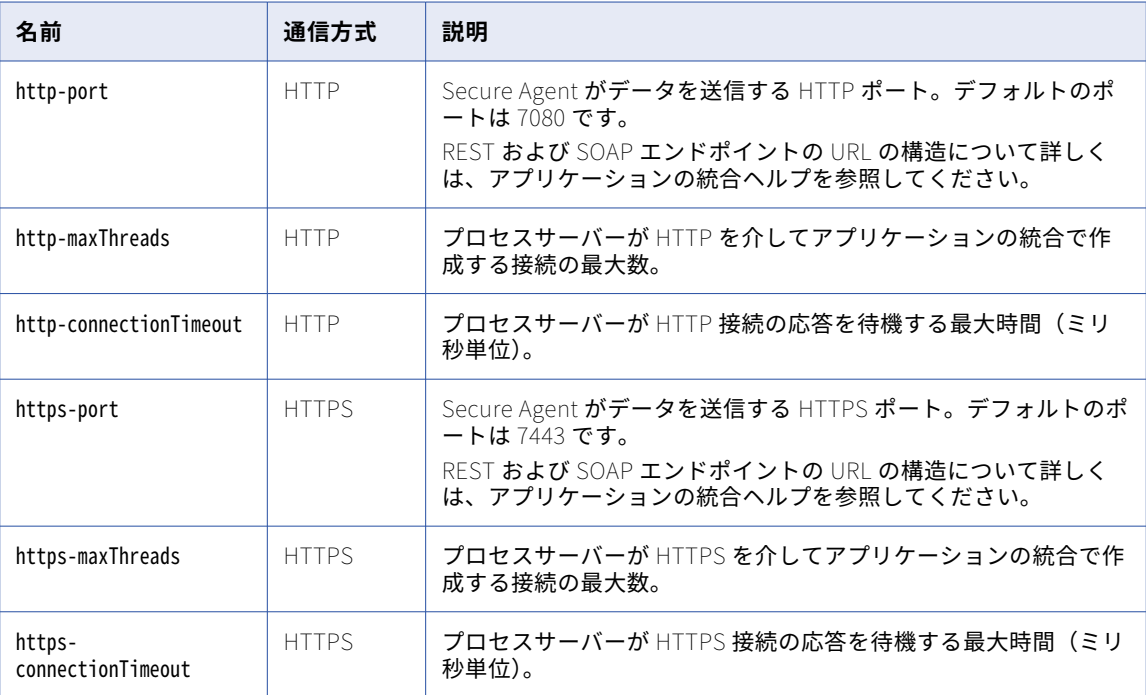

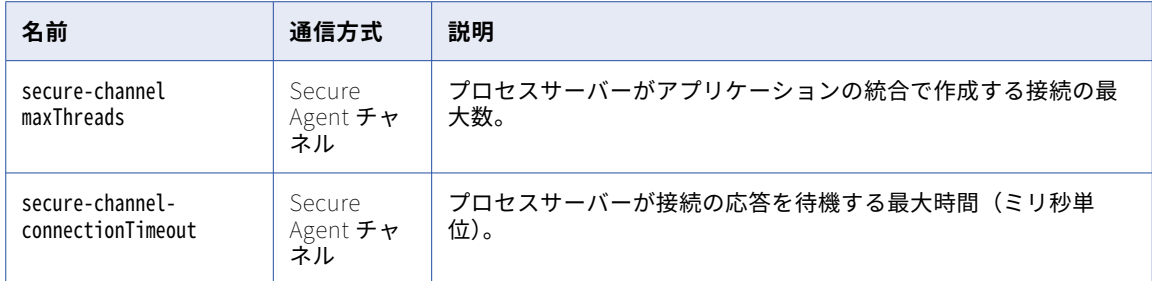

### 以下のデータベースプロパティを設定できます。

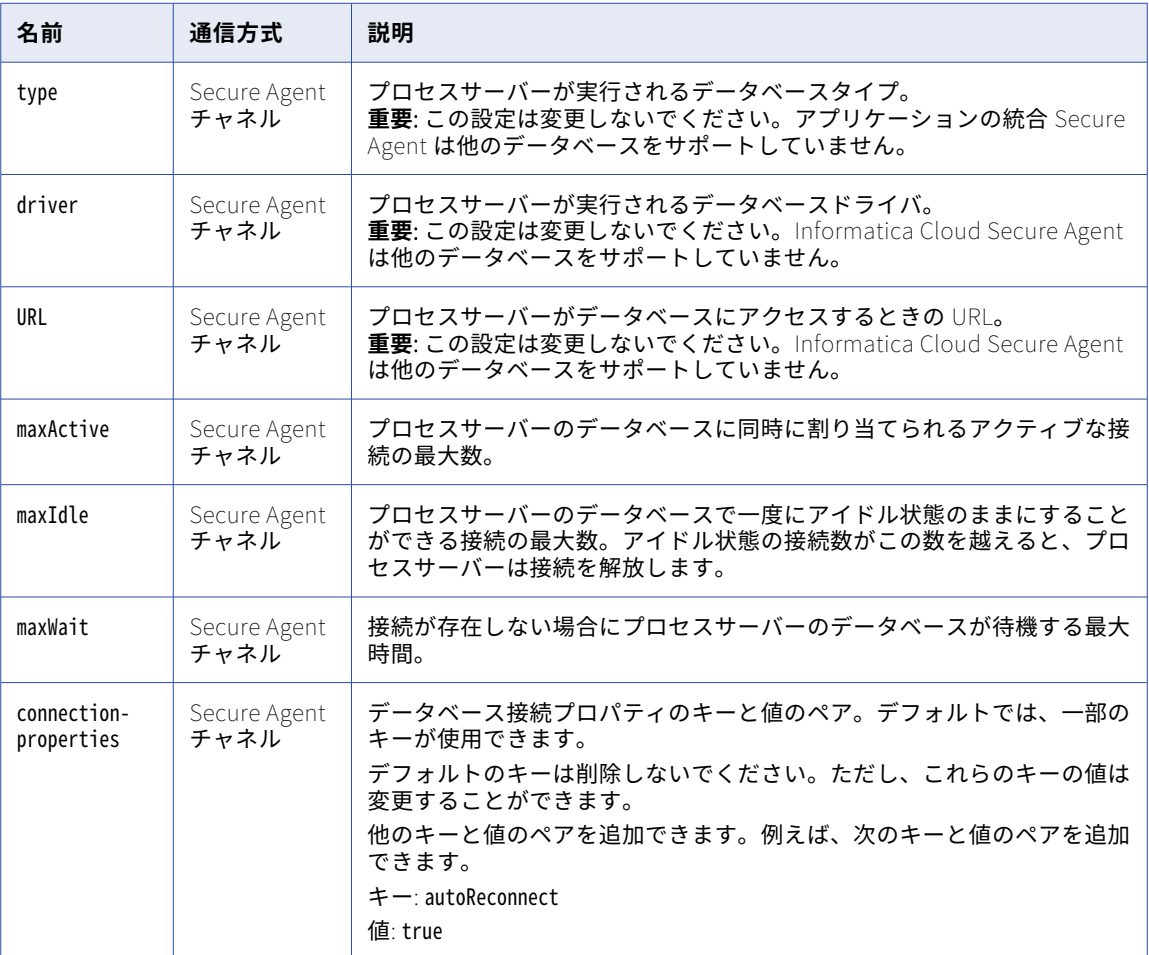

別のログデータソースを作成し、プロセスログを既存のデータベースからデータソースにリダイレクトする場 合は、次のプロパティを設定します。

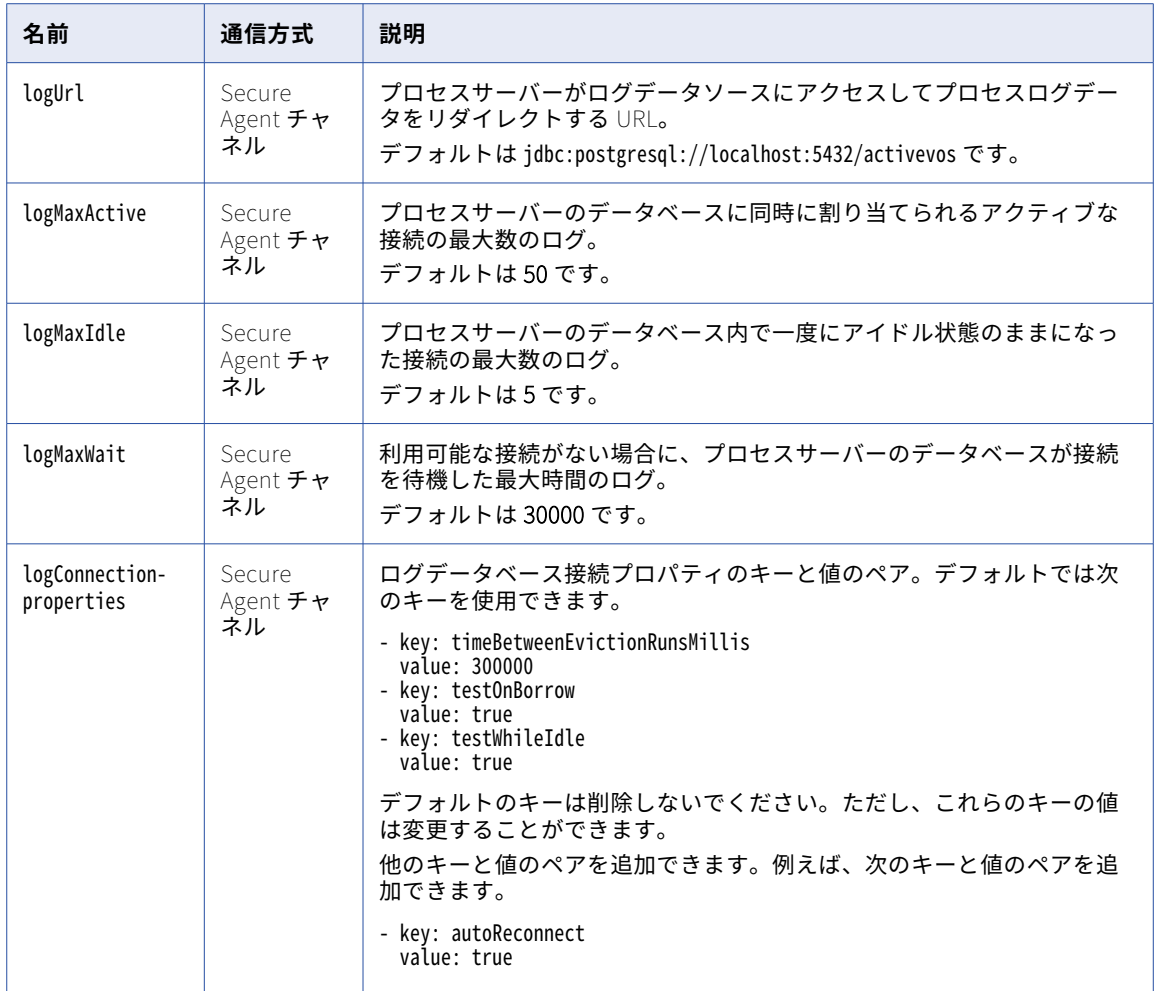

Secure Agent での個別のログデータソースの設定の詳細については[、「別のログデータソースの設定](#page-71-0)」 (ペー ジ [72\)](#page-71-0)を参照してください。

以下のログプロパティを設定できます。

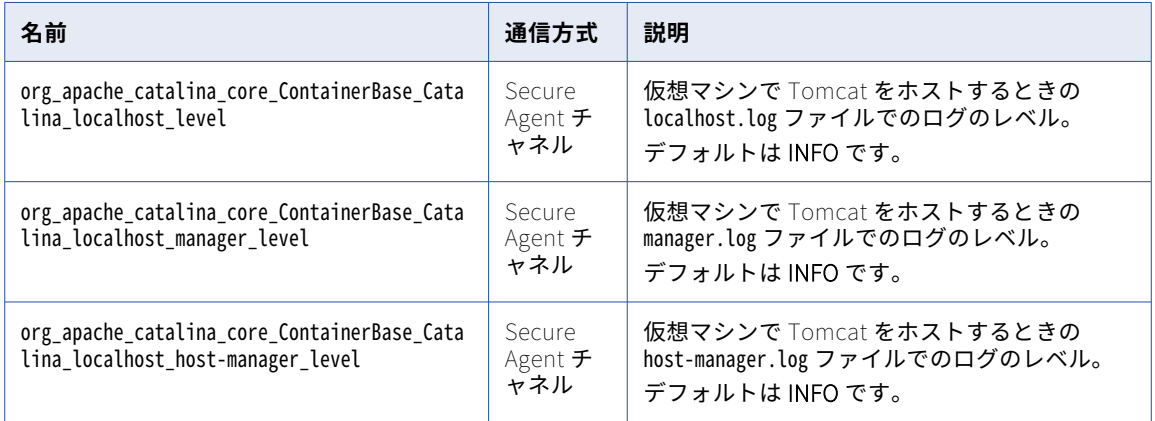

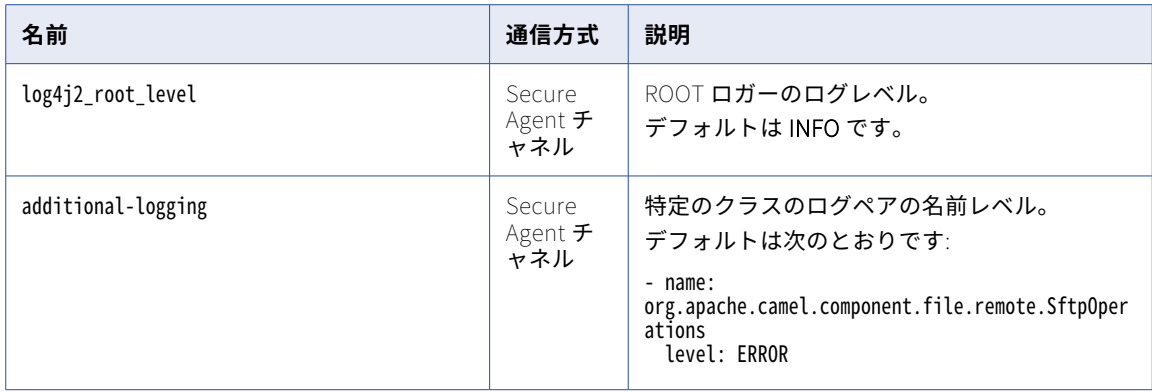

**[カスタム構成の詳細]**セクションでは、次のカスタムプロパティを設定できます。

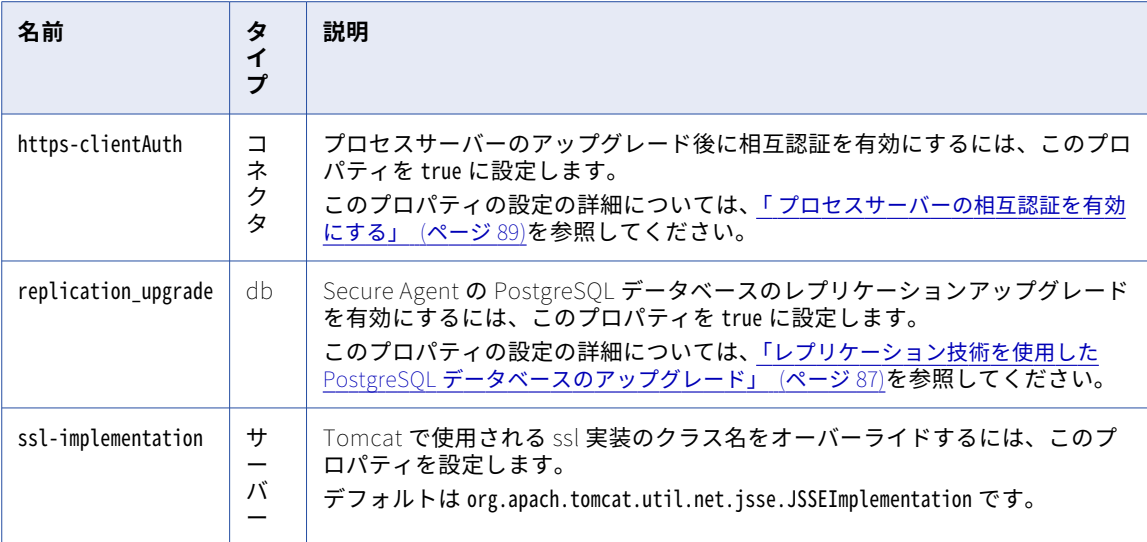

変更を有効にするためには、カスタムプロパティを追加または編集した後にプロセスサーバーを再起動する必 要があります。

カスタムプロパティの追加の詳細については、 第 16 章, 「Secure Agent [サービスプロパティの設定」](#page-95-0) (ペー ジ [96\)](#page-95-0)を参照してください。

### デフォルト接続データベースのプロパティ

次の表では、connection-properties データベースプロパティで利用可能なデフォルトキーについて説明します。

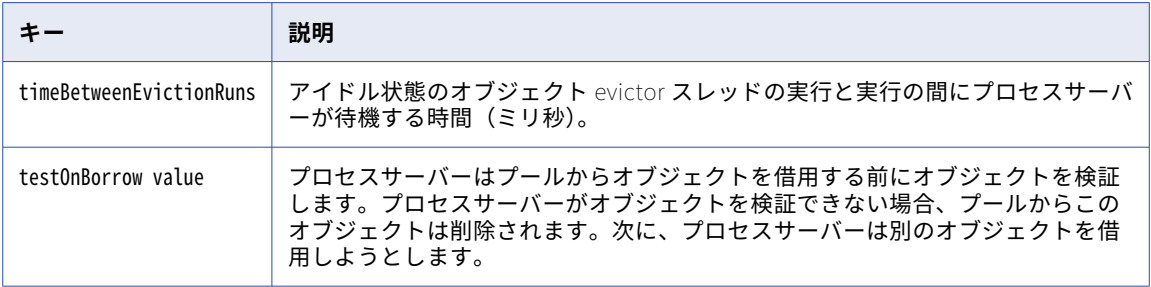

<span id="page-71-0"></span>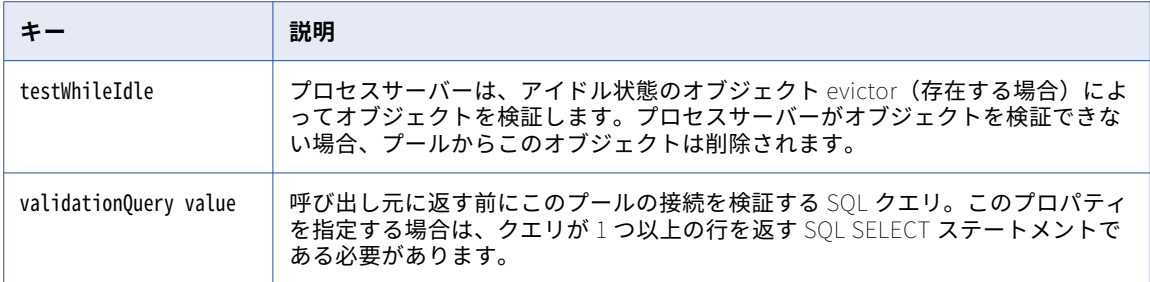

### ログレベル

次の表に、プロセスサーバーの**[ログ]**プロパティで設定できるレベルを示しています。

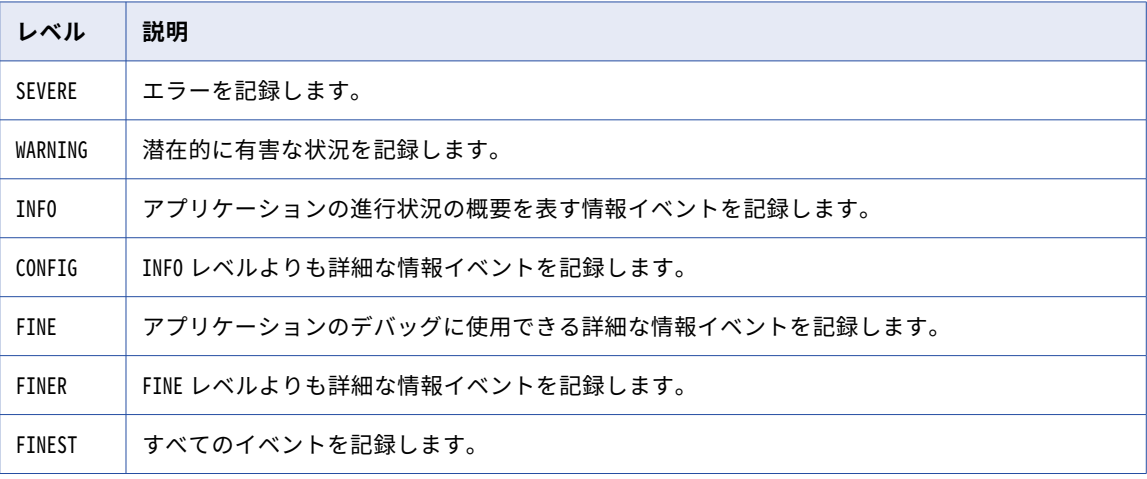

### 別のログデータソースの設定

別のログデータソースを設定して、プロセスログを既存のデータベースからデータソースにリダイレクトする ことで、既存のデータベースの負荷を軽減できます。

Secure Agent 上に別のログデータソースを作成するには、次の手順を実行します。

1. 次のように、ログデータベース環境のユーザー名とパスワードを使用して環境変数を作成します。 PE\_DB\_LOG\_USERNAME

PE\_DB\_LOG\_PASSWORD

この手順はオプションです。ログデータベースに別の環境変数を指定しない場合は、デフォルトのデータ ベースユーザー名とパスワード、つまり PE\_DB\_USERNAME と PE\_DB\_PASSWORD が使用されます。

2. 別のデータベースまたはスキーマを使用する場合は、次の DDL を実行して、そのスキーマ内に AeProcessLogData テーブルの構造を作成します。

CREATE TABLE AeProcessLogData

ProcessId BIGINT NOT NULL, SequenceId BIGINT NOT NULL, PlanId BIGINT NOT NULL, TenantContextId VARCHAR(32), LocationPath TEXT NOT NULL, InstanceLocationId INT NOT NULL, DefLocationId INT NOT NULL,

(
```
CorrelationId INT NOT NULL,
  EventId INT NOT NULL,
  SessionId INT NOT NULL,
  SourceId INT NOT NULL,
  FaultName VARCHAR(255),
   AncillaryStr TEXT,
   AncillaryInt INT,
  EventTime BIGINT NOT NULL,
  DataDocument TEXT,
  PRIMARY KEY (ProcessId, SequenceId)
);
CREATE INDEX AeLogDataPidInsId ON AeProcessLogData(PlanId, ProcessId, InstanceLocationId);
```
- 3. プロセスサーバーのプロパティで次のログデータソースのプロパティを設定します。
	- **•** logUrl
	- **•** logMaxActive
	- **•** logMaxIdle
	- **•** logMaxWait
	- **•** logConnection-properties

ログデータソースのプロパティの設定の詳細については[、「プロセスサーバーのプロパティ」](#page-64-0) (ページ 65) を参照してください。

4. 変更を有効にするには、Secure Agent を再起動します。

## プロセスサーバーのサイズ決定に関する推奨事項

作業負荷に応じて Secure Agent のプロセスサーバーサービスを設定します。

リソースを最適化するには、次のサイズ決定に関する推奨事項を参照してください。

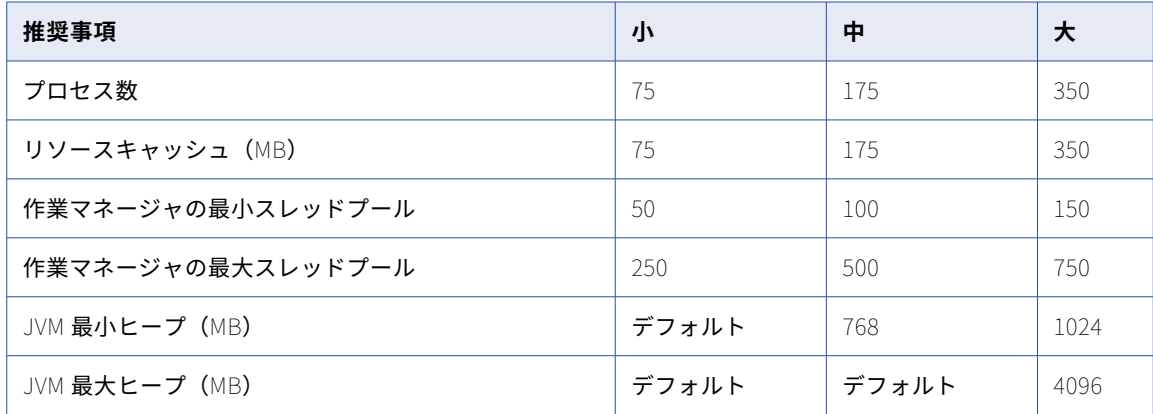

デフォルトの [JVM 最小ヒープ]は 512 MB で、デフォルトの [JVM 最大ヒープ]は 1536 MB です。

例えば、[プロセス数]、[リソースキャッシュ]、[作業マネージャスの最小レッドプール]、および[作業マネ ージャの最大スレッドプール]に関連するプロパティを設定するには、次の手順を実行します。

- 1. アプリケーション統合コンソールで、[サーバーの環境設定]をクリックします。
- 2. **[サーバー設定]**ページで、Secure Agent を選択します。
- 3. **[サーバーの設定]**タブをクリックします。

4. 次の図に示すように、[プロセス数]、[リソースキャッシュ]、[作業マネージャの最小スレッドプール]、 および[作業マネージャの最大スレッドプール]に関連するプロパティ値を更新します。

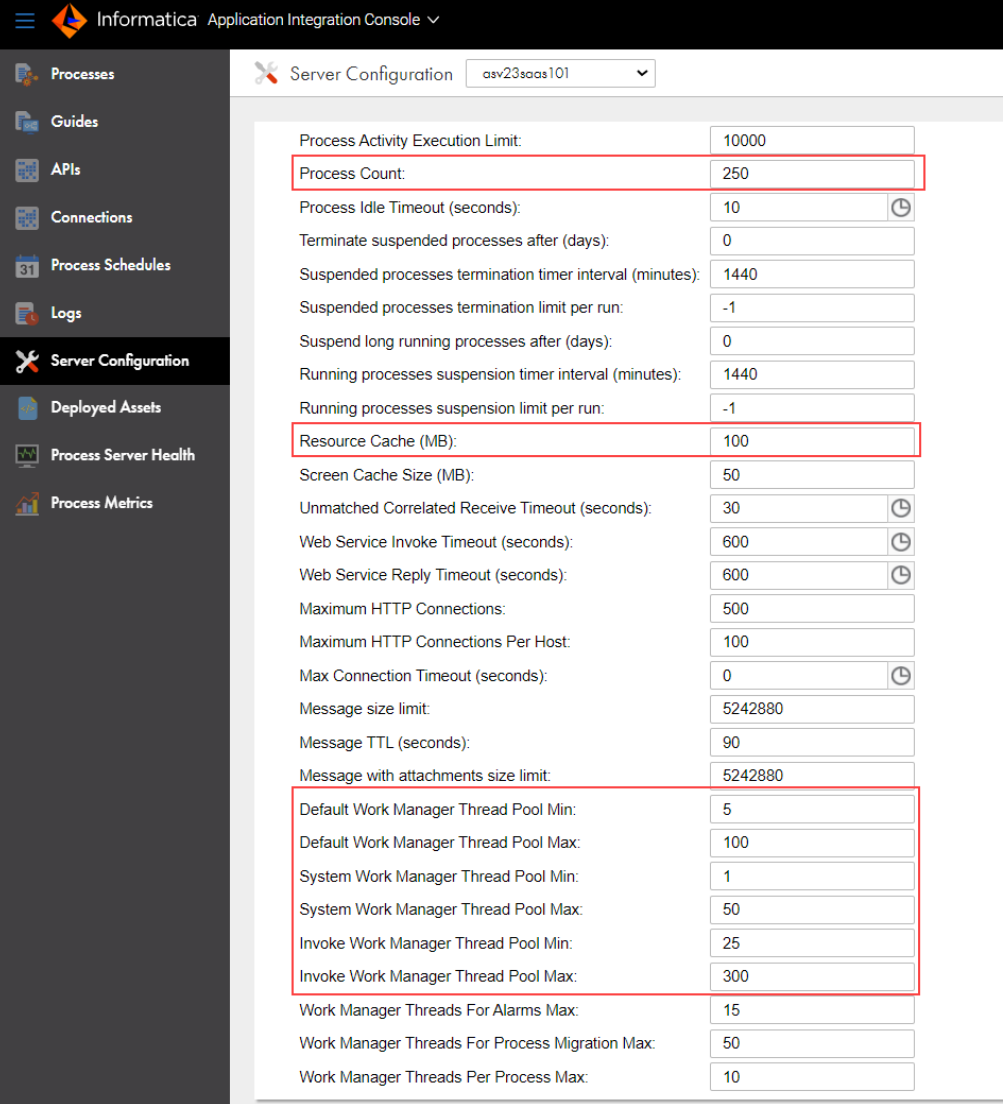

- 5. **[保存]**をクリックします。
- 6. 変更を有効にするためにはプロセスサーバーを再起動する必要があります。

アプリケーション統合コンソールのプロセスサーバー設定プロパティの詳細については、 「Process Server [properties](https://docs.informatica.com/integration-cloud/application-integration/current-version/monitor/process-server-configuration/properties/server-properties.html)」を参照してください。

[JVM 最小ヒープ]および [JVM 最大ヒープ]を設定するには、次の手順を実行します。

- 1. Administrator で、**[ランタイム環境]**をクリックします。
- 2. **[ランタイム環境]**ページで、Secure Agent の名前をクリックします。 Secure Agent グループ内の Secure Agent を一覧表示するには、Secure Agent グループの展開が必要に なる場合があります。
- 3. **[詳細]**タブをクリックします。
- 4. 右上隅の**[編集]**をクリックします。
- 5. **[システム構成の詳細]**セクションまで下にスクロールします。
- 6. サービスとして**[プロセスサーバー]**を選択します。
- 7. 設定プロパティのタイプに**[jvm]**を選択します。
- 8. **[jvm min-heap]**および**[jvm max-heap]**プロパティを含む行で、**[エージェント設定の編集]**アイコ ンをクリックし、プロパティ値を更新します。

次の図に、**[jvm min-heap]**プロパティと**[jvm max-heap]**プロパティを示します。

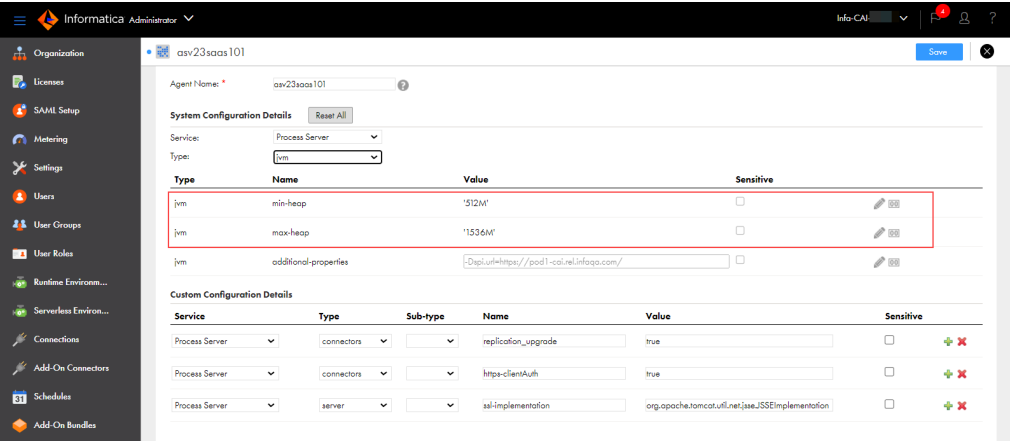

9. **[保存]**をクリックします。

10. 変更を有効にするためにはプロセスサーバーを再起動する必要があります。

Administrator のプロセスサーバープロパティの詳細については[、「プロセスサーバーのプロパティ」](#page-64-0) (ページ [65\)を](#page-64-0)参照してください。

UNIX オペレーティングシステムでプロセスサーバーを起動すると、次のエラーが表示されることがあります。

Cannot write to temp location [/tmp]

このエラーが発生するのは、UNIX が 1 つのプロセスで作成できるファイルの数を制限しているためです。1 つ のプロセスで作成できるファイルの最大数は 1024 です。

このエラーを回避するには、開くファイルの制限を少なくともデフォルト値である 1024 の 10 倍に増やすこと をお勧めします。システム管理者に、最大ユーザープロセスなどのその他の関連パラメータの値を増やすよう に依頼します。

Secure Agent のためのプロセスサーバーのサイズ決定の詳細については、以下のドキュメントを参照してくだ さい。

<https://knowledge.informatica.com/s/article/DOC-17439>

## Secure Agent との通信

Informatica Intelligent Cloud Services は、Secure Agent チャネルまたは HTTP や HTTPS 直接リンクを介し て Secure Agent からプロセスサーバーにデータを送信します。

Secure Agent は、次の 2 つの方法でプロセスサーバーと通信します。

#### Secure Agent **チャネル**

接続された各 Secure Agent とプロセスサーバー間にトンネルを作成するセキュアチャネル。

#### HTTP **または** HTTPS

Secure Agent がプロセスサーバーにデータを直接送信する場合のプロトコル。この通信方法を使用する と、Informatica Intelligent Cloud Services は認証プロバイダに対して資格情報を検証します。

各プロセスサーバープロパティが使用する通信方法の詳細については、Process Server [Properties](#page-64-0) (ページ 65) を参照してください。

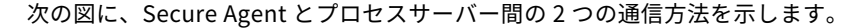

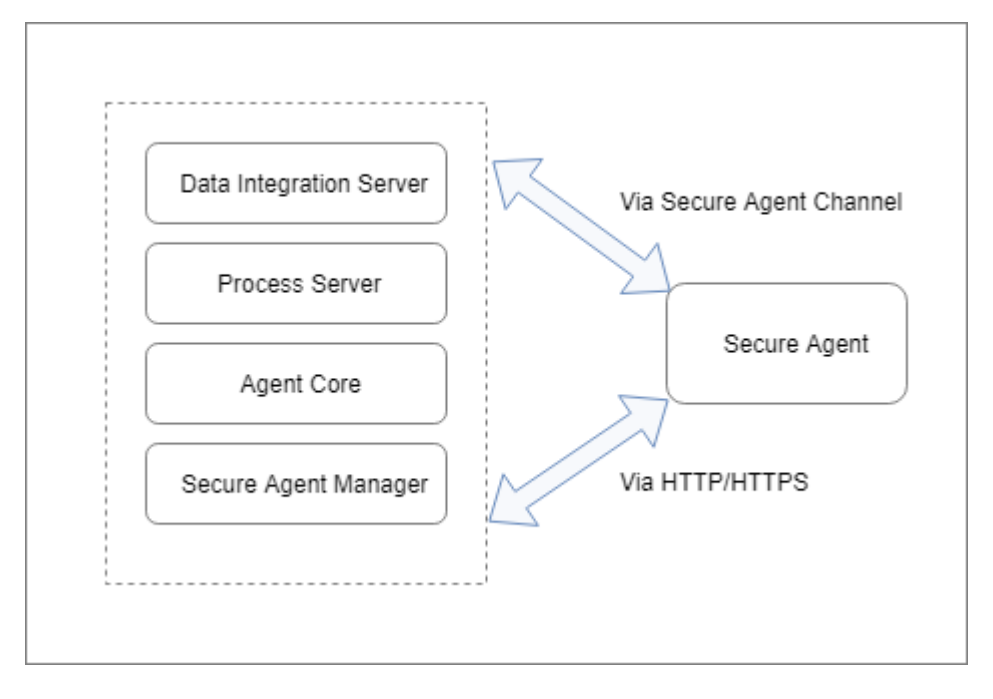

### プロセスサーバーのための Secure Agent の設定

ビジネス要件に基づいて、単一の Secure Agent または Secure Agent グループにアセットをデプロイします。 プロセスサーバーが Secure Agent グループを使用している場合は、要件に基づいて、Secure Agent 負荷分散 構成または Secure Agent クラスタ設定を使用できます。

アプリケーションの統合プロセス、接続、またはサービスコネクタを Secure Agent にデプロイする場合、そ れらのアセットを Secure Agent のプロセスサーバーサービスにデプロイします。そのプロセスサーバーサー ビスを使用するすべての Secure Agent は、同じ PostgreSQL データベースを使用します。

アセットを次の Secure Agent 構成に割り当てることができます。

#### **単一の** Secure Agent

単一の Secure Agent はグループ内の唯一のエージェントであったり、グループの複数のエージェントの 1 つであったりする可能性があります。

詳細については、「単一の Secure Agent [へのデプロイ」](#page-76-0) (ページ 77)を参照してください。

#### Secure Agent **グループ**

Secure Agent グループには複数のエージェントが含まれます。

次のような Secure Agent 設定を使用することで、Secure Agent グループを使用してプロセスサーバーサ ービスをデプロイできます。

#### <span id="page-76-0"></span>Secure Agent **負荷分散**

アセットを Secure Agent グループにデプロイすると、Informatica Intelligent Cloud Services によ って負荷分散が実行されます。ステートレス要求を処理する場合や OData 要求専用の Secure Agent を使用する場合に、要求を分散させるために Secure Agent 負荷分散構成を使用します。

#### Secure Agent **クラスタ**

Secure Agent クラスタは、1 つのマスタ Secure Agent を持つエージェントグループです。すべての プロセスサーバーでプロセス実行アクティビティに関する情報を受信するようにする場合は、Secure Agent クラスタ構成を使用します。

詳細については[、Deploy](#page-77-0) to a Secure Agent group (ページ 78)を参照してください。

以下の表は、さまざまなシナリオにおける Secure Agent のプロセス実行の概要を示しています。

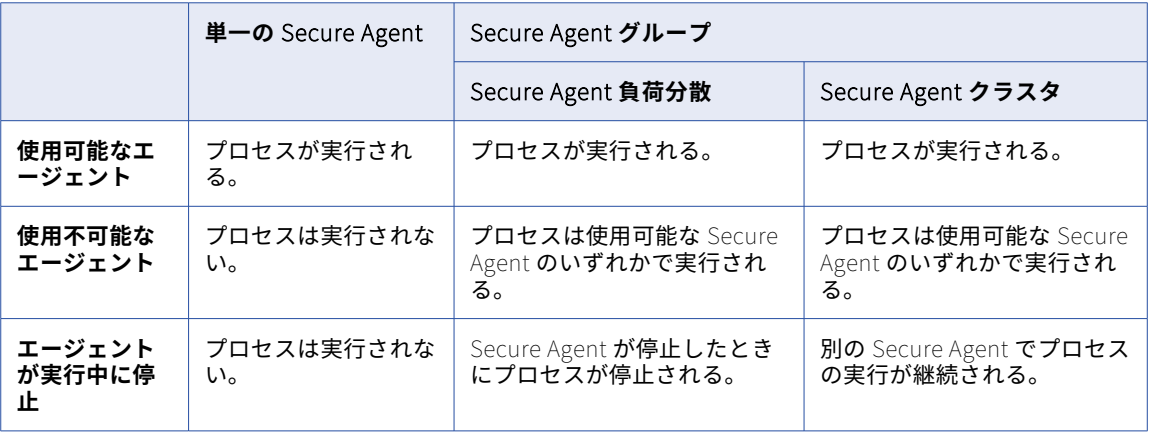

Secure Agent でのプロセスサーバーの負荷分散とクラスタリングの詳細については、ナレッジベースの記事 ([DOC-17437\)](https://knowledge.informatica.com/s/article/DOC-17437?language=en_US)を参照してください。

#### 単一の Secure Agent へのデプロイ

アセットをグループ内の単一のエージェントに直接デプロイできます。

アセットを単一の Secure Agent にデプロイする場合、Secure Agent グループ内の他のプロセスサーバーはい ずれも、アセット定義を受信しません。

次の図は、プロセス X を Secure Agent 1 に直接デプロイした場合の構成例を示しています。

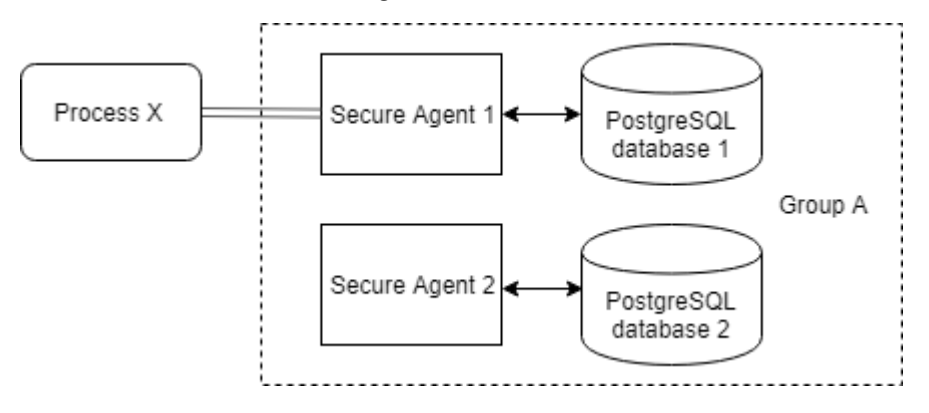

プロセス X を実行できるのは Secure Agent 1 だけです。Secure Agent 1 が使用不可能になると、プロセスは 実行されません。

### <span id="page-77-0"></span>Secure Agent グループへのデプロイ

Secure Agent グループには複数のエージェントが含まれます。アセットを Secure Agent グループにデプロイ することができます。

ビジネス要件に応じて、Secure Agent グループを使用することで、次のような Secure Agent 設定を使用して プロセスサーバーサービスをデプロイできます。

#### Secure Agent 負荷分散構成

ステートレス要求を処理する場合や OData 要求専用の Secure Agent を使用する場合に、要求を分散させるた めに Secure Agent 負荷分散構成を使用します。

アセットを Secure Agent グループにデプロイした場合は、負荷分散された構成を使用します。Informatica Intelligent Cloud Services によって負荷分散が実行されます。グループに複数の Secure Agent を追加して、 プロセスサーバー間でタスクの分散を調整することができます。実行時に、受信された要求が Informatica Intelligent Cloud Services によって、使用可能な Secure Agent にラウンドロビン方式でディスパッチされま す。

また、load-balance-url プロセスサーバープロパティを設定して、カスタムロードバランサを使用することもで きます。詳細については、Process Server [Properties](#page-64-0) (ページ 65)を参照してください。

グループ内のすべての Secure Agent は個別の PostgreSQL データベースを使用します。アセットを Secure Agent グループにデプロイすると、グループ内のすべてのプロセスサーバーが、新規のアセット定義または更 新されたアセット定義に関する詳細を受信します。ただし、グループ内の他のプロセスサーバーはアセットの 実行アクティビティに関する詳細を受信しません。例えば、プロセス実行中に Secure Agent で障害が発生し ても、プロセスはグループ内の別の Secure Agent で継続して実行されません。

次の図は、プロセス X を Secure Agent グループ A にデプロイした場合の構成例を示しています。

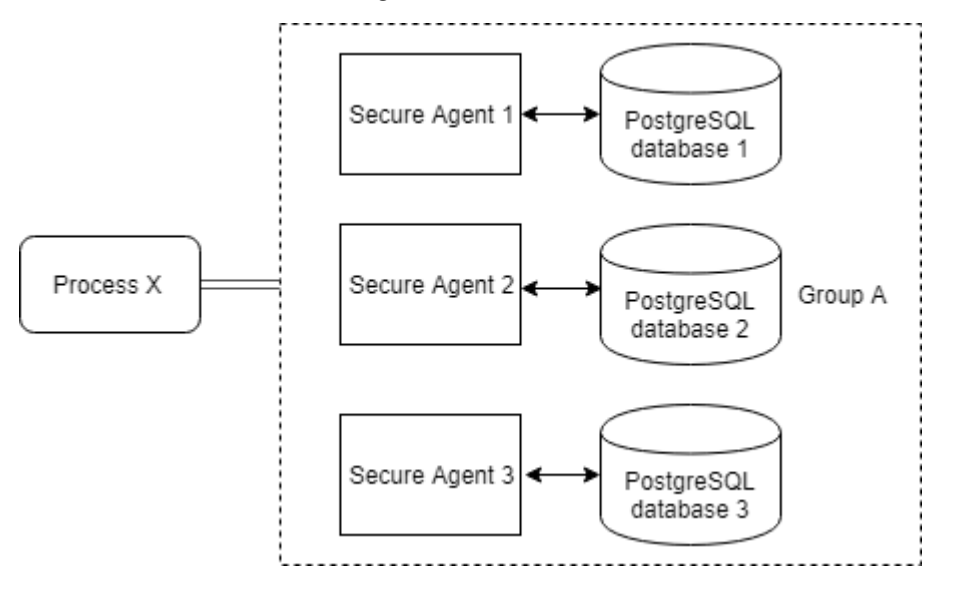

プロセス X を変更して再パブリッシュすると、3 つすべての Secure Agent が更新された定義を受信します。 すべての Secure Agent がプロセスを実行できます。

例えば、プロセスが開始され、Secure Agent 1 と Secure Agent 2 が使用不可能な場合、負荷分散された構成 によって、Secure Agent 3 がプロセス X を実行することが保証されます。ただし、Secure Agent 1 と Secure Agent 2 は、プロセスが失敗したか正常に終了したかどうかについての情報を受信しません。プロセス X の実 行中に Secure Agent 3 が停止した場合、プロセスはそれ以降実行されません。

#### Secure Agent クラスタ設定

実行時間の長いプロセスを処理しており、あるノードから別のノードへのペイロード処理のリカバリを実行す る必要がある場合は、Secure Agent クラスタ設定を使用します。クラスタ設定は、単一のデータベースサーバ ーをすべてのクラスタノードと共有します。

Secure Agent クラスタは、1 つのマスタ Secure Agent を持つエージェントグループです。アセットを Secure Agent クラスタにデプロイすることができます。

アセットを Secure Agent クラスタにデプロイすると、すべてのプロセスサーバーはプロセス実行アクティビ ティに関する情報を受信します。マスタ Secure Agent は情報を受信し、他のすべての Secure Agent に送信し ます。プロセス実行中に Secure Agent で障害が発生すると、プロセスはクラスタ内の別の Secure Agent で継 続して実行されます。

プロセスサーバーのクラスタ設定を有効にするには、Administrator で**[ランタイム環境]**タブをクリックし ます。次の図に示すように、**[システム構成の詳細]**セクションで、クラスタ対応のプロセスサーバープロパテ ィ値を true に設定します。

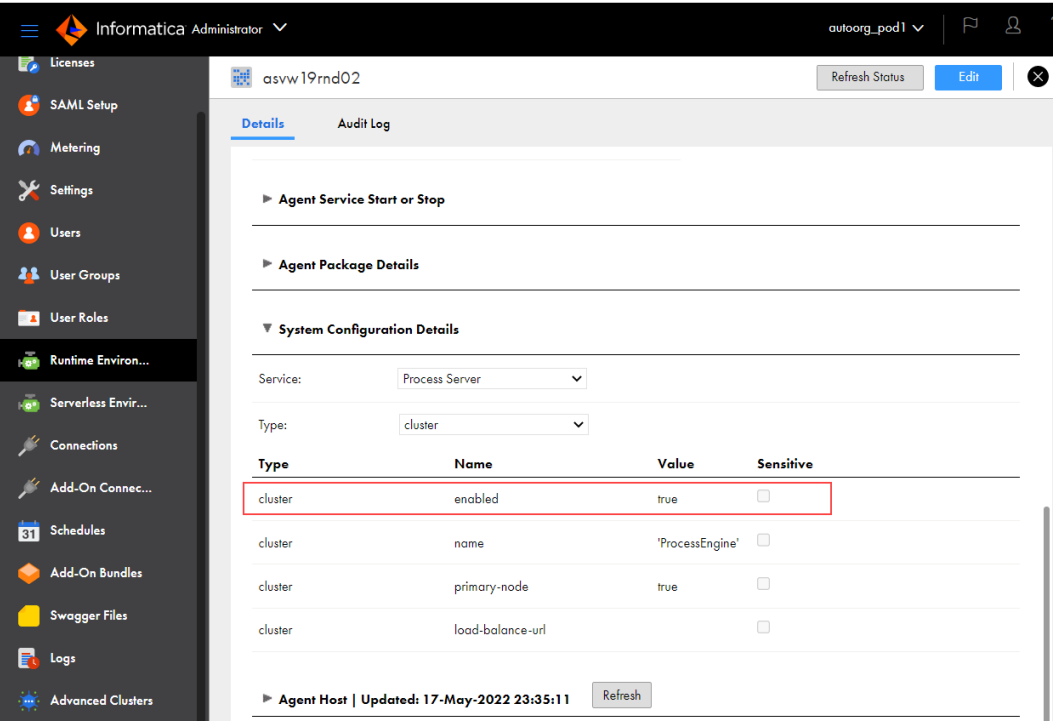

クラスタ内のすべてのプロセスサーバーはマスタエージェントの PostgreSQL データベースを共有します。

マスタ Secure Agent を定義するには、primary-node プロセスサーバープロパティを使用してください。詳細に ついては、Process Server [Properties](#page-64-0) (ページ 65)を参照してください。

次の図は、プロセス X を Secure Agent クラスタ A にデプロイした場合の構成例を示しています。

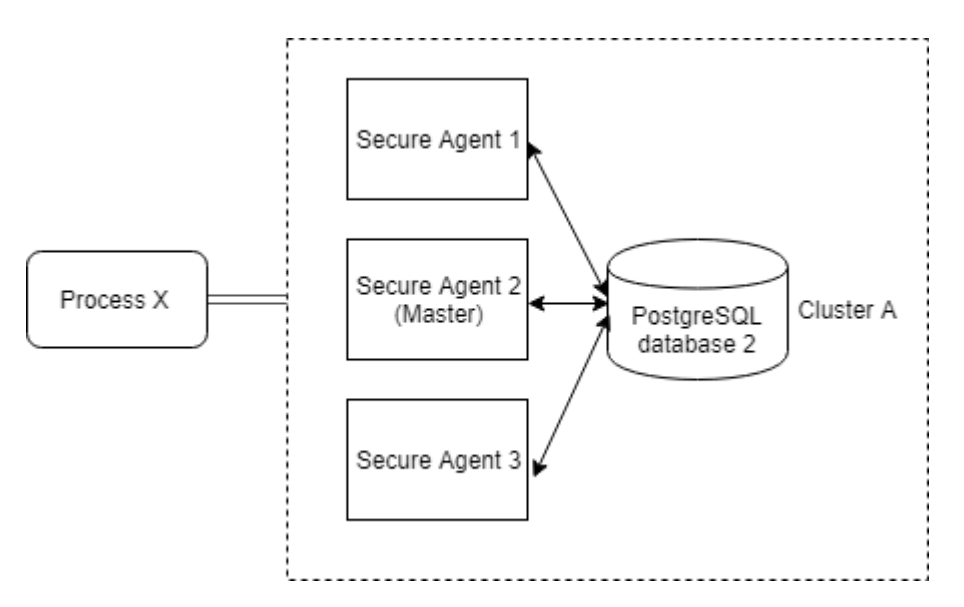

Secure Agent 3 がプロセス X の実行を開始し、途中でこのエージェントが停止した場合、Secure Agent 1 ま たは Secure Agent 2 がそのプロセスの実行を継続します。

Secure Agent グループの詳細については、「ランタイム環境」を参照してください。

## PostgreSQL データベースのインストールとアップグ レードの前提条件

PostgreSQL データベースをインストールまたはアップグレードする前に、次の前提条件が満たされているこ とを確認してください。

**•** 十分な空きディスク容量がある。Informatica では、最小空きディスク容量を次のディレクトリの Data フォ ルダの 2 倍のサイズにすることをお勧めします。 <Secure Agent installation directory>\apps\process-engine\data\PostGreSql\Data

**•** スクリプトを実行して PostgreSQL データベースをインストールまたはアップグレードするユーザーは、次 のディレクトリ内のフォルダの読み取り、書き込み、および変更の権限を持っている必要がある。 <Secure Agent installation directory>\apps\process-engine\data

**•** PostgreSQL データベースとプロセスサーバーを停止する。Secure Agent が詳細クラスタと関連付けられ ている場合は、すべてのノードでプロセスサーバーを停止する必要があります。

**注:** このステップは、upgrade コマンドラインオプションを使用して db\_upgrade スクリプトを実行する場 合に必要です。ただし、check コマンドラインオプションを使用して db\_upgrade スクリプトを実行する 場合はオプションです。したがって、check コマンドラインオプションを使用すると、db\_upgrade スクリ プトをダウンタイムなしで実行できます。

- **•** Linux オペレーティングシステムでは、オペレーティングシステムユーザーのロケールは、PostgreSQL デ ータベースのエンコーディングと一致するように UTF-8 エンコーディングを使用する必要がある。使用し ない場合、プロセスサーバーの起動に失敗します。
- **•** Linux オペレーティングシステムでは、GNU C(GLIBC)ライブラリファイルがバージョン 2.14 以降であ ることを確認する。バージョン番号を見つけるには、次のコマンドを実行します: ldd --version

## Windows での PostgreSQL データベースの管理

PostgreSQL データベースを管理するには、バイナリとユーティリティスクリプトを使用します。

**重要:** PostgreSQL データベースを管理するには、システム管理者権限を持たないユーザーとしてログインする 必要があります。システム管理者は、PostrgreSQL バイナリとユーティリティスクリプトを実行できません。

PostgreSQL バイナリに基づいていくつかのユーティリティスクリプトが作成されています。これらのユーテ ィリティスクリプトを使用すると、PostgreSQL データベースを簡単に管理できます。

次のディレクトリには、PostgreSQL データベースのファイルが含まれます。

- **•** PostgreSQL バイナリ: <Secure Agent installation directory>\apps\process-engine\data\db\postgresqlwindows-x64-binaries\pgsql\bin
- **•** PostgreSQL ユーティリティスクリプト: <Secure Agent installation directory>\apps\process-engine\data\db \util
- **•** PostgreSQL ログ: <Secure Agent installation directory>\apps\process engine\logs\PostGreSql\postgresql.log
- PostgreSQL データ:<Secure Agent installation directory>\apps\process engine\data\PostGreSql\Data

PostgreSQL スクリプトの詳細については、<https://www.postgresql.org/docs/current/static/index.html> で PostgreSQL のヘルプを参照してください。

以降の一部のセクションには、次のデフォルト値を使用するサンプルコマンドが含まれています。

- **•** デフォルトのデータベース名: activevos
- **•** デフォルトのデータベースユーザー名: bpeluser
- **•** デフォルトのデータベースパスワード: bpel

#### Windows での PostgreSQL データベースのバックアップ

PostgreSQL データベースをバックアップするには、スクリプト db\_backup.bat を使用します。

PostgreSQL データベースをバックアップするには、次の手順を実行します。

- 1. <Secure Agent installation directory>\apps\process-engine\data\db\util に移動します。
- 2. 次のコマンドを実行します。 db\_backup.bat <dbusername> <dbpassword> <バックアップファイルへのパスと、「.dump」という拡張子を持つバックア ップファイルの名前> <dbport>

例えば、次のコマンドを実行すると、Secure Agent はバックアップファイル「BackupFile1.dump」を C:\postgre \backup に作成します。

db\_backup.bat bpeluser bpel "C:\postgre\backup\BackupFile1.dump" 6432

**注:** dbport 引数はオプションです。デフォルトのポート 5432 とは異なるポートを使用する場合は、dbport 引 数を指定します。

#### Windows での PostgreSQL データベースのリストア

PostgreSQL データベースをバックアップファイルからリストアするには、コマンド db\_restore.bat を使用しま す。

PostgreSQL データベースファイルをバックアップファイルからリストアするには、次の手順を実行します。

1. <Secure Agent installation directory>\apps\process-engine\data\db\util に移動します。

2. 次のコマンドを実行します。 db\_restore.bat <dbusername> <dbpassword> <ダンプファイルへのパス> <dbport>

例えば、次のコマンドを実行すると、ファイル BackupFile1.dump を使用して PostgreSQL データベースがリス トアされます。

db\_restore.bat bpeluser bpel "C:\postgre\backup\BackupFile1.dump" 6432

**注:** dbport 引数はオプションです。デフォルトのポート 5432 とは異なるポートを使用する場合は、dbport 引 数を指定します。

#### Windows での PostgreSQL データベースのリセット

PostgreSQL データベースをシャットダウンしてから、db\_reset.bat コマンドを使用してリセットします。

PostgreSQL データベースを元の状態にリセットするには、次の手順を実行します。

- 1. <Secure Agent installation directory>\apps\process-engine\data\db\util に移動します。
- 2. サーバーをシャットダウンするには、次のコマンドを実行します。 server stop.bat
- 3. PostgreSQL データベースをリセットするには、次のコマンドを実行します。 db\_reset.bat

#### Windows での PostgreSQL サーバーの起動

Windows で PostgreSQL サーバーを起動するには、次の手順を実行します。

- 1. <Secure Agent installation directory>\apps\process-engine\data\db\util に移動します。
- 2. 次のスクリプトを実行します。 server start.bat **注:** デフォルトの 5432 ポートを使用しない場合は、次のように引数としてポート番号を渡す必要がありま す。 server\_start.bat <port\_number> 例: server\_start.bat 6789

#### Windows での PostgreSQL サーバーの停止

Windows で PostgreSQL サーバーを停止するには、次の手順を実行します。

- 1. <Secure Agent installation directory>\apps\process-engine\data\db\util に移動します。
- 2. 次のスクリプトを実行します。 server\_stop.bat

#### Windows での PostgreSQL サーバーステータスの取得

Windows で PostgreSQL サーバーのステータスを取得するには、次の手順を実行します。

- 1. <Secure Agent installation directory>\apps\process-engine\data\db\util に移動します。
- 2. 次のスクリプトを実行します。 server status.bat **注:** デフォルトの 5432 ポートを使用しない場合は、次のように引数としてポート番号を渡す必要がありま す。 server\_status.bat <port\_number> 例: server\_status.bat 6789

#### Windows での PostgreSQL データベースのクリーンアップ

PostgreSQL データベースをクリーンアップし、古いタプルを削除して領域を確保します。スクリプト db\_maintenance.bat を使用して、PostgreSQL データベースをクリーンアップします。

デフォルトで、PostgreSQL データベースの自動クリーンアップが行われます。データベースを手動でクリー ンアップする場合は、次の手順を実行します。

- 1. <Secure Agent installation directory>\apps\process-engine\data\db\util に移動します。
- 2. データベース全体をクリーンアップするには、次のコマンドを実行します。 db\_maintenance.bat <dbusername> <dbpassword> <dbport> vacuum
- 3. 単一テーブルをクリーンアップするには、次のコマンドを実行します。 db\_maintenance.bat <dbusername> <dbpassword> <dbport> vacuum <tablename>

例えば、次のコマンドを実行すると、「aeprocesslogdata」テーブルがクリーンアップされます。

db\_maintenance.bat bpeluser bpel 5432 vacuum aeprocesslogdata

**注:** デフォルトのポート 5432 を使用する場合でも、dbport 引数は必須です。

### Windows での PostgreSQL データベースの再インデックス化

PostgreSQL でデータをクリーンアップした後、インデックスをクリーンアップして使用領域を解放するには、 再インデックス化オプションを使用します。スクリプト db\_maintenance.bat を使用して、PostgreSQL データベ ースを再インデックス化します。

PostgreSQL データベースを再インデックス化するには、次の手順を実行します。

- 1. <Secure Agent インストールディレクトリ>\apps\process-engine\data\db\util に移動します。
- 2. データベース全体を再インデックス化するには、次のコマンドを実行します。 db\_maintenance.bat <dbusername> <dbpassword> <dbport> reindex
- 3. 単一テーブルを再インデックス化するには、次のコマンドを実行します。 db\_maintenance.bat <dbusername> <dbpassword> <dbport> reindex <tablename>

例えば、次のコマンドを実行すると、「aeprocesslogdata」テーブルが再インデックス化されます。

db\_maintenance.bat bpeluser bpel 5432 reindex aeprocesslogdata

**注:** デフォルトのポート 5432 を使用する場合でも、dbport 引数は必須です。

#### Windows でのトランザクションログのリセット

制御情報の破損が原因で PostgreSQL サーバーが起動しない場合は、コマンド pg\_resetxlog.exe を使用して制 御情報をリセットします。

PostgreSQL データベースの制御情報をリセットするには、次の手順を実行します。

- 1. <Secure Agent installation directory>\apps\process-engine\data\db\postgresql-windows-x64-binaries\pgsql \bin に移動します。
- 2. 次のコマンドを実行します。 pg\_resetxlog.exe -D <path to postgreSQL data directory>

例えば、次のコマンドを実行すると、「Data」ディレクトリのトランザクションログがリセットされます。

pg\_resetxlog.exe -D "C:\postgre\apps\process-engine\data\PostGreSql\Data"

## Linux での PostgreSQL データベースの管理

PostgreSQL データベースを管理するには、バイナリとユーティリティスクリプトを使用します。

**重要:** PostgreSQL データベースを管理するには、ルートアクセス権を持たないユーザーとしてログインする必 要があります。ルートユーザーは、PostrgreSQL バイナリとユーティリティスクリプトを実行できません。

PostgreSQL バイナリに基づいていくつかのユーティリティスクリプトが作成されています。これらのユーテ ィリティスクリプトを使用すると、PostgreSQL データベースを簡単に管理できます。

次のディレクトリには、PostgreSQL データベースのファイルが含まれます。

- **•** PostgreSQL バイナリ: <Secure Agent installation directory>/apps/process-engine/data/db/postgresql-linuxx64-binaries/pgsql/bin
- **•** PostgreSQL ユーティリティスクリプト: <Secure Agent installation directory>/apps/process-engine/ data/db/util
- **•** PostgreSQL ログ: <Secure Agent installation directory>/apps/process-engine/logs/PostGreSql/postgresql.log
- **•** PostgreSQL データ:<Secure Agent installation directory>/apps/process-engine/data/PostGreSql/Data

PostgreSQL スクリプトの詳細については、<https://www.postgresql.org/docs/current/static/index.html> で PostgreSQL のヘルプを参照してください。

一部のセクションには、次のデフォルト値を使用するサンプルコマンドが含まれています。

- **•** デフォルトのデータベース名: activevos
- **•** デフォルトのデータベースユーザー名: bpeluser
- **•** デフォルトのデータベースパスワード: bpel

#### Linux での PostgreSQL データベースのバックアップ

PostgreSQL データベースをバックアップするには、スクリプト db\_backup を使用します。

PostgreSQL データベースをバックアップするには、次の手順を実行します。

- 1. <Secure Agent installation directory>/apps/process-engine/data/db/util に移動します。
- 2. 次のコマンドを実行します。 db\_backup.sh <dbusername> <dbpassword> <バックアップファイルの名前とバックアップファイルへのパス>.dump <dbport>

例えば、次のコマンドを実行すると、Secure Agent はバックアップファイル「backupfile1.dump」を/home/ data/myfolder/に作成します。

db\_backup.sh bpeluser bpel "/home/data/myfolder/backupfile1.dump" 6432

**注:** dbport 引数はオプションです。デフォルトのポート 5432 とは異なるポートを使用する場合は、dbport 引 数を指定します。

#### Linux での PostgreSQL データベースのリストア

PostgreSQL データベースをバックアップファイルからリストアするには、スクリプト db\_restore.sh を使用し ます。

PostgreSQL データベースファイルをバックアップファイルからリストアするには、次の手順を実行します。

1. <Secure Agent installation directory>/apps/process-engine/data/db/util に移動します。

2. 次のコマンドを実行します。 db\_restore.sh <dbusername> <dbpassword> <ダンプファイルへのパス> <dbport>

例えば、次のコマンドを実行すると、ファイル backupfile1.dump を使用して PostgreSQL データベースがリス トアされます。

db\_restore.sh bpeluser bpel "/home/data/myfolder/backupfile1.dump" 6432

**注:** dbport 引数はオプションです。デフォルトのポート 5432 とは異なるポートを使用する場合は、dbport 引 数を指定します。

#### Linux での PostgreSQL データベースのリセット

最初に PostgreSQL データベースをシャットダウンしてから、スクリプト db\_reset.sh を使用してリセットしま す。

PostgreSQL データベースを元の状態にリセットするには、次の手順を実行します。

- 1. <Secure Agent installation directory>/apps/process-engine/data/db/util に移動します。
- 2. サーバーをシャットダウンするには、次のスクリプトを実行します。 server\_stop.sh
- 3. PostgreSQL データベースをリセットするには、次のスクリプトを実行します。 db\_reset.sh

#### Linux での PostgreSQL サーバーの起動

Linux で PostgreSQL サーバーを起動するには、次の手順を実行します。

- 1. <Secure Agent installation directory>/apps/process-engine/data/db/util に移動します。
- 2. 次のスクリプトを実行します。 server start.sh **注:** デフォルトの 5432 ポートを使用しない場合は、次のように引数としてポート番号を渡す必要がありま す。 server\_start.sh <port\_number> 例: server\_start.sh 6789

#### Linux での PostgreSQL サーバーの停止

PostgreSQL サーバーを停止するには、次の手順を実行します。

- 1. <Secure Agent installation directory>/apps/process-engine/data/db/util に移動します。
- 2. 次のスクリプトを実行します。 server\_stop.sh

#### Linux での PostgreSQL サーバーステータスの取得

Linux で PostgreSQL サーバーのステータスを取得するには、次の手順を実行します。

- 1. <Secure Agent installation directory>/apps/process-engine/data/db/util に移動します。
- 2. 次のスクリプトを実行します。 server status.sh

**注:** デフォルトの 5432 ポートを使用しない場合は、次のように引数としてポート番号を渡す必要がありま す。 server\_status.sh <port\_number>

例: server\_status.sh 6789

#### Linux での PostgreSQL データベースのクリーンアップ

PostrgeSQL データベースをクリーンアップし、古いタプルを削除して領域を確保します。スクリプト db\_maintenance.sh を使用して、PostgreSQL データベースをクリーンアップします。

デフォルトで、PostgreSQL データベースの自動クリーンアップが行われます。データベースを手動でクリー ンアップする場合は、次の手順を実行します。

- 1. <Secure Agent installation directory>/apps/process-engine/data/db/util に移動します。
- 2. データベース全体をクリーンアップするには、次のコマンドを実行します。 db\_maintenance <dbusername> <dbpassword> <dbport> vacuum
- 3. 単一テーブルをクリーンアップするには、次のコマンドを実行します。 db\_maintenance.sh <dbusername> <dbpassword> <dbport> vacuum <tablename>

例えば、次のコマンドを実行すると、「aeprocesslogdata」テーブルがクリーンアップされます。

db\_maintenance.sh bpeluser bpel 5432 vacuum aeprocesslogdata

**注:** デフォルトのポート 5432 を使用する場合でも、dbport 引数は必須です。

#### Linux での PostgreSQL データベースの再インデックス化

PostgreSQL でデータをクリーンアップした後、インデックスをクリーンアップして使用領域を解放するには、 再インデックス化オプションを使用します。スクリプト db\_maintenance.sh を使用して、PostgreSQL データベ ースを再インデックス化します。

PostgreSQL データベースを再インデックス化するには、次の手順を実行します。

- 1. <Secure Agent installation directory>/apps/process-engine/data/db/util に移動します。
- 2. データベース全体を再インデックス化するには、次のコマンドを実行します。 db\_maintenance <dbusername> <dbpassword> <dbport> reindex
- 3. 単一テーブルを再インデックス化するには、次のコマンドを実行します。 db\_maintenance.sh <dbusername> <dbpassword> <dbport> reindex <tablename>

例えば、次のコマンドを実行すると、「aeprocesslogdata」テーブルが再インデックス化されます。

db\_maintenance.sh bpeluser bpel 5432 reindex aeprocesslogdata

**注:** デフォルトのポート 5432 を使用する場合でも、dbport 引数は必須です。

#### Linux でのトランザクションログのリセット

制御情報の破損が原因で PostgreSQL サーバーが起動しない場合は、コマンド pg\_resetxlog を使用して制御情 報をリセットします。

PostgreSQL データベースの制御情報をリセットするには、次の手順を実行します。

- 1. <Secure Agent installation directory>/apps/process-engine/data/db/postgresql-linux-x64-binaries/pgsql/bin に移動します。
- 2. 次のコマンドを実行します。 pg\_resetxlog -D <path to postgreSQL data directory>

例えば、次のコマンドを実行すると、「Data」ディレクトリのトランザクションログがリセットされます。

pg\_resetxlog -D "home/apps/process engine/data/PostGreSql/Data"

## PostgreSQL データベースのアップグレード

PostgreSQL データベースをバージョン 9.5.2、12.4、または 12.6 からバージョン 13.5 にアップグレードでき ます。バージョン 13.5 ではセキュリティ、パフォーマンス、および拡張性が強化されています。

Informatica が提供するスクリプトを手動で実行することで、都合に合わせてアップグレードを行うことがで きます。このスクリプトを実行すると既存のデータベースバージョンのバックアップが作成され、アップグレ ードで問題が発生した場合でも古いデータベースバージョンに復元することが可能です。

PostgreSQL データベースをアップグレードする方法の詳細については、次のコミュニティ記事を参照してく ださい。

<https://knowledge.informatica.com/s/article/DOC-18945>

### レプリケーション技術を使用した PostgreSQL デー タベースのアップグレード

プロセスサーバーの PostgreSQL データベースのバージョンがバージョン 13.5 より前の場合、プロセスサーバ ーの再起動時にデータベースをアップグレードできます。

プロセスサーバーの PostgreSQL データベースのアップグレードは、デフォルトで無効になっています。 Secure Agent の PostgreSQL データベースのレプリケーションアップグレードを有効にするには、Secure Agent のカスタムプロパティを追加する必要があります。

Secure Agent のカスタムプロパティを追加するには、次の手順を実行します。

- 1. [Administrator]で、**[ランタイム環境]**を選択します。
- 2. **[ランタイム環境]**ページで、Secure Agent の名前をクリックします。 Secure Agent グループ内の Secure Agent を一覧表示するには、Secure Agent グループの展開が必要に なる場合があります。
- 3. **[詳細]**タブをクリックします。

**Custom Configuration Details** 

- 4. 右上隅の**[編集]**をクリックします。
- 5. **[カスタム構成の詳細]**領域までスクロールダウンします。
- 6. 次の画像は、**[カスタム構成の詳細]**領域を示しています。

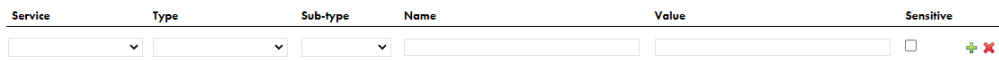

- 7. すでに設定されているカスタムプロパティがある場合、**[追加]**アイコンをクリックして、新しいプロパテ ィ行を追加します。
- 8. サービスとして**[プロセスサーバー]**を選択します。
- 9. 設定プロパティの種類として**[db]**を選択します。
- 10. プロパティ名として「**replication\_upgrade**」、値として「**true**」を入力します。
- 11. **[保存]**をクリックします。

プロセスサーバーサービスのステータスが**[再起動が必要です]**と表示されます。

プロセスサーバーを初めて再起動すると、データベースは既存のデータベースバージョンからデータのレプリ ケーションを開始します。プロセスサーバーを再起動するたびに、データベースはレプリケーションステータ スを検証します。レプリケーションの完了後、プロセスサーバーを次に再起動するときには、古いバージョン の PostgreSQL データベースはシャットダウンされ、最新バージョンのデータベースが自動的に起動されます。 これにより、Informatica が提供するスクリプトを実行して、プロセスサーバーの PostgreSQL データベース を手動で最新バージョンにアップグレードする必要がなくなります。

## PostgreSQL 構成ファイル

PostgreSQL データベースをインストールすると、postgresql.conf ファイルが次のディレクトリに自動的に作 成されます。

<SecureAgent インストールディレクトリ>\apps\process-engine\data\PostGreSql\Data

postgresql.conf ファイルの設定パラメータにより、監査、認証、暗号化、およびその他の動作に関連するサー バープロパティのデフォルト値を定義します。

postgresql.conf ファイルは、新しいバージョンの PostgreSQL データベースをインストールまたはアップグレ ードするたびに上書きされます。postgresql.conf ファイルが上書きされると変更が失われるため、カスタマイ ズされた動作に対してこのファイルを更新しないでください。

user.conf ファイルを使用して、postgresql.conf ファイルで定義されているデフォルト値を上書きします。

user.conf ファイルが存在しない場合は、postgresql.conf ファイルと同じディレクトリにファイルを作成し、値 を上書きします。PostgreSQL データベースを再起動すると、変更が有効になります。

## PostgreSQL ログローテーションの設定

PostgreSQL ログには、Secure Agent でパッケージ化されている PostgreSQL データベースのログ情報が含ま れています。

PostgreSQL ログは次のディレクトリに含まれています。

<Secure Agent インストールディレクトリ>\apps\process-engine\logs\PostGreSql\postgresql.log

時間の経過とともに PostgreSQL ログのサイズは非常に大きくなるため、管理が困難になる可能性があります。 ログローテーションを設定してファイルサイズを縮小し、ファイルの管理を簡単にすることができます。時間 またはファイルサイズに基づいてログローテーションを設定できます。

1. user.conf という名前のファイルが存在しない場合は、次の場所に作成します。

<SecureAgent インストールディレクトリ>\apps\process-engine\data\PostGreSql\Data

user.conf ファイルは、postgresql.conf ファイルで定義されている値を上書きします。

- 2. 次のいずれかの手順を実行します。
	- **•** 時間に基づいてログをローテーションするには、user.conf ファイルに次のプロパティを追加します。

log\_filename = 'postgresql-%Y-%m-%d\_%H%M%S.log' log\_rotation\_age=<value in minutes>

例えば、log\_rotation\_age プロパティの値を 1440 に設定すると、ログファイルは毎日ローテーショ ンされます。

**•** ファイルサイズに基づいてログをローテーションするには、user.conf ファイルに次のプロパティを追 加します。

log\_filename = 'postgresql-%Y-%m-%d\_%H%M%S.log' log\_rotation\_size=<value in kilobytes> log\_truncate\_on\_rotation=on

例えば、log\_rotation\_size プロパティの値を 10240 に設定すると、ファイルサイズが 10 MB を超え た場合にログファイルがローテーションされます。

- 3. user.conf ファイルを保存します。
- 4. PostgreSQL データベースを再起動して、変更を有効にします。

## プロセスサーバーに対するパブリック証明書とプラ イベートキーの設定

アプリケーション統合プロセスと接続を使用して SSL 対応エンドポイントに接続する場合は、パブリック証明 書またはプライベートキー、あるいはその両方が必要です。プロセスと接続用のパブリック証明書をプライベ ートキーを Secure Agent にインポートする必要があります。

プロセスサーバーのパブリック証明書とプライベートキーを設定した後に、プロセスサーバーの相互認証を有 効にします。

プロセスと接続用のパブリック証明書とプライベートキーのインポート

Web サービス、キュー、JDBC 接続などの SSL 対応エンドポイントに接続するには、パブリック証明書やプラ イベートキーが必要です。

プロセスまたは接続がこれらのエンドポイントへの SSL 対応接続を確立するためにパブリッシュされる Secure Agent マシンに証明書をインポートする必要があります。

パブリック証明書やプライベートキーをインポートするには、次の手順を実行します。

- **•** パブリック証明書の場合は、証明書ファイルを以下の場所に配置して、SecureAgent を再起動します。 <Secure Agent installation directory>/apps/process-engine/conf/certs
- **•** プライベートキーの場合は、キーを以下の場所の ae.keystore ファイルにインポートして、Secure Agent を 再起動します。

<Secure Agent installation directory>/apps/process-engine/conf

上記の certs フォルダに x509 形式のパブリック証明書ファイルをインポートし、配置する必要があります。使 いやすさとアップグレードとの互換性を確保するために、証明書とキーを同じ場所にインポートする必要があ ります。

さらに、Informatica Keystore 内に秘密プライベートキーをインポートするには、秘密鍵が同じキーストア形 式、つまり PKCS12 ".p12"である必要があります。例えば、秘密鍵が".pfx"形式で提供された場合、それ を".p12"に変換する必要があります。これは、証明書プロバイダーで確認できます。

localhost ではなく、ドメイン名で Secure Agent に接続するには、証明書に接続し、certs フォルダにコピー するドメイン名に基づいて証明書を生成できます。

#### プロセスサーバーの相互認証を有効にする

プロセスサーバーを最新のパッケージでアップグレードした後に、次のいずれかの方法を使用してプロセスサ ーバーの相互認証を有効にします。

- **•** Administrator で相互認証を有効にします。
- **•** server.xml.mustache ファイルを手動で更新します。

Administrator で相互認証を有効にするには、次の手順を実行します。

- 1. [Administrator]で、**[ランタイム環境]**を選択します。
- 2. **[ランタイム環境]**ページで、Secure Agent の名前をクリックします。

Secure Agent グループ内の Secure Agent を一覧表示するには、Secure Agent グループの展開が必要に なる場合があります。

- 3. **[詳細]**タブをクリックします。
- 4. 右上隅の**[編集]**をクリックします。
- 5. **[カスタム構成の詳細]**領域までスクロールダウンします。
- 6. すでに設定されているカスタムプロパティがある場合は、**[追加]**アイコンをクリックして、新しいプロパ ティ行を追加します。
- 7. サービスとして**[プロセスサーバー]**を選択します。
- 8. 設定プロパティのタイプに**[コネクタ]**を選択します。
- 9. 次の図に示すように、プロパティ名に **https-clientAuth** と入力し、値に **true** と入力します。

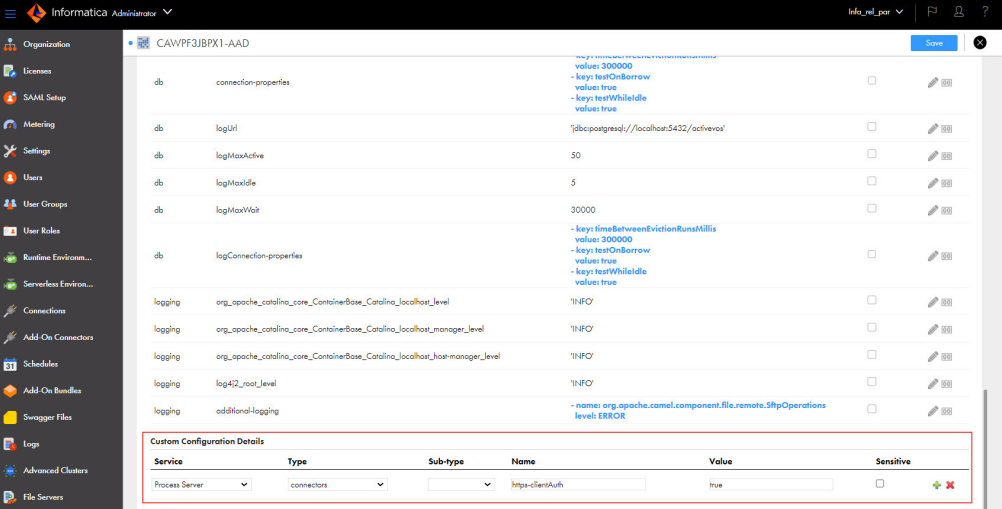

10. **[保存]**をクリックします。

プロセスサーバーサービスのステータスに**[再起動が必要です]**と表示されます。

11. 変更を有効にするためにはプロセスサーバーを再起動する必要があります。

server.xml.mustache ファイルを手動で更新するには、次の手順を実行します。

- 1. Secure Agent マシンにログインします。
- 2. 次のディレクトリに移動します。 <Secure Agent installation directory>/downloads/package-process-engine.<latest\_version>/package/app/conf/
- 3. server.xml.mustache ファイルを編集し、clientAuth プロパティの値を want から true に変更します。
- 4. server.xml.mustache ファイルを保存します。
- 5. 変更を有効にするには、Secure Agent を再起動します。

**注:** デフォルトのキーストアは ae.keystore で、 localhost 証明書を使用してインストールされます。

プロセスサーバーのキーストアとトラストストアの設定については、ナレッジベースの記事 [611562](https://knowledge.informatica.com/s/article/611562?language=en_US) の添付書 類を参照してください。

### スループットを向上させるためのスレッドプールプ ロファイルの設定

AMQP や Kafka などのイベントベースのコネクタを使用する場合、デフォルトのスレッドプールプロファイル のスレッドプールサイズを増やすことで、スレッド数を増やすことができます。スレッドプールサイズを増や すには、Secure Agent マシンの aeEngineConfig.xml.mustache ファイルを更新します。

デフォルトでは、スレッドプールサイズは 10 スレッドに制限されており、最大 10 個のメッセージを接続によ って同時に処理できます。Informatica では、スループットを向上させたい場合にのみスレッドプールサイズ を増やすことをお勧めします。これは、追加のスレッドが一部のリソースを占有し、プールが大きくなりすぎ ることが推奨されないためです。スレッドプールサイズは、すべてのイベントベースの接続に適用されます。

また、アプリケーション統合コンソールの**[サーバー設定]**ページで、スレッドプールのプロファイル設定を 構成することもできます。**[サーバーの環境設定]**ページと Secure Agent マシンの aeEngineConfig.xml.mustache ファイルの両方でスレッドプールプロファイル設定を構成した場合、**[サーバーの環境設定]**ページで設定され たプロパティが優先されます。**[サーバー設定]**ページのスレッドプールプロファイル設定の詳細については、 Server [Properties](https://docs.informatica.com/integration-cloud/application-integration/current-version/monitor/process-server-configuration/properties/server-properties.html) を参照してください。

スレッドプールプロファイルを設定するには、次の手順を実行します。

- 1. Secure Agent マシンにログインします。
- 2. 次のディレクトリに移動します。

<Secure Agent インストールディレクトリ>/downloads/package-process-engine。<latest\_version>/package/app/ webapps/process-engine/WEB-INF/classes

3. テキストエディタで aeEngineConfig.xml.mustache ファイルを開き、次のエントリを検索します。

<entry name="IAeESBManager">...</entry>

4. IAeESBManager エントリ内で、camelContext という名前のサブエントリを検索します。

cluster.enabled オプションのステータスに基づき、次のエントリを見つけます。

- **•** cluster.enabled オプションが無効になっている場合、次の camelContext エントリを編集します。 <entry name="Class" value="com.activee.rt.camel.AeCamelIntegrationManager"/> <entry name="camelContext"> <entry name="Class" value="com.activee.rt.camel.core.AeDefaultCamelContext"/> </entry>
- **•** cluster.enabled オプションが有効になっている場合、次の camelContext エントリを編集します。

<entry name="Class" value="com.activee.rt.cluster.AeClusterDistributedCamelManager"/> <entry name="camelContext"> <entry name="Class" value="com.activevos.socrates.connectors.camel.AeSocratesCamelContext"/> </entry>

5. 新しい threadpoolProfile サブエントリを camelContext エントリ内に追加します。

```
cluster.enabled オプションが無効になっている場合、次の行を追加します。
```

```
<entry name="camelContext">
 <entry name="Class" value="com.activee.rt.camel.core.AeDefaultCamelContext"/>
<!-- New subentry -->
<entry name="threadpoolProfile">
  <entry name="PoolSize" value="<PoolSizeValue>"/>
   <entry name="MaxPoolSize" value="<MaxPoolSizeValue>"/>
   <entry name="MaxQueueSize" value="<MaxQueueSizeValue>"/>
   <entry name="KeepAliveTime" value="<KeepAliveTimeValue>"/>
   <entry name="TimeUnit" value="SECONDS"/>
  <entry name="AllowCoreThreadTimeout" value="true"/>
  <entry name="RejectedPolicy" value="CallerRuns"/>
</entry>
</entry>
```

```
cluster.enabled オプションが有効になっている場合、次の行を追加します。
<entry name="camelContext">
 <entry name="Class" value="com.activevos.socrates.connectors.camel.AeSocratesCamelContext"/>
 <!-- New subentry -->
 <entry name="threadpoolProfile">
   <entry name="PoolSize" value="<PoolSizeValue>"/>
   <entry name="MaxPoolSize" value="<MaxPoolSizeValue>"/>
   <entry name="MaxQueueSize" value="<MaxQueueSizeValue>"/>
   <entry name="KeepAliveTime" value="<KeepAliveTimeValue>"/>
   <entry name="TimeUnit" value="SECONDS"/>
   <entry name="AllowCoreThreadTimeout" value="true"/>
   <entry name="RejectedPolicy" value="CallerRuns"/>
 </entry>
</entry>
```
6. 必要に応じてスレッドプールサイズを増やします。

**注:** プールは、SecureAgent で実行中のすべてのイベントベースの接続によって使用されます。

- 7. aeEngineConfig.xml.mustache ファイルを保存します。
- 8. 変更を有効にするには、Secure Agent を再起動します。

## platform.yaml ファイル内のプロパティのオーバー ライド

アプリケーションの統合に関連する設定の詳細をプロセスサーバーが取得し、Secure Agent サービスと通信す るために使用するプロパティのデフォルト値をオーバーライドできます。

この操作を行うには、platform.yaml ファイルのコピーを作成し、プロパティ値を更新してファイルに userplatform.yaml という名前を付け、次のディレクトリに保存します:

<Secure Agent のインストールディレクトリ>/apps/process-engine/conf/

platform.yaml ログファイルは、次のディレクトリから取得することができます:

<Secure Agent のインストールディレクトリ>\apps\process-engine\<latest\_process\_engine\_version>\conf

user-platform.yaml ファイルでプロパティが指定されている場合、プロセスサーバーは稼働中にその特定の値を 使用します。プロパティが指定されていない場合、プロセスサーバーは platform.yaml ファイルで定義された値 を使用します。

Secure Agent が新しいバージョンにアップグレードされた場合でも、user-platform.yaml ファイルのプロパテ ィは変更されません。

#### カスタム user-platform.yaml ファイルの作成

必要なプロパティとそのカスタム値を含むカスタム user-platform.yaml ファイルを作成して、Secure Agent の platform.yaml ファイルのプロパティをオーバーライドできます。

user-platform.yaml ファイルを作成および編集するには、platform.yaml ファイルと同じレベルのアクセス権限が 割り当てられている必要があります。

カスタムの user-platform.yaml ファイルを作成するには、次の手順を実行します。

- 1. Secure Agent マシンにログインします。
- 2. 次のディレクトリに user-platform.yaml という名前のファイルを作成します。 <Secure Agent のインストールディレクトリ>/apps/process-engine/conf/

3. カスタマイズするプロパティを、次のディレクトリにある platform.yaml ファイルから user-platform.yaml ファイルにコピーし、必要に応じて値をオーバーライドします。 <Secure Agent のインストールディレクトリ>\apps\process-engine\<latest\_process\_engine\_version>\conf 例えば、cacheExpiryMillis プロパティと lockTimeoutMillis プロパティの値をオーバーライドする必要があ るとします。

これらのプロパティは、次の例に示すように、デフォルトの platform.yaml ファイルの ID セクションで取 得することができます。

serviceHosts: ids: context: /identity-service/api/v1/ agentContext : /identity-service/agent/api/v1/ cache: enabled: true maxCacheItems: 2500 **cacheExpiryMillis: 60000 lockTimeoutMillis: 30000** refreshAheadEnabled: true queueCapacity: 500 corePoolSize: 1 maxPoolSize: 5 keepAliveSec: 120 timeToRefreshSec: 15 evictOnLoadMiss: false clientPool: socketTimeout : 60000 connectionTimeout : 60000 poolMaxTotal : 40 poolMaxPerRoute : 30 hystrix: executionTimeoutInMilliseconds : 60000 fallbackEnabled: false 次のサンプルに示すように、これらのプロパティを platform.yaml ファイルからコピーし、userplatform.yaml ファイルの値を更新します。 serviceHosts:

```
ids:
   context: /identity-service/api/v1/
   agentContext : /identity-service/agent/api/v1/
   cache:
       cacheExpiryMillis: 200000
       lockTimeoutMillis: 150000
```
**注:** デフォルトの platform.yaml ファイルと同じ階層および構文に従っていることを確認する必要がありま す。

4. user-platform.yaml ファイルを保存します。

5. 変更を有効にするためにはプロセスサーバーを再起動する必要があります。

プロセスサーバーの稼働中に、user-platform.yaml ファイルで指定されたプロパティによって platform.yaml ファ イルのプロパティがオーバーライドされます。

### トラブルシューティング

プロパティをオーバーライドするときに、platform.yaml ファイルと比較して user-platform.yaml ファイルに正し くないプロパティまたは値が含まれていると、予期しない動作が発生する可能性があります。

例えば、手動による操作が原因で予期した結果が得られなくなる次のようなシナリオについて考えてみます。

- **•** IDS-SESSION-ID を取得するために agentContext プロパティが使用されている場合。platform.yaml ファイル の agentContext プロパティの値が/identity-service/agent/api/**v1**/で、ユーザーが user-platform.yaml ファイ ルに/identity-service/agent/api/**v2**/という値を入力した場合、エンドポイントが無効であるため、プロセス サーバーでは IDS-SESSION-ID の取得が失敗します。そのため、Secure Agent は基本認証メカニズムを使 用します。
- **•** cacheExpiryMillis プロパティ値が数値である必要がある場合。ただし、英数字の値を入力すると、エラーが 発生することなく値は文字列として扱われます。

<span id="page-94-0"></span>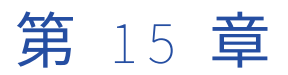

# SecretManagerApp

SecretManagerApp サービスは、組織が AWS Secrets Manager や Azure Key Vault などの外部シークレット マネージャを使用している場合に、Informatica Intelligent Cloud Services とシークレットマネージャ間の通 信を管理する Secure Agent サービスです。

SecretManagerApp サービスの動作を変更または最適化する場合は、Secure Agent の編集時に[システム構 成の詳細]セクションでプロパティを設定します。

次の図に、SecretManagerApp サービスプロパティの一部を示します。

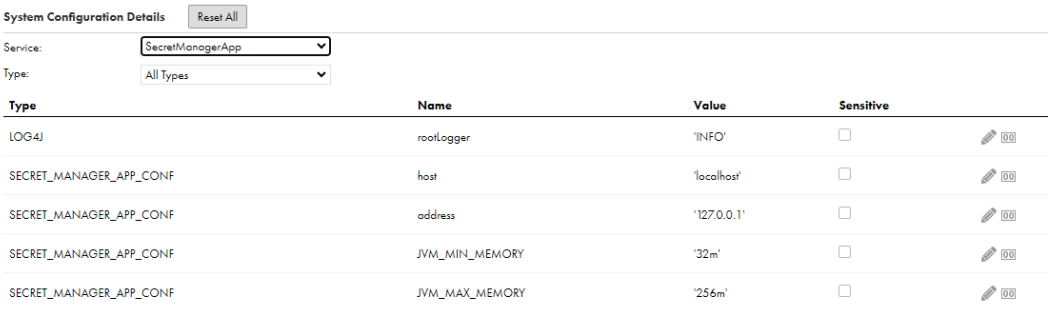

次の SecretManagerApp サービスのプロパティを設定できます。

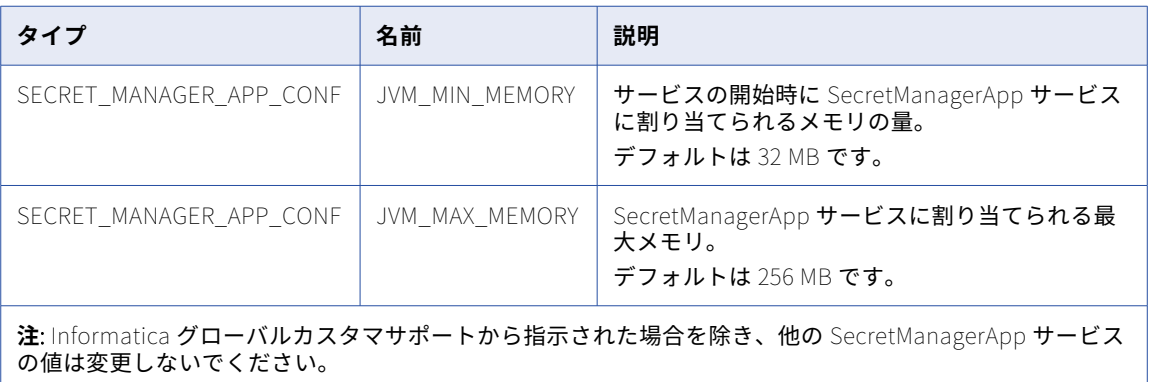

<span id="page-95-0"></span>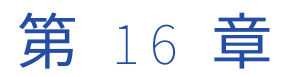

# Secure Agent サービスプロパティ の設定

Secure Agent サービスプロパティを設定するには、**[ランタイム環境]**ページを開いて Secure Agent を編集 します。Secure Agent サービスのプロパティ値を変更、マスク、およびリセットできます。サービスのカスタ ムプロパティを追加および削除できます。また、Secure Agent 名を変更することもできます。

カスタムプロパティはコネクタ固有です。カスタムプロパティの詳細については、該当するコネクタのヘルプ を参照してください。

**警告:** グループレベルのプロパティ設定を使用する Secure Agent グループのエージェントに対して、エージェ ントレベルの Secure Agent サービスプロパティ設定を構成しないでください。エージェントレベルのプロパ ティ設定を構成する場合は、エージェントプロパティを構成する前に、グループレベルのプロパティ設定を削 除してください。グループレベルのプロパティ設定の詳細については、REST API リファレンスのランタイム環 境に関する説明を参照してください。

- 1. **[ランタイム環境]**ページで、Secure Agent の名前をクリックします。
	- Secure Agent グループ内の Secure Agent を一覧表示するには、Secure Agent グループの展開が必要に なる場合があります。
- 2. **[詳細]**タブをクリックします。
- 3. 右上隅の**[編集]**をクリックします。
- 4. Secure Agent の名前を変更するには、**[エージェント名]**フィールドに新しい名前を入力します。
- 5. サービスプロパティを編集するには、次の手順を実行します。
	- a. **[システム構成の詳細]**領域で、サービスを選択します。
	- b. 設定プロパティの種類を選択します。
	- c. 編集するプロパティを含む行で、**[エージェント設定の編集]**アイコンをクリックします。
	- d. プロパティ値を変更するには、新しいプロパティ値を入力します。 プロパティが機密プロパティである場合、プロパティを編集すると既存の値がクリアされます。
	- e. プロパティに機密データが含まれており、Secure Agent の詳細ページで値をマスクする場合は、**[機 密]**オプションを有効にします。 機密オプションを有効にすると、入力した値がマスクされます。フィールドが複数行のテキストフィ ールドである場合、変更を保存した後に値がマスクされます。
	- f. プロパティをシステムデフォルト値にリセットするには、**[エージェント設定をシステムデフォルト にリセット]**アイコンをクリックします。
- 6. サービスのカスタムプロパティを追加するには、次の手順を実行します。
	- a. [カスタム構成の詳細]領域までスクロールダウンします。 次の画像は、**[カスタム構成の詳細]**領域を示しています。 **Custom Configuration Details** Sub-type **Service Name** Value

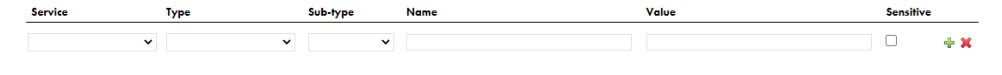

- b. すでに設定されているカスタムプロパティがある場合、**[追加]**アイコンをクリックして、新しいプ ロパティ行を追加します。
- c. 設定するサービスを選択します。
- d. 設定プロパティの種類を選択します。
- e. 設定プロパティタイプにサブタイプがある場合は、適切なサブタイプを選択します。 例えば、ログレベルを決定するには、サブタイプとして[情報]または[デバッグ]を選択します。
- f. プロパティの名前と値を入力します。
- g. プロパティに機密データが含まれており、Secure Agent の詳細ページで値をマスクする場合は、**[機 密]**オプションを有効にします。
- 7. カスタムプロパティを削除するには、カスタムプロパティの隣にある**[削除]**アイコンをクリックします。
- 8. すべての設定プロパティをデフォルト設定にリセットするには、[すべてリセット]をクリックします。
- 9. **[保存]**をクリックします。

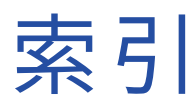

### C

Cloud アプリケーション統合コミュニティ URL<sub>[6](#page-5-0)</sub> Cloud 開発者コミュニティ URL $6$ 

### G

GitRepoConnectApp ローカルリポジトリディレクトリ [39](#page-38-0) 概要 [39](#page-38-0)

### I

Informatica Intelligent Cloud Services Web サイト [6](#page-5-0) Informatica グローバルカスタマサポート 連絡先情報 [7](#page-6-0)

### N

NetworkRetryInterval データ統合サーバーのプロパティ [26](#page-25-0) NetworkTimeoutPeriod データ統合サーバーのプロパティ [26](#page-25-0)

### S

SecretManagerApp 概要 [95](#page-94-0) Secure Agent サービスプロパティの設定 [96](#page-95-0) GitRepoConnectApp サービスの概要 [39](#page-38-0) GitRepoConnectApp の設定プロパティ [40](#page-39-0) IDMC Data Gateway Service [42](#page-41-0) IDMC Data Gateway Service のプロパティ [42](#page-41-0) SecretManagerApp サービスの概要 [95](#page-94-0) エージェント名の変更 [96](#page-95-0) エラスティックサーバーサービスの 概要 <u>[34](#page-33-0)</u> エラスティックサーバーの構成プロパティ <u>[34](#page-33-0)</u> カスタム構成のプロパティ [96](#page-95-0) サービスの概要 [8](#page-7-0) データ統合サーバーサービスの概要 [26](#page-25-0) データ統合サーバーの設定プロパティ [27](#page-26-0) ネットワーク中断設定 [26](#page-25-0) ファイル取り込みの設定プロパティ [48](#page-47-0) マスキング設定のプロパティ [96](#page-95-0) メタデータプラットフォームサービス [58](#page-57-0) メタデータプラットフォームサービスのプロパティ [58](#page-57-0) メタデータ基盤アプリケーション [52](#page-51-0) メタデータ基盤アプリケーションのプロパティ [52](#page-51-0)

Secure Agent (続く) 共通統合コンポーネントプロパティ [18](#page-17-0) Secure Agent サービス CMI ストリーミングエージェント [15](#page-14-0) データベース取り込みエージェントの環境変数 [25](#page-24-0) データベース取り込みサービスのプロパティ [21](#page-20-0)

#### W

Web サイト [6](#page-5-0)

#### あ

アップグレード通知 [7](#page-6-0)

#### え

エラスティックサーバー 概要 [34](#page-33-0)

#### か

カスタム構成のプロパティ Secure Agent [96](#page-95-0)

### し

システムステータス[7](#page-6-0)

#### す

ステータス Informatica Intelligent Cloud Services [7](#page-6-0) ストリーミング取り込み Secure Agent [15](#page-14-0)

### そ

ソース管理 ローカルリポジトリディレクトリの設定 [39](#page-38-0)

#### て

データ統合サーバー 概要 [26](#page-25-0)

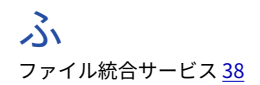

め **マン**<br>メンテナンスの停止 <u>[7](#page-6-0)</u>